### Dok. szerk. IATEX alatt

#### Telek Miklós

BME, Hálózati Rendszerek és Szolgáltatások Tanszék

(Jeney Gábor és Horváth Máté fóliái alapján)

[Nulladik gyakorlat](#page-1-0) [Els˝o gyakorlat](#page-51-0) [Második gyakorlat](#page-69-0) [Harmadik gyakorlat](#page-75-0) [Ötödik gyakorlat](#page-117-0) [Hatodik gyakorlat](#page-136-0) [Hetedik gyakorlat](#page-149-0) [Nyolcadik gyakorlat](#page-163-0) [Kilencedik gyakorlat](#page-179-0) [Tizedik gyakorlat](#page-194-0) [Tizenkettedik gyakorlat](#page-227-0) [Tizenharmadik](#page-249-0)

### <span id="page-0-0"></span>Dokumentumszerkesztés ETFX kurzus

Telek Miklós

BME, Hálózati Rendszerek és Szolgáltatások Tanszék

(Jeney Gábor és Horváth Máté fóliái alapján)

2024. február 14.

K ロ ▶ K @ ▶ K 할 ▶ K 할 ▶ . 할 → 9 Q @

# <span id="page-1-0"></span>Tartalomjegyzék

#### [Adminisztratív és egyéb kérdések](#page-1-0)

A LA[TEX születése](#page-12-0) LA[TEX kimeneti formátumok](#page-30-0)

[Vector vs. raszter](#page-36-0)

Programkód beillesztése IAT<sub>E</sub>X forrásba

[Képek, ábrák](#page-129-0)

[Úszó objektumok formázása](#page-241-0)

[Csomagok és osztályok](#page-246-0)

### Dok. szerk. IATEX alatt

#### Telek Miklós

BME, Hálózati Rendszerek és Szolgáltatások Tanszék

(Jeney Gábor és Horváth Máté fóliái alapján)

[Nulladik gyakorlat](#page-1-0) [Els˝o gyakorlat](#page-51-0) [Második gyakorlat](#page-69-0) [Harmadik gyakorlat](#page-75-0) [Ötödik gyakorlat](#page-117-0) [Hatodik gyakorlat](#page-136-0) [Hetedik gyakorlat](#page-149-0) [Nyolcadik gyakorlat](#page-163-0) [Kilencedik gyakorlat](#page-179-0) [Tizedik gyakorlat](#page-194-0) [Tizenegyedik gyakorlat](#page-211-0) [Tizenkettedik gyakorlat](#page-227-0)

### **A DIA K F A A B A D A A A A A A A B A A A A A**

### Kurzusok

Dokumentumszerkesztés – 2 kredit

FIGYELEM! A kurzus kódja meghatározza a szövegtördelő alkalmazást:

- $\blacktriangleright$  L*x* ET<sub>E</sub>X
- $\blacktriangleright$  Wx M\$ Word

Érdemes figyelni továbbá a kurzus napját (kedd, szerda, csütörtök), mindegyik kurzus 12:15-kor indul.

KID K @ K K E X K E X 1 D K O K O

Mindenki ellenőrizze, hogy a megfelelő kurzusra jelentkezett-e.

#### [Dok. szerk. L](#page-0-0)ATEX alatt

#### Telek Miklós

BME, Hálózati Rendszerek és Szolgáltatások Tanszék

(Jeney Gábor és Horváth Máté fóliái alapján)

## Elérhetőség

Ez itt a ETEX kurzus.

Telek Miklós, I.L.117, Tel: 2084, telek@hit.bme.hu.

Tegezés:

- $\rightarrow$  Ami jól esik (mivel évről évre nő a korkülönbség)!
- ← Általában tegezek, néha elhibázom (hasonló okból)!

### Dok. szerk. IATEX alatt

#### Telek Miklós

BME, Hálózati Rendszerek és Szolgáltatások Tanszék

(Jeney Gábor és Horváth Máté fóliái alapján)

[Nulladik gyakorlat](#page-1-0) [Els˝o gyakorlat](#page-51-0) [Második gyakorlat](#page-69-0) [Harmadik gyakorlat](#page-75-0) [Ötödik gyakorlat](#page-117-0) [Hatodik gyakorlat](#page-136-0) [Hetedik gyakorlat](#page-149-0) [Nyolcadik gyakorlat](#page-163-0) [Kilencedik gyakorlat](#page-179-0) [Tizedik gyakorlat](#page-194-0) [Tizenkettedik gyakorlat](#page-227-0) [Tizenharmadik](#page-249-0)

KID K @ K K E X K E X 1 D K O K O

## **Időbeosztás**

Az órák 12:15-kor kezdődnek és 13:45-kor érnek véget (nincs szünet).

Tipikus időbeosztás:

- ▶ 12:15-13:00 Új ismeretek,
- $\blacktriangleright$  13:00-13:45 Gyakorlás oktatói segítséggel.

Gyakorlás: A félév során 9 alkalommal kb 13:00-től 13:45-ig kilépő feladatot lehet megoldani, amelyeket az óra vége előtt lehet feltölteni a http://moodle.hit.bme.hu/ oldalon.

Ezekből a feladatokból legjobb 6 eredménye játszik szerepet a végső jegyben.

Csak a nem hiányzók kilépő feladatát értékelem.

### [Dok. szerk. L](#page-0-0)ATEX alatt

Telek Miklós

BME, Hálózati Rendszerek és Szolgáltatások Tanszék

(Jeney Gábor és Horváth Máté fóliái alapján)

# Kilépő feladatok:

### **• Motivált gyakorlás.**

- <sup>Ï</sup> Elakadások esetén **oktatói segítség**.
- $\triangleright$  Segít megérteni az anyag elsajátításának szintjét.
- Előkerülnek azok a hibák amiket a nagy feladatban el kell kerülni.
- $\triangleright$  Segít észlelni és leszokni a berögzült szerkesztési hibákról.

*Az els˝o kilép˝oknél a gyarkolat hiánya miatt nem mindenkinek elég az id˝o.*

Ne izguljatok e miatt. A későbbi kilépők általában sokkal gyorsabban elkészülnek. (Ez is a gyakorlás célja.)

#### [Dok. szerk. L](#page-0-0)ATEX alatt

#### Telek Miklós

BME, Hálózati Rendszerek és Szolgáltatások Tanszék

(Jeney Gábor és Horváth Máté fóliái alapján)

# A tárgy adminisztrációja

A tárgy adminisztrációját a http://moodle.hit.bme.hu/ oldalon végezzük.

Felhasználó név: NEPTUN kód (kis betűkkel)

Jelszó: jelszó emlékeztető a NEPTUN-ban megadott e-mail címre.

Az oldalon a tárggyal kapcsolatos bejegyzések folyamatosan ellenőrizhetők

Ha valaki hibás adatot (pl. hiányzó kilépő eredmény) lát a moodle oldalon kérem azonnal jelezze.

A (kilép˝o és nagy) feladatok beadása is ezen az oldalon történik.

A határidő letelte után a rendszer nem engedi meg a feladatok beadását.

Időben kezd el feltölteni a megoldásodat!!

#### [Dok. szerk. L](#page-0-0)ATEX alatt

#### Telek Miklós

BME, Hálózati Rendszerek és Szolgáltatások Tanszék

(Jeney Gábor és Horváth Máté fóliái alapján)

## Követelményrendszer

Aláírást az kaphat, aki az órák kevesebb mint 30 %-áról hiányzik (maximum 4 óra), és többin ott van.

A kilépő feladatok elkészítése opcionális, tehát nem kötelező, viszont a végső jegy harmadát ezek megoldása adja.

A félév végi jegyet döntő részben (2/3) a nagy házi feladatra adom. A feladatot a 10. hét környékén osztom ki, és a 12. hét környékén kell beadni a moodle rendszerben. A határidő letelte után a rendszer nem engedi meg a feladatok beadását.

Az utolsó órát a nagy házi feladat értékelésére fordítjuk, amelyen tipikusan a beadott dolgozathoz kapcsolódó kisebb szerkesztési módosítást kell elvégezni.

#### [Dok. szerk. L](#page-0-0)ATEX alatt

#### Telek Miklós

BME, Hálózati Rendszerek és Szolgáltatások Tanszék

(Jeney Gábor és Horváth Máté fóliái alapján)

## Jegyzet

Elektronikus jegyzetek (http://webspn.hit.bme.hu/∼telek/latex):

- $\triangleright$  Órák fóliái (ez a fólia sor),
- $\blacktriangleright$  Alapvető tipográfiai ismeretek,
- Minta források a gyakorlatokhoz,
- $\blacktriangleright$  Kapcsolódó linkek gyűjteménye.

További nyomtatott irodalmak (az első kettő tipográfiai, a másik kettő LATEX):

- <sup>Ï</sup> Virágvölgyi Péter, *A tipográfia mestersége*, Osiris, 2001.
- ► Gyurgyák János, *Szerkesztők és szerzők kézikönyve*, Osiris, 1996.
- Leslie Lamport, *ETEX*, 2nd Ed., Addison-Wesley, 1994.
- ► Wettl, Mayer, Sudár, *ETEX kezdőknek és haladóknak*, Panem, 1998.

#### [Dok. szerk. L](#page-0-0)ATEX alatt

Telek Miklós

BME, Hálózati Rendszerek és Szolgáltatások Tanszék

(Jeney Gábor és Horváth Máté fóliái alapján)

## Motivációk

A tárgy azért indult, hogy a hallgatói dolgozatok (diploma, TDK, önlab beszámoló stb.) megfelelő minőségű elkészítését segítse. Ehhez szükséges beszélni

- $\triangleright$  az alapvető tipográfiai szabályokról,
- a tipikus számítógépes grafikus leíró eszközökről,
- $\triangleright$  a szövegtördelő programok tipikus szolgáltatásáiról (pl. tartalomjegyzék).

A tárgy célja, hogy

- $\triangleright$  betekintést nyújtson azokba az alapvető tipográfiai szabályokba, melyek ismerete elvárható egy diplomás embertől,
- <sup>Ï</sup> megtanítsa a **LATEX 2***ε*, vagy M\$ Word használatát, a beszámolók írására fókuszálva.

#### [Dok. szerk. L](#page-0-0)ATEX alatt

#### Telek Miklós

BME, Hálózati Rendszerek és Szolgáltatások Tanszék

(Jeney Gábor és Horváth Máté fóliái alapján)

## Gyakorlás

Gyakorolj az órán kívül is! Ahogyan programozni sem lehetett megtanulni csak az egyetemi órákon, úgy a ETFX sem elsajátítható órán kívüli gyakorlás nélkül.

Próbáld meg az összes tárgyból a beadandó feladataidat ETFX szövegszerkesztővel írni.

A LATEX nagyobb terjedelmű művek szerkesztésére igazán hatékony.

A nagyobb struktúrák kezelését bemutató gyakorlatokhoz szerezz be egy legalább két szinten (fejezet, alfejezet) tagolt 5-8 oldalas szöveget.

NEM lorem ipsum!

#### [Dok. szerk. L](#page-0-0)ATEX alatt

#### Telek Miklós

BME, Hálózati Rendszerek és Szolgáltatások Tanszék

(Jeney Gábor és Horváth Máté fóliái alapján)

[Nulladik gyakorlat](#page-1-0) [Els˝o gyakorlat](#page-51-0) [Második gyakorlat](#page-69-0) [Harmadik gyakorlat](#page-75-0) [Ötödik gyakorlat](#page-117-0) [Hatodik gyakorlat](#page-136-0) [Hetedik gyakorlat](#page-149-0) [Nyolcadik gyakorlat](#page-163-0) [Kilencedik gyakorlat](#page-179-0) [Tizedik gyakorlat](#page-194-0) [Tizenegyedik gyakorlat](#page-211-0) [Tizenkettedik gyakorlat](#page-227-0) [Tizenharmadik](#page-249-0)

**A O A G A 4 B A 4 B A B A A G A 4 O A CA** 

# A tárgy oktatásának módja (jelenléti)

Számítógépes tanórák keretében a egyetem valamelyik számítástechnikai laboratóriumában, heti két órában.

Az elsajátítást segíti, hogy a tanult ismeretek azonnal kipróbálhatóak a számítógépen.

Használd a teremben lévő gépeket, vagy hozd be a saját laptopodat, és folyamatosan próbáld ki az elhangzottakat az órákon.

KID K @ K K E X K E X 1 D K O K O

#### [Dok. szerk. L](#page-0-0)ATEX alatt

#### Telek Miklós

BME, Hálózati Rendszerek és Szolgáltatások Tanszék

(Jeney Gábor és Horváth Máté fóliái alapján)

# <span id="page-12-0"></span>Tartalomjegyzék

#### [Adminisztratív és egyéb kérdések](#page-1-0)

#### A LA[TEX születése](#page-12-0)

LA[TEX kimeneti formátumok](#page-30-0)

Programkód beillesztése IAT<sub>E</sub>X forrásba

#### [Képek, ábrák](#page-129-0)

[Úszó objektumok formázása](#page-241-0)

[Csomagok és osztályok](#page-246-0)

### Dok. szerk. IATEX alatt

#### Telek Miklós

BME, Hálózati Rendszerek és Szolgáltatások Tanszék

(Jeney Gábor és Horváth Máté fóliái alapján)

### [Nulladik gyakorlat](#page-1-0) [Els˝o gyakorlat](#page-51-0) [Második gyakorlat](#page-69-0) [Harmadik gyakorlat](#page-75-0) [Ötödik gyakorlat](#page-117-0) [Hatodik gyakorlat](#page-136-0) [Hetedik gyakorlat](#page-149-0) [Nyolcadik gyakorlat](#page-163-0) [Kilencedik gyakorlat](#page-179-0) [Tizedik gyakorlat](#page-194-0) [Tizenegyedik gyakorlat](#page-211-0) [Tizenkettedik gyakorlat](#page-227-0)

### **A DIA K F A A B A D A A A A A A A B A A A A A**

## A LATEX rövid története

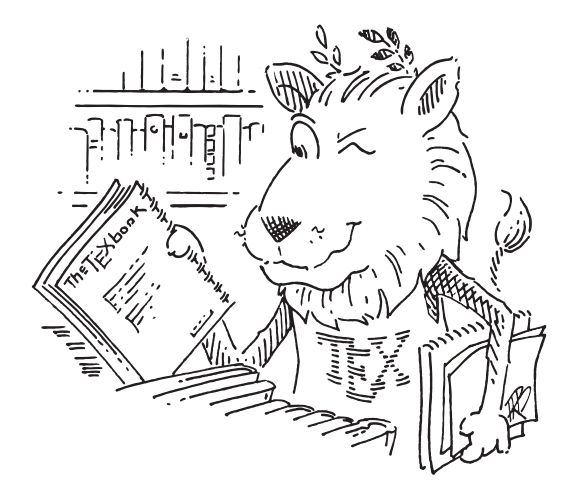

CTAN lion drawing by Duane Bibby; thanks to <www.ctan.org>

### Dok. szerk. IAT<sub>E</sub>X alatt

#### Telek Miklós

BME, Hálózati Rendszerek és Szolgáltatások Tanszék

(Jeney Gábor és Horváth Máté fóliái alapján)

[Nulladik gyakorlat](#page-1-0) Első gyakorlat [Második gyakorlat](#page-69-0) [Harmadik gyakorlat](#page-75-0)

#### イロトメ団トメミトメミト t.  $299$

## A kezdetek

- $\blacktriangleright$  Donald Knuth
- **•** *A számítógép-programozás művészete* alapvető algoritmusokról és adatstruktúrákról
- $\blacktriangleright$  Első kiadás: 1968 (szedés XIX. századi módszerekkel)

- $\triangleright$  Második kiadás előtt: 1977 (szedés új technológiával)
- Knuth saját digitális betűszedő program írásába kezd
- Befejezés 1989-ben

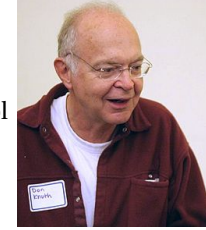

**A DIA K F A A B A D A A A A A A A B A A A A A** 

#### [Dok. szerk. L](#page-0-0)ATEX alatt

#### Telek Miklós

BME, Hálózati Rendszerek és Szolgáltatások Tanszék

(Jeney Gábor és Horváth Máté fóliái alapján)

## $I_{\mathrm{F}}$ X

- **Elnevezés a görög** *τέχνη* (Technikai tudás, képesség az alkotásra) szóból
- $\blacktriangleright$  T<sub>E</sub>X kiejtése: <del>"teksz"</del> "teh" (bár utal a text szóra is)
- $\blacktriangleright$  Mi is a T<sub>E</sub>X?
	- $\blacktriangleright$  egy betűszedő rendszer
	- $\triangleright$  része a METAFONT, ami betűkészlet létrehozására alkalmas  $(pl. a T<sub>F</sub>X-*e* is ezzel készült)$
- **►** a T<sub>E</sub>Xverziószáma a π-hez, a METAFONT-é az *e*-hez konvergál
- <sup>Ï</sup> az aktuális verziójuk 3.14159265 illetve 2.7182818 (2014 óta)
- $\triangleright$  nagyon stabil program: [Knuth pénzdíjat ajánlott fel a](https://en.wikipedia.org/wiki/Knuth_reward_check) [megtalált hibákért](https://en.wikipedia.org/wiki/Knuth_reward_check) (1 "hexadecimális dollárt" = \$2.56, amit évente duplázott)
- ► "A TEX a nyomdászat assemblere."

### [Dok. szerk. L](#page-0-0)ATEX alatt

#### Telek Miklós

BME, Hálózati Rendszerek és Szolgáltatások Tanszék

(Jeney Gábor és Horváth Máté fóliái alapján)

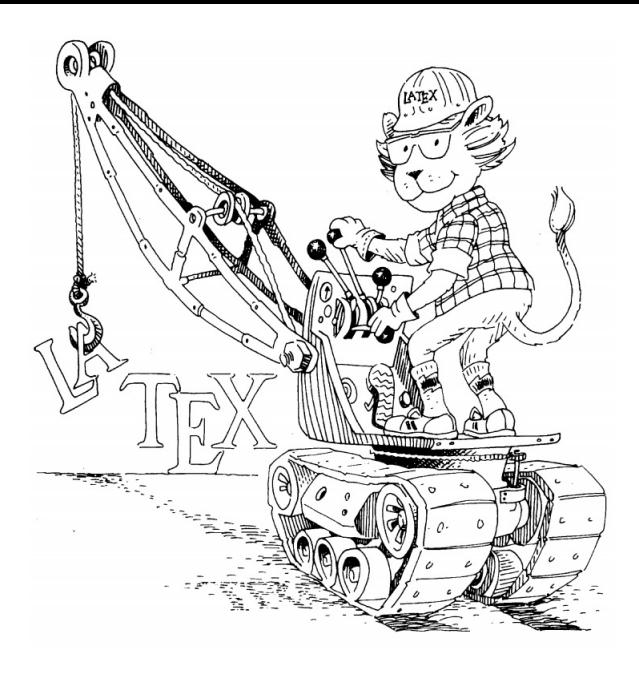

### Dok. szerk. IAT<sub>E</sub>X alatt

#### Telek Miklós

BME, Hálózati Rendszerek és Szolgáltatások Tanszék

(Jeney Gábor és Horváth Máté fóliái alapján)

[Nulladik gyakorlat](#page-1-0) Első gyakorlat [Második gyakorlat](#page-69-0) [Harmadik gyakorlat](#page-75-0)

 $299$ 

É

Drawing by Duane Bibby; from Leslie Lamport's IATEX book.

キロトメ 御 トメ 君 トメ 君 ト

## A LATEX születése

- ► T<sub>E</sub>X-ben több száz elemi parancs
- $\triangleright$  makrókat is lehet írni benne a dokumentumszerkesztés leegyszerűsítésére
- $\blacktriangleright$  Makrócsomagok:
	- $\blacktriangleright$  "plain T<sub>F</sub>X" by Knuth, alapkönyve a T<sub>E</sub>XBook
	- $\blacktriangleright$   $\mathcal{AMP}$ -T<sub>E</sub>X by the American Mathematical Society
	- $\blacktriangleright$  LAT<sub>E</sub>X by Leslie Lamport, alapkönyve a LAT<sub>E</sub>X

#### [Dok. szerk. L](#page-0-0)ATEX alatt

#### Telek Miklós

BME, Hálózati Rendszerek és Szolgáltatások Tanszék

(Jeney Gábor és Horváth Máté fóliái alapján)

[Nulladik gyakorlat](#page-1-0) [Els˝o gyakorlat](#page-51-0) [Második gyakorlat](#page-69-0) [Harmadik gyakorlat](#page-75-0) [Ötödik gyakorlat](#page-117-0) [Hatodik gyakorlat](#page-136-0) [Hetedik gyakorlat](#page-149-0) [Nyolcadik gyakorlat](#page-163-0) [Kilencedik gyakorlat](#page-179-0) [Tizedik gyakorlat](#page-194-0) [Tizenegyedik gyakorlat](#page-211-0) [Tizenkettedik gyakorlat](#page-227-0) [Tizenharmadik](#page-249-0)

K ロ ▶ K @ ▶ K 할 ▶ K 할 ▶ . 할 → 9 Q @

# A LATEX születése

- $\blacktriangleright$  T<sub>E</sub>X-ben több száz elemi parancs
- $\triangleright$  makrókat is lehet írni benne a dokumentumszerkesztés leegyszerűsítésére
- $\blacktriangleright$  Makrócsomagok:
	- $\blacktriangleright$  "plain T<sub>F</sub>X" by Knuth, alapkönyve a T<sub>E</sub>XBook
	- $\blacktriangleright$   $\mathcal{AMP}$ -T<sub>E</sub>X by the American Mathematical Society
	- $\blacktriangleright$  LAT<sub>E</sub>X by Leslie Lamport, alapkönyve a LAT<sub>E</sub>X

"In turning T<sub>E</sub>X into LAT<sub>E</sub>X, I have tried to convert a highlytuned racing car into a comfortable family sedan. The family sedan isn't meant to go as fast as a racing car or be as exciting to drive, but it's comfortable and gets you to the grocery store with no fuss. However, the LATEX sedan has all the power of TEXhidden under its hood, and the more adventurous driver can do everything with it that he can with TEX."

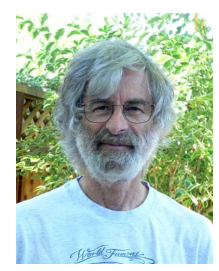

Leslie Lamport

#### [Dok. szerk. L](#page-0-0)ATEX alatt

#### Telek Miklós

BME, Hálózati Rendszerek és Szolgáltatások Tanszék

(Jeney Gábor és Horváth Máté fóliái alapján)

[Nulladik gyakorlat](#page-1-0) [Els˝o gyakorlat](#page-51-0) [Második gyakorlat](#page-69-0) [Harmadik gyakorlat](#page-75-0) [Ötödik gyakorlat](#page-117-0) [Hetedik gyakorlat](#page-149-0) [Tizenkettedik gyakorlat](#page-227-0) [Tizenharmadik](#page-249-0)

# A LATEX 2*ε*

- ► Lamport a '80-as években kezdett dokumentumszerkesztője megírásába
- $\blacktriangleright$  Az első hivatalos verzió a ETEX 2.09
- 1989: Lamport visszavonul a fejlesztéstől
- $\triangleright$  LAT<sub>E</sub>X3 munkacsoport: Frank Mittelbach, Chris Rowley és Rainer Schöpf
	- $\triangleright$  cél: újraírni a  $\mathbb{A}$ T<sub>E</sub>X-et, hogy az egyszerűbb, egységesebb és széleskörűbb legyen
	- $\blacktriangleright$  elhúzódó megvalósítás
	- $\triangleright$  a T<sub>E</sub>X/LAT<sub>E</sub>X közösség tovább oszlott
- **► 1994: a munkacsoport kiadja az (előzetes) ET<sub>E</sub>X 2***ε*-t
	- $\triangleright$  magába olvasztotta a legtöbb jó és elterjedt megoldást
	- $\rightarrow$  jelenlegi hivatalos változat
- $\triangleright$  Mi is ezt használjuk a félév során.

### [Dok. szerk. L](#page-0-0)ATEX alatt

#### Telek Miklós

BME, Hálózati Rendszerek és Szolgáltatások Tanszék

(Jeney Gábor és Horváth Máté fóliái alapján)

**LATEX** (ami alatt a LATEX 2<sub>ε</sub>-t értjük mostantól):

**Word**:

#### Dok. szerk. IATEX alatt

#### Telek Miklós

BME, Hálózati Rendszerek és Szolgáltatások Tanszék

(Jeney Gábor és Horváth Máté fóliái alapján)

[Nulladik gyakorlat](#page-1-0) [Els˝o gyakorlat](#page-51-0) [Második gyakorlat](#page-69-0) [Harmadik gyakorlat](#page-75-0) [Ötödik gyakorlat](#page-117-0) [Hetedik gyakorlat](#page-149-0) [Tizedik gyakorlat](#page-194-0) [Tizenkettedik gyakorlat](#page-227-0)

K ロ ▶ K @ ▶ K 할 ▶ K 할 ▶ ( 할 ) 990

**LATEX** (ami alatt a LATEX 2*ε*-t értjük mostantól):

 $\triangleright$  Globális szemléletű (ne foglalkozzunk/ne kelljen foglalkozni a részletekkel!)

### **Word**:

 $\blacktriangleright$  Lokális szemléletű (helyben gyorsan és hatékonyan lehet vele átformázni a szöveget, de nagyban nehéz ugyanezt csinálni)

#### [Dok. szerk. L](#page-0-0)ATEX alatt

#### Telek Miklós

BME, Hálózati Rendszerek és Szolgáltatások Tanszék

(Jeney Gábor és Horváth Máté fóliái alapján)

**LATEX** (ami alatt a LATEX 2*ε*-t értjük mostantól):

- $\triangleright$  Globális szemléletű (ne foglalkozzunk/ne kelljen foglalkozni a részletekkel!)
- $\blacktriangleright$  Eleinte nehéz lehet megszokni, később viszont könnyebbnek érezzük a dokumentum átformálását (ha éppen szükséges)

### **Word**:

- $\triangleright$  Lokális szemléletű (helyben gyorsan és hatékonyan lehet vele átformázni a szöveget, de nagyban nehéz ugyanezt csinálni)
- ► Felhasználóbarát felület  $\rightarrow$  könnyedén kezelhető

#### [Dok. szerk. L](#page-0-0)ATEX alatt

#### Telek Miklós

BME, Hálózati Rendszerek és Szolgáltatások Tanszék

(Jeney Gábor és Horváth Máté fóliái alapján)

**LATEX** (ami alatt a LATEX 2*ε*-t értjük mostantól):

- $\triangleright$  Globális szemléletű (ne foglalkozzunk/ne kelljen foglalkozni a részletekkel!)
- $\blacktriangleright$  Eleinte nehéz lehet megszokni, később viszont könnyebbnek érezzük a dokumentum átformálását (ha éppen szükséges)
- ► Hosszú művekhez javasolt az ismerete

### **Word**:

- $\blacktriangleright$  Lokális szemléletű (helyben gyorsan és hatékonyan lehet vele átformázni a szöveget, de nagyban nehéz ugyanezt csinálni)
- ► Felhasználóbarát felület  $\rightarrow$  könnyedén kezelhető
- $\triangleright$  Nagy művek kinézetének egységes átalakítása embert próbáló feladat

#### [Dok. szerk. L](#page-0-0)ATEX alatt

#### Telek Miklós

BME, Hálózati Rendszerek és Szolgáltatások Tanszék

(Jeney Gábor és Horváth Máté fóliái alapján)

**LATEX** (ami alatt a LATEX 2*ε*-t értjük mostantól):

- $\triangleright$  Globális szemléletű (ne foglalkozzunk/ne kelljen foglalkozni a részletekkel!)
- $\blacktriangleright$  Eleinte nehéz lehet megszokni, később viszont könnyebbnek érezzük a dokumentum átformálását (ha éppen szükséges)
- ► Hosszú művekhez javasolt az ismerete
- ► Egységes esztétikus megjelenést támogat

**Word**:

- $\blacktriangleright$  Lokális szemléletű (helyben gyorsan és hatékonyan lehet vele átformázni a szöveget, de nagyban nehéz ugyanezt csinálni)
- ► Felhasználóbarát felület  $\rightarrow$  könnyedén kezelhető
- $\triangleright$  Nagy művek kinézetének egységes átalakítása embert próbáló feladat
- $\triangleright$  Könnyű eseti stílusváltoztatást támogat.

### [Dok. szerk. L](#page-0-0)ATEX alatt

#### Telek Miklós

BME, Hálózati Rendszerek és Szolgáltatások Tanszék

(Jeney Gábor és Horváth Máté fóliái alapján)

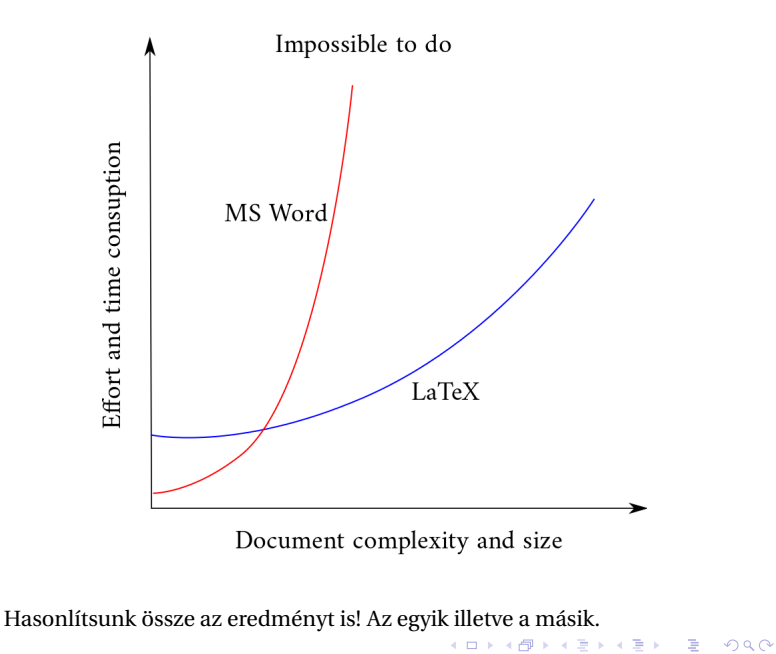

### Dok. szerk. IATEX alatt

#### Telek Miklós

BME, Hálózati Rendszerek és Szolgáltatások Tanszék

(Jeney Gábor és Horváth Máté fóliái alapján)

[Nulladik gyakorlat](#page-1-0) Első gyakorlat [Második gyakorlat](#page-69-0) [Harmadik gyakorlat](#page-75-0) [Ötödik gyakorlat](#page-117-0) [Hetedik gyakorlat](#page-149-0) [Tizenharmadik](#page-249-0)

A különbség valójában az eltérő megközelítés eredménye:

WYSIWYM vs. WYSIWYG

#### Dok. szerk. IATEX alatt

### Telek Miklós

BME, Hálózati Rendszerek és Szolgáltatások Tanszék

(Jeney Gábor és Horváth Máté fóliái alapján)

[Nulladik gyakorlat](#page-1-0)

[Els˝o gyakorlat](#page-51-0) [Második gyakorlat](#page-69-0) [Harmadik gyakorlat](#page-75-0) [Ötödik gyakorlat](#page-117-0) [Hetedik gyakorlat](#page-149-0) [Tizedik gyakorlat](#page-194-0) [Tizenkettedik gyakorlat](#page-227-0)

KO K K Ø K K E K K E K V K K K K K K K K K

A különbség valójában az eltérő megközelítés eredménye:

### WYSIWYM vs. WYSIWYG

What You See Is What You Mean / Get

#### Dok. szerk. IATEX alatt

Telek Miklós

BME, Hálózati Rendszerek és Szolgáltatások Tanszék

(Jeney Gábor és Horváth Máté fóliái alapján)

[Nulladik gyakorlat](#page-1-0) [Els˝o gyakorlat](#page-51-0) [Második gyakorlat](#page-69-0) [Harmadik gyakorlat](#page-75-0) [Ötödik gyakorlat](#page-117-0) [Hatodik gyakorlat](#page-136-0) [Hetedik gyakorlat](#page-149-0) [Nyolcadik gyakorlat](#page-163-0) [Kilencedik gyakorlat](#page-179-0) [Tizedik gyakorlat](#page-194-0) [Tizenkettedik gyakorlat](#page-227-0) [Tizenharmadik](#page-249-0)

A különbség valójában az eltérő megközelítés eredménye:

### WYSIWYM vs. WYSIWYG

### What You See Is What You Mean / Get

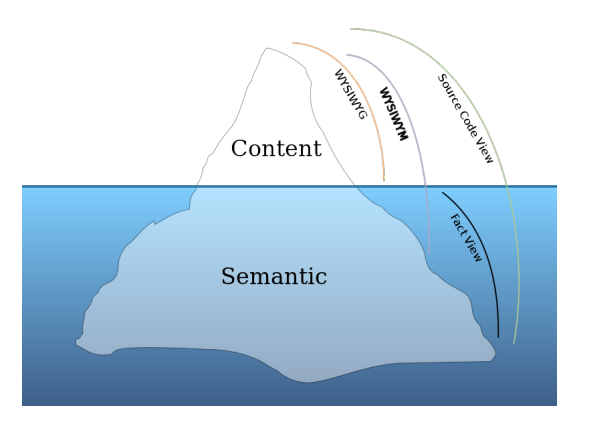

K ロ ▶ K @ ▶ K 할 ▶ K 할 ▶ . 할 → 9 Q @

#### Dok. szerk. IATEX alatt

### Telek Miklós

BME, Hálózati Rendszerek és Szolgáltatások Tanszék

(Jeney Gábor és Horváth Máté fóliái alapján)

[Nulladik gyakorlat](#page-1-0) [Els˝o gyakorlat](#page-51-0) [Második gyakorlat](#page-69-0) [Harmadik gyakorlat](#page-75-0) [Ötödik gyakorlat](#page-117-0) [Hetedik gyakorlat](#page-149-0) [Tizenkettedik gyakorlat](#page-227-0) [Tizenharmadik](#page-249-0)

# Átjárás a paradigmák közt

- $\blacktriangleright$  Windows alatt a ScientificWord és ScientificWorkPlace (<www.sciword.co.uk>) a LATEX és a TEX motorját használja a begépelt információ megjelenítéséhez, ám WYSIWYG megjelenítést biztosít
- $\blacktriangleright$  a Word2TeX alkalmazás

(<www.sciencesoftware.com/Word2TeX.asp>) az MS. Wordbe beépülve lehetővé teszi a ETEX formátumba mentést (ne számítsunk a saját munkához hasonló kimenetre...)

 $\triangleright$  a LyX (<www.lyx.org>), vagy T<sub>E</sub>Xmacs (<www.texmacs.org/>) programok grafikus felületet biztosítanak a LTFX használatához

#### [Dok. szerk. L](#page-0-0)ATEX alatt

#### Telek Miklós

BME, Hálózati Rendszerek és Szolgáltatások Tanszék

(Jeney Gábor és Horváth Máté fóliái alapján)

[Nulladik gyakorlat](#page-1-0) [Els˝o gyakorlat](#page-51-0) [Második gyakorlat](#page-69-0) [Harmadik gyakorlat](#page-75-0) [Negyedik gyakorlat](#page-99-0) [Ötödik gyakorlat](#page-117-0) [Hatodik gyakorlat](#page-136-0) [Hetedik gyakorlat](#page-149-0) [Nyolcadik gyakorlat](#page-163-0) [Kilencedik gyakorlat](#page-179-0) [Tizedik gyakorlat](#page-194-0) [Tizenegyedik gyakorlat](#page-211-0) [Tizenkettedik gyakorlat](#page-227-0) [Tizenharmadik](#page-249-0)

**A O A G A 4 B A 4 B A B A A G A 4 O A CA** 

# <span id="page-30-0"></span>Tartalomjegyzék

#### [Adminisztratív és egyéb kérdések](#page-1-0)

A LA[TEX születése](#page-12-0)

LA[TEX kimeneti formátumok](#page-30-0)

- - Programkód beillesztése IAT<sub>E</sub>X forrásba
	-

- 
- 

[Képek, ábrák](#page-129-0)

[Úszó objektumok formázása](#page-241-0)

[Csomagok és osztályok](#page-246-0)

### Dok. szerk. IATEX alatt

#### Telek Miklós

BME, Hálózati Rendszerek és Szolgáltatások Tanszék

(Jeney Gábor és Horváth Máté fóliái alapján)

[Nulladik gyakorlat](#page-1-0) [Els˝o gyakorlat](#page-51-0) [Második gyakorlat](#page-69-0) [Harmadik gyakorlat](#page-75-0) [Ötödik gyakorlat](#page-117-0) [Hatodik gyakorlat](#page-136-0) [Hetedik gyakorlat](#page-149-0) [Nyolcadik gyakorlat](#page-163-0) [Kilencedik gyakorlat](#page-179-0) [Tizedik gyakorlat](#page-194-0) [Tizenegyedik gyakorlat](#page-211-0) [Tizenkettedik gyakorlat](#page-227-0)

### **A DIA K F A A B A D A A A A A A A B A A A A A**

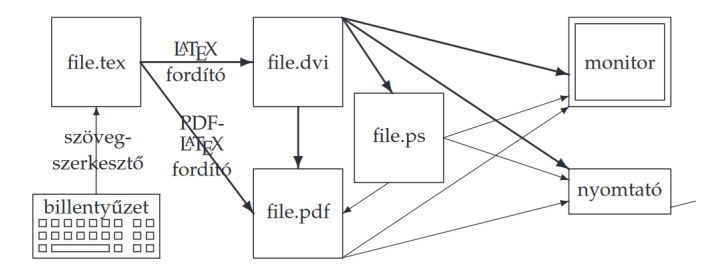

Forrás: IA[TEX kézikönyv](https://math.bme.hu/latex/lakk_free.pdf)

K ロ ▶ K @ ▶ K 할 ▶ K 할 ▶ ( 할 ) 990

### Dok. szerk. IAT<sub>E</sub>X alatt

#### Telek Miklós

BME, Hálózati Rendszerek és Szolgáltatások Tanszék

(Jeney Gábor és Horváth Máté fóliái alapján)

[Nulladik gyakorlat](#page-1-0) [Els˝o gyakorlat](#page-51-0) [Második gyakorlat](#page-69-0) [Harmadik gyakorlat](#page-75-0) [Ötödik gyakorlat](#page-117-0) [Hetedik gyakorlat](#page-149-0)

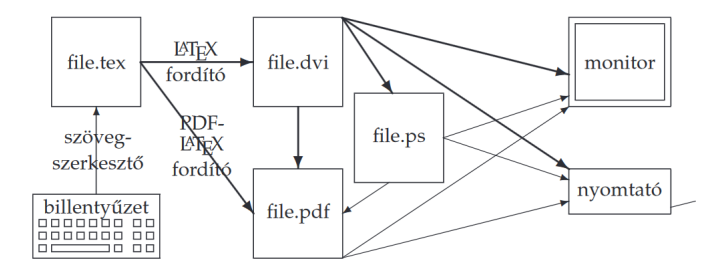

Forrás: LA[TEX kézikönyv](https://math.bme.hu/latex/lakk_free.pdf)

Ï **DVI (DeVice Independent)** - Egy dokumentum vizuális tulajdonságait írja le (például font, margók, de NEM tartalmazza pl. a médiafájlokat, fontokat közvetlenül)→ nem függ a megjelenítő eszköztől. Tipikusan egy másik program (DVI driver) bemenete, ami vizuálisan megjeleníthető alakra hozza.

#### [Dok. szerk. L](#page-0-0)ATEX alatt

#### Telek Miklós

BME, Hálózati Rendszerek és Szolgáltatások Tanszék

(Jeney Gábor és Horváth Máté fóliái alapján)

[Nulladik gyakorlat](#page-1-0) [Els˝o gyakorlat](#page-51-0) [Második gyakorlat](#page-69-0) [Harmadik gyakorlat](#page-75-0) [Ötödik gyakorlat](#page-117-0) [Hetedik gyakorlat](#page-149-0) [Nyolcadik gyakorlat](#page-163-0) [Kilencedik gyakorlat](#page-179-0) [Tizedik gyakorlat](#page-194-0) [Tizenkettedik gyakorlat](#page-227-0) [Tizenharmadik](#page-249-0)

KO K K Ø K K E K K E K V K K K K K K K K K

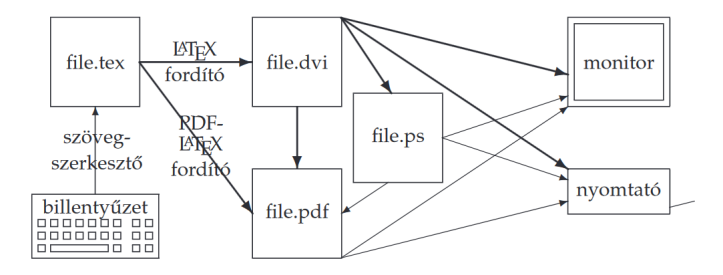

Forrás: LA[TEX kézikönyv](https://math.bme.hu/latex/lakk_free.pdf)

- **IDVI (DeVice Independent)** Egy dokumentum vizuális tulaidonságait íria le (például font, margók, de NEM tartalmazza pl. a médiafájlokat, fontokat közvetlenül)→ nem függ a megjelenítő eszköztől. Tipikusan egy másik program (DVI driver) bemenete, ami vizuálisan megjeleníthető alakra hozza.
- Ï **PS (PostScript)** Oldalleíró nyelv, amely a grafikai-tipográfiai elemek mindegyikét vektorgrafikus módon tárolja. ASCII formátumú, eszköz- és felbontásfüggetlen.

#### [Dok. szerk. L](#page-0-0)ATEX alatt

#### Telek Miklós

BME, Hálózati Rendszerek és Szolgáltatások Tanszék

(Jeney Gábor és Horváth Máté fóliái alapján)

[Nulladik gyakorlat](#page-1-0) [Els˝o gyakorlat](#page-51-0) [Második gyakorlat](#page-69-0) [Harmadik gyakorlat](#page-75-0) [Ötödik gyakorlat](#page-117-0) [Hatodik gyakorlat](#page-136-0) [Hetedik gyakorlat](#page-149-0) [Nyolcadik gyakorlat](#page-163-0) [Kilencedik gyakorlat](#page-179-0) [Tizedik gyakorlat](#page-194-0) [Tizenegyedik gyakorlat](#page-211-0) [Tizenkettedik gyakorlat](#page-227-0) [Tizenharmadik](#page-249-0)

### K ロ ▶ K 個 ▶ K 할 ▶ K 할 ▶ 이 할 → 9 Q Q\*

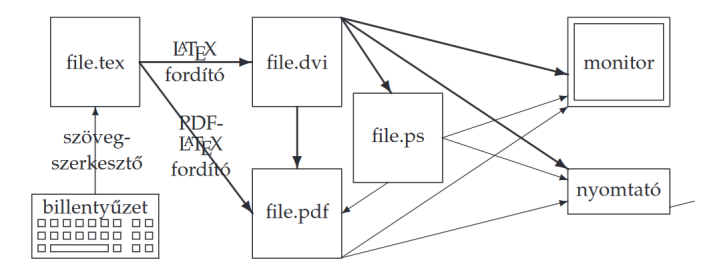

Forrás: LA[TEX kézikönyv](https://math.bme.hu/latex/lakk_free.pdf)

- Ï **DVI (DeVice Independent)** Egy dokumentum vizuális tulajdonságait írja le (például font, margók, de NEM tartalmazza pl. a médiafájlokat, fontokat közvetlenül)→ nem függ a megjelenítő eszköztől. Tipikusan egy másik program (DVI driver) bemenete, ami vizuálisan megjeleníthető alakra hozza.
- Ï **PS (PostScript)** Oldalleíró nyelv, amely a grafikai-tipográfiai elemek mindegyikét vektorgrafikus módon tárolja. ASCII formátumú, eszköz- és felbontásfüggetlen.
- Ï **PDF (Portable Document Format)** Az Adobe által kifejlesztett, dokumentumok tárolására alkalmas fájlformátum. Alkalmas szöveget, ábrát és képeket tartalmazó dokumentum leírására eszközfüggetlen és felbontásfüggetlen formában. Nyílt szabvány.

#### [Dok. szerk. L](#page-0-0)ATEX alatt

#### Telek Miklós

BME, Hálózati Rendszerek és Szolgáltatások Tanszék

(Jeney Gábor és Horváth Máté fóliái alapján)

[Nulladik gyakorlat](#page-1-0) [Els˝o gyakorlat](#page-51-0) [Második gyakorlat](#page-69-0) [Harmadik gyakorlat](#page-75-0) [Ötödik gyakorlat](#page-117-0) [Hatodik gyakorlat](#page-136-0) [Hetedik gyakorlat](#page-149-0) [Nyolcadik gyakorlat](#page-163-0) [Kilencedik gyakorlat](#page-179-0) [Tizedik gyakorlat](#page-194-0) [Tizenegyedik gyakorlat](#page-211-0) [Tizenkettedik gyakorlat](#page-227-0) [Tizenharmadik](#page-249-0)

### K ロ ▶ K 個 ▶ K 할 ▶ K 할 ▶ 이 할 → 9 Q Q\*

# A LATEX folyamatosan fejlődik

 $\text{LipX initial release: } 1985$  (T<sub>E</sub>X: 1978)

hardver (pl. grafikus felbontás), operációs rendszer, software

 $\Tek, \LareX \rightarrow \ETrX2e$ 

 $dvi, ps \rightarrow pdf$ 

parancs sor → integrált környezet

egyéni segéd csomagok → integrált csomagok

 $b$ itmap  $\rightarrow$  vektor grafika

```
sajat gép \rightarrow online (Overleaf, ShareLaTex, ...)
```
Ezt a fejlődést félévről félévre ebben a dokumentumban is megprobáljuk követni, de az állítások helyessége időfüggő.

[Nulladik gyakorlat](#page-1-0) [Els˝o gyakorlat](#page-51-0) [Második gyakorlat](#page-69-0) [Harmadik gyakorlat](#page-75-0) [Ötödik gyakorlat](#page-117-0) [Hatodik gyakorlat](#page-136-0) [Hetedik gyakorlat](#page-149-0) [Nyolcadik gyakorlat](#page-163-0) [Kilencedik gyakorlat](#page-179-0) [Tizedik gyakorlat](#page-194-0) [Tizenegyedik gyakorlat](#page-211-0) [Tizenkettedik gyakorlat](#page-227-0) [Tizenharmadik](#page-249-0)

[Dok. szerk. L](#page-0-0)ATEX alatt Telek Miklós BME, Hálózati Rendszerek és Szolgáltatások Tanszék (Jeney Gábor és Horváth Máté fóliái alapján)
# <span id="page-36-0"></span>Tartalomjegyzék

### [Adminisztratív és egyéb kérdések](#page-1-0)

A LA[TEX születése](#page-12-0)

LA[TEX kimeneti formátumok](#page-30-0)

[Vector vs. raszter](#page-36-0)

Programkód beillesztése IAT<sub>E</sub>X forrásba

[Képek, ábrák](#page-129-0)

[Úszó objektumok formázása](#page-241-0)

[Csomagok és osztályok](#page-246-0)

### Dok. szerk. IATEX alatt

### Telek Miklós

BME, Hálózati Rendszerek és Szolgáltatások Tanszék

(Jeney Gábor és Horváth Máté fóliái alapján)

[Nulladik gyakorlat](#page-1-0) [Els˝o gyakorlat](#page-51-0) [Második gyakorlat](#page-69-0) [Harmadik gyakorlat](#page-75-0) [Ötödik gyakorlat](#page-117-0) [Hatodik gyakorlat](#page-136-0) [Hetedik gyakorlat](#page-149-0) [Nyolcadik gyakorlat](#page-163-0) [Kilencedik gyakorlat](#page-179-0) [Tizedik gyakorlat](#page-194-0) [Tizenegyedik gyakorlat](#page-211-0) [Tizenkettedik gyakorlat](#page-227-0)

**A DIA K F A A B A D A A A A A A A B A A A A A** 

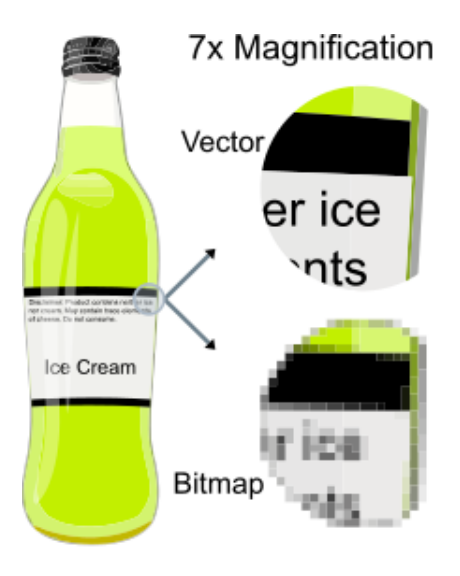

### Dok. szerk. IATEX alatt

### Telek Miklós

BME, Hálózati Rendszerek és Szolgáltatások Tanszék

(Jeney Gábor és Horváth Máté fóliái alapján)

[Nulladik gyakorlat](#page-1-0) [Els˝o gyakorlat](#page-51-0) [Második gyakorlat](#page-69-0) [Harmadik gyakorlat](#page-75-0) [Ötödik gyakorlat](#page-117-0) [Hetedik gyakorlat](#page-149-0) [Tizenkettedik gyakorlat](#page-227-0) [Tizenharmadik](#page-249-0)

 $2990$ 

### **Vektorgrafika** (SVG, EPS, PDF)

▶ geometriai primitíveket (rajzelemeket),pl. pontokat, egyeneseket, görbéket és sokszögeket használ képek leírására

## **Rasztergrafika** (BMP, JPEG, PNG, APNG, GIF)

 $\triangleright$  a kép minden egyes pontjához egy érték van rendelve, mely a pont színéről vagy szürkeárnyalatáról ad felvilágosítást

### [Dok. szerk. L](#page-0-0)ATEX alatt

### Telek Miklós

BME, Hálózati Rendszerek és Szolgáltatások Tanszék

(Jeney Gábor és Horváth Máté fóliái alapján)

[Nulladik gyakorlat](#page-1-0) [Els˝o gyakorlat](#page-51-0) [Második gyakorlat](#page-69-0) [Harmadik gyakorlat](#page-75-0) [Ötödik gyakorlat](#page-117-0) [Hatodik gyakorlat](#page-136-0) [Hetedik gyakorlat](#page-149-0) [Nyolcadik gyakorlat](#page-163-0) [Kilencedik gyakorlat](#page-179-0) [Tizedik gyakorlat](#page-194-0) [Tizenegyedik gyakorlat](#page-211-0) [Tizenkettedik gyakorlat](#page-227-0) [Tizenharmadik](#page-249-0)

## **Vektorgrafika** (SVG, EPS, PDF)

- ▶ geometriai primitíveket (rajzelemeket),pl. pontokat, egyeneseket, görbéket és sokszögeket használ képek leírására
- a memóriaigény nem függ az objektum méreteitől

### **Rasztergrafika** (BMP, JPEG, PNG, APNG, GIF)

- $\triangleright$  a kép minden egyes pontjához egy érték van rendelve, mely a pont színéről vagy szürkeárnyalatáról ad felvilágosítást
- a memóriaigény függ az objektum méreteitől

### [Dok. szerk. L](#page-0-0)ATEX alatt

### Telek Miklós

BME, Hálózati Rendszerek és Szolgáltatások Tanszék

(Jeney Gábor és Horváth Máté fóliái alapján)

[Nulladik gyakorlat](#page-1-0) [Els˝o gyakorlat](#page-51-0) [Második gyakorlat](#page-69-0) [Harmadik gyakorlat](#page-75-0) [Ötödik gyakorlat](#page-117-0) [Hatodik gyakorlat](#page-136-0) [Hetedik gyakorlat](#page-149-0) [Nyolcadik gyakorlat](#page-163-0) [Kilencedik gyakorlat](#page-179-0) [Tizedik gyakorlat](#page-194-0) [Tizenegyedik gyakorlat](#page-211-0) [Tizenkettedik gyakorlat](#page-227-0) [Tizenharmadik](#page-249-0)

## **Vektorgrafika** (SVG, EPS, PDF)

- ▶ geometriai primitíveket (rajzelemeket),pl. pontokat, egyeneseket, görbéket és sokszögeket használ képek leírására
- a memóriaigény nem függ az objektum méreteitől
- tetszőlegesen nagy kinagyítás sem torzítja el a képet

## **Rasztergrafika** (BMP, JPEG, PNG, APNG, GIF)

- $\triangleright$  a kép minden egyes pontjához egy érték van rendelve, mely a pont színéről vagy szürkeárnyalatáról ad felvilágosítást
- $\blacktriangleright$  a memóriaigény függ az objektum méreteitől
- a nagyítás torzítia a képet

### [Dok. szerk. L](#page-0-0)ATEX alatt

### Telek Miklós

BME, Hálózati Rendszerek és Szolgáltatások Tanszék

(Jeney Gábor és Horváth Máté fóliái alapján)

[Nulladik gyakorlat](#page-1-0) [Els˝o gyakorlat](#page-51-0) [Második gyakorlat](#page-69-0) [Harmadik gyakorlat](#page-75-0) [Ötödik gyakorlat](#page-117-0) [Hatodik gyakorlat](#page-136-0) [Hetedik gyakorlat](#page-149-0) [Nyolcadik gyakorlat](#page-163-0) [Kilencedik gyakorlat](#page-179-0) [Tizedik gyakorlat](#page-194-0) [Tizenegyedik gyakorlat](#page-211-0) [Tizenkettedik gyakorlat](#page-227-0) [Tizenharmadik](#page-249-0)

## **Vektorgrafika** (SVG, EPS, PDF)

- ▶ geometriai primitíveket (rajzelemeket),pl. pontokat, egyeneseket, görbéket és sokszögeket használ képek leírására
- $\blacktriangleright$  a memóriaigény nem függ az objektum méreteitől
- tetszőlegesen nagy kinagyítás sem torzítja el a képet
- ▶ a vonalvastagságnak nem kell a nagyítással arányosan nőni

### **Rasztergrafika** (BMP, JPEG, PNG, APNG, GIF)

- $\triangleright$  a kép minden egyes pontjához egy érték van rendelve, mely a pont színéről vagy szürkeárnyalatáról ad felvilágosítást
- $\blacktriangleright$  a memóriaigény függ az objektum méreteitől
- a nagyítás torzítia a képet
- a vonalvastagság a nagyítással arányosan nő

### [Dok. szerk. L](#page-0-0)ATEX alatt

### Telek Miklós

BME, Hálózati Rendszerek és Szolgáltatások Tanszék

(Jeney Gábor és Horváth Máté fóliái alapján)

[Nulladik gyakorlat](#page-1-0) [Els˝o gyakorlat](#page-51-0) [Második gyakorlat](#page-69-0) [Harmadik gyakorlat](#page-75-0) [Negyedik gyakorlat](#page-99-0) [Ötödik gyakorlat](#page-117-0) [Hatodik gyakorlat](#page-136-0) [Hetedik gyakorlat](#page-149-0) [Nyolcadik gyakorlat](#page-163-0) [Kilencedik gyakorlat](#page-179-0) [Tizedik gyakorlat](#page-194-0) [Tizenegyedik gyakorlat](#page-211-0) [Tizenkettedik gyakorlat](#page-227-0) [Tizenharmadik](#page-249-0)

## **Vektorgrafika** (SVG, EPS, PDF)

- ▶ geometriai primitíveket (rajzelemeket),pl. pontokat, egyeneseket, görbéket és sokszögeket használ képek leírására
- $\blacktriangleright$  a memóriaigény nem függ az objektum méreteitől
- tetszőlegesen nagy kinagyítás sem torzítja el a képet
- ▶ a vonalvastagságnak nem kell a nagyítással arányosan nőni
- $\triangleright$  az alakzatok méretei (paraméterek) tárolhatók és így később megváltoztathatók

## **Rasztergrafika** (BMP, JPEG, PNG, APNG, GIF)

- $\triangleright$  a kép minden egyes pontjához egy érték van rendelve, mely a pont színéről vagy szürkeárnyalatáról ad felvilágosítást
- $\blacktriangleright$  a memóriaigény függ az objektum méreteitől
- $\blacktriangleright$  a nagyítás torzítia a képet
- a vonalvastagság a nagyítással arányosan nő
- $\blacktriangleright$  egyszerű adatszerkezet; egyszerű algoritmus; gyors feldolgozás

### [Dok. szerk. L](#page-0-0)ATEX alatt

### Telek Miklós

BME, Hálózati Rendszerek és Szolgáltatások Tanszék

(Jeney Gábor és Horváth Máté fóliái alapján)

[Nulladik gyakorlat](#page-1-0) [Els˝o gyakorlat](#page-51-0) [Második gyakorlat](#page-69-0) [Harmadik gyakorlat](#page-75-0) [Ötödik gyakorlat](#page-117-0) [Hatodik gyakorlat](#page-136-0) [Hetedik gyakorlat](#page-149-0) [Nyolcadik gyakorlat](#page-163-0) [Kilencedik gyakorlat](#page-179-0) [Tizedik gyakorlat](#page-194-0) [Tizenegyedik gyakorlat](#page-211-0) [Tizenkettedik gyakorlat](#page-227-0) [Tizenharmadik](#page-249-0)

## **Vektorgrafika** (SVG, EPS, PDF)

- $\blacktriangleright$  geometriai primitíveket (rajzelemeket),pl. pontokat, egyeneseket, görbéket és sokszögeket használ képek leírására
- $\blacktriangleright$  a memóriaigény nem függ az objektum méreteitől
- ► tetszőlegesen nagy kinagyítás sem torzítja el a képet
- ▶ a vonalvastagságnak nem kell a nagyítással arányosan nőni
- $\triangleright$  az alakzatok méretei (paraméterek) tárolhatók és így később megváltoztathatók
- <sup>Ï</sup> az adatok tárolhatók eszközfüggetlen egységekben → optimális raszterizálás

## **Rasztergrafika** (BMP, JPEG, PNG, APNG, GIF)

- $\triangleright$  a kép minden egyes pontjához egy érték van rendelve, mely a pont színéről vagy szürkeárnyalatáról ad felvilágosítást
- $\blacktriangleright$  a memóriaigény függ az objektum méreteitől
- $\blacktriangleright$  a nagyítás torzítja a képet
- a vonalvastagság a nagyítással arányosan nő
- $\blacktriangleright$  egyszerű adatszerkezet; egyszerű algoritmus; gyors feldolgozás
- ▶ az adatállomány nagy méretű; rögzített felbontás

### [Dok. szerk. L](#page-0-0)ATEX alatt

### Telek Miklós

BME, Hálózati Rendszerek és Szolgáltatások Tanszék

(Jeney Gábor és Horváth Máté fóliái alapján)

[Nulladik gyakorlat](#page-1-0) [Els˝o gyakorlat](#page-51-0) [Második gyakorlat](#page-69-0) [Harmadik gyakorlat](#page-75-0) [Ötödik gyakorlat](#page-117-0) [Hatodik gyakorlat](#page-136-0) [Hetedik gyakorlat](#page-149-0) [Nyolcadik gyakorlat](#page-163-0) [Kilencedik gyakorlat](#page-179-0) [Tizedik gyakorlat](#page-194-0) [Tizenegyedik gyakorlat](#page-211-0) [Tizenkettedik gyakorlat](#page-227-0) [Tizenharmadik](#page-249-0)

# LATEX forrás és a lefordított dokumentum

- ► Egy mai LATEX szerkesztő környezetben (**ami a forrást mutatja** nekünk) az összes tipikus funkció könnyen elérhető. Így elegendő a szerkesztőt (pl. T<sub>E</sub>Xstudio) elindítanunk.
- $\triangleright$  A LATEX szövegszerkesztőben egy gomb megnyomásával indítható a dokumentum
	- $\blacktriangleright$  fordítása
	- $\blacktriangleright$  a lefordítot dokumentum megjelenítése
- $\triangleright$  Érdemes ismerni a parancssoros fordítás lépéseit is: (bonyolult feladatoknál, pl. index lista, jól jöhet)
	- ► latex<sub>i</sub>file → fordítás dvi-ba
	- $\rightarrow$  pdflatex<sub>ii</sub>file → fordítás pdf-be
- $\triangleright$  DVI fájlok megtekintéséhez
	- $\blacktriangleright$  yap.exe (Win)
	- $\blacktriangleright$  xdvi (Linux)

### [Dok. szerk. L](#page-0-0)ATEX alatt

### Telek Miklós

BME, Hálózati Rendszerek és Szolgáltatások Tanszék

(Jeney Gábor és Horváth Máté fóliái alapján)

[Nulladik gyakorlat](#page-1-0) [Els˝o gyakorlat](#page-51-0) [Második gyakorlat](#page-69-0) [Harmadik gyakorlat](#page-75-0) [Ötödik gyakorlat](#page-117-0) [Hatodik gyakorlat](#page-136-0) [Hetedik gyakorlat](#page-149-0) [Nyolcadik gyakorlat](#page-163-0) [Tizedik gyakorlat](#page-194-0) [Tizenegyedik gyakorlat](#page-211-0) [Tizenkettedik gyakorlat](#page-227-0) [Tizenharmadik](#page-249-0)

## Szoftver környezet a laborban

- $\blacktriangleright$  Windows operaciós rendszer,
- $\rightarrow$  (elvileg teljes) T<sub>E</sub>XLive disztribució (<www.tug.org/texlive/>)
- ► szövegszerkesztéshez
	- $\blacktriangleright$  TrXstudio (<www.texstudio.org/>)
- $\triangleright$  esetleg hiányzó ETEX csomagokat órán kell letölteni (létrehozni) pl. a <www.ctan.org/> oldalról
- $\blacktriangleright$  PDF megjelenítő

### [Dok. szerk. L](#page-0-0)ATEX alatt

### Telek Miklós

BME, Hálózati Rendszerek és Szolgáltatások Tanszék

(Jeney Gábor és Horváth Máté fóliái alapján)

[Nulladik gyakorlat](#page-1-0) [Els˝o gyakorlat](#page-51-0) [Második gyakorlat](#page-69-0) [Harmadik gyakorlat](#page-75-0) [Negyedik gyakorlat](#page-99-0) [Ötödik gyakorlat](#page-117-0) [Hatodik gyakorlat](#page-136-0) [Hetedik gyakorlat](#page-149-0) [Nyolcadik gyakorlat](#page-163-0) [Tizedik gyakorlat](#page-194-0) [Tizenegyedik gyakorlat](#page-211-0) [Tizenkettedik gyakorlat](#page-227-0) [Tizenharmadik](#page-249-0)

**A DIA K F A A B A D A A A A A A A B A A A A A** 

## Szoftver környezet az R épületben

Bejelentkezés címtár azonosítóval

Órai munka tárolása:

- ► *felhasznaló azonosító* nevű könyvtárban és az alatt
- Ezeket hetente, néha ritkábban, törlik  $\Rightarrow$  saját célra másolat!
- ► Szövegszerkesztőben szerkesztett adatok elveszhetnek (pl. véletlen kikapcsolás esetén), illetve a kiugró feltöltéséhez is menteni kell az állományokat!

**A DIA K F A A B A D A A A A A A A B A A A A A** 

### [Dok. szerk. L](#page-0-0)ATEX alatt

### Telek Miklós

BME, Hálózati Rendszerek és Szolgáltatások Tanszék

(Jeney Gábor és Horváth Máté fóliái alapján)

[Nulladik gyakorlat](#page-1-0) [Els˝o gyakorlat](#page-51-0) [Második gyakorlat](#page-69-0) [Harmadik gyakorlat](#page-75-0) [Negyedik gyakorlat](#page-99-0) [Ötödik gyakorlat](#page-117-0) [Hatodik gyakorlat](#page-136-0) [Hetedik gyakorlat](#page-149-0) [Tizedik gyakorlat](#page-194-0) [Tizenegyedik gyakorlat](#page-211-0) [Tizenharmadik](#page-249-0)

# Szoftver környezet az QF12-ben

- $\blacktriangleright$  terminál indítása, browser indítása
- ► <cloud.bme.hu> és bejelentkezés EDU-ID azonosítással (akinek nincs EDU-ID azonosítója a <login.bme.hu> oldalon Neptun bejelentkezéssel éri el az azonosító számot, és jelszót is be kell állítani.)
- $\triangleright$  Belépés után "Smallville" kiválasztása
- $\triangleright$  ott: "virtual machines" new
- ► "Dokszerkesztés (Latex, Word) v1" start
- $\blacktriangleright$  mikor a virtuális gép elindult "távoli asztal" (remote desktop) indítása
	- $\blacktriangleright$  parancs sorból: rdesktop vm.smallville.cloud.bme.hu:*vmid* -u cloud -p *pwd* -f
	- ► vagy windows alkalmazás indítása.

Órai munka tárolása: internet

*Virtuális gépek megmaradásában nem szabad bízni.*

### [Dok. szerk. L](#page-0-0)ATEX alatt

### Telek Miklós

BME, Hálózati Rendszerek és Szolgáltatások Tanszék

(Jeney Gábor és Horváth Máté fóliái alapján)

[Nulladik gyakorlat](#page-1-0) [Els˝o gyakorlat](#page-51-0) [Második gyakorlat](#page-69-0) [Harmadik gyakorlat](#page-75-0) [Ötödik gyakorlat](#page-117-0) [Hatodik gyakorlat](#page-136-0) [Hetedik gyakorlat](#page-149-0) [Nyolcadik gyakorlat](#page-163-0) [Kilencedik gyakorlat](#page-179-0) [Tizedik gyakorlat](#page-194-0) [Tizenegyedik gyakorlat](#page-211-0) [Tizenkettedik gyakorlat](#page-227-0) [Tizenharmadik](#page-249-0)

# Otthoni telepítés 1.

Ahogy programozni, úgy a ET<sub>E</sub>X használatát sem lehet megtanulni az egyetemi órákon otthoni gyakorlás nélkül.

- $\triangleright$  A LAT<sub>E</sub>X ingyenes program, szabadon terjeszthető/telepíthető.
- $\blacktriangleright$  Teljes működőképességéhez szükséges fájlokat disztribúciókban "szállítják",

Windows esetén

- $\triangleright$  régebben elterjedtebb a MikT<sub>E</sub>X: <www.miktex.org>
- $\triangleright$  ma már tipikusabb a T<sub>E</sub>Xlive <www.tug.org/texlive>
- ► Szövegszerkesztéshez:
	- ▶ TEXMaker: <www.xm1math.net/texmaker>
	- ▶ TrXnicCenter: <http://www.toolscenter.org>
	- ▶ Winshell: <http://www.winshell.de>
	- ► LEd: <http://www.latexeditor.org>
	- ▶ TEXStudio: <www.texstudio.org>
	- ▶ VisualStudioCode: <https://code.visualstudio.com>

### [Dok. szerk. L](#page-0-0)ATEX alatt

### Telek Miklós

BME, Hálózati Rendszerek és Szolgáltatások Tanszék

(Jeney Gábor és Horváth Máté fóliái alapján)

[Nulladik gyakorlat](#page-1-0) [Els˝o gyakorlat](#page-51-0) [Második gyakorlat](#page-69-0) [Harmadik gyakorlat](#page-75-0) [Ötödik gyakorlat](#page-117-0) [Hatodik gyakorlat](#page-136-0) [Hetedik gyakorlat](#page-149-0) [Kilencedik gyakorlat](#page-179-0) [Tizedik gyakorlat](#page-194-0) [Tizenegyedik gyakorlat](#page-211-0) [Tizenkettedik gyakorlat](#page-227-0) [Tizenharmadik](#page-249-0)

# Otthoni telepítés 2.

POSIX rendszerek alatt (Mac OS X, Linux, \*BSD stb.)

- $\triangleright$  a T<sub>E</sub>Xlive disztribúció (<www.tug.org/texlive>, csomagkezelőből telepíthető),
- ► Szövegszerkesztéshez:
	- **Emacs: <www.gnu.org/software/emacs/emacs.html>**
	- $\blacktriangleright$  Kile: <http://kile.sourceforge.net/>
	- ▶ Nirvana Editor: <www.nedit.org>
	- ▶ TEXStudio: <www.texstudio.org/>

Multiplatform szerkesztők:

- ▶ TEXMaker: <www.xm1math.net/texmaker/>
- ▶ VisualStudioCode: <https://code.visualstudio.com/>
- ▶ TeXstudio: <www.texstudio.org/>

Online szerkesztés:

 $\blacktriangleright$  <www.overleaf.com>

### [Dok. szerk. L](#page-0-0)ATEX alatt

### Telek Miklós

BME, Hálózati Rendszerek és Szolgáltatások Tanszék

(Jeney Gábor és Horváth Máté fóliái alapján)

[Nulladik gyakorlat](#page-1-0) [Els˝o gyakorlat](#page-51-0) [Második gyakorlat](#page-69-0) [Harmadik gyakorlat](#page-75-0) [Ötödik gyakorlat](#page-117-0) [Hatodik gyakorlat](#page-136-0) [Hetedik gyakorlat](#page-149-0) [Nyolcadik gyakorlat](#page-163-0) [Kilencedik gyakorlat](#page-179-0) [Tizedik gyakorlat](#page-194-0) [Tizenegyedik gyakorlat](#page-211-0) [Tizenkettedik gyakorlat](#page-227-0) [Tizenharmadik](#page-249-0)

## <span id="page-50-0"></span> $Az$  első...

Az első ETEX kód, amit lefordítunk, a következő:

\documentclass{article}

```
\begin{document}
Hello world, bye bye Word!
\end{document}
```
### Dok. szerk. IATEX alatt

Telek Miklós

BME, Hálózati Rendszerek és Szolgáltatások Tanszék

(Jeney Gábor és Horváth Máté fóliái alapján)

[Nulladik gyakorlat](#page-1-0) Első gyakorlat [Második gyakorlat](#page-69-0) [Harmadik gyakorlat](#page-75-0) [Ötödik gyakorlat](#page-117-0) [Hatodik gyakorlat](#page-136-0) [Hetedik gyakorlat](#page-149-0) [Nyolcadik gyakorlat](#page-163-0) [Tizedik gyakorlat](#page-194-0) [Tizenkettedik gyakorlat](#page-227-0)

K ロ ▶ K @ ▶ K 할 ▶ K 할 ▶ . 할 → 9 Q @

# <span id="page-51-0"></span>Tartalomjegyzék

A LA[TEX születése](#page-12-0)

LA[TEX kimeneti formátumok](#page-30-0)

### A LA[TEX használatának alapjai](#page-51-0)

Programkód beillesztése IAT<sub>E</sub>X forrásba

[Képek, ábrák](#page-129-0)

[Úszó objektumok formázása](#page-241-0)

[Csomagok és osztályok](#page-246-0)

### Dok. szerk. IATEX alatt

### Telek Miklós

BME, Hálózati Rendszerek és Szolgáltatások Tanszék

(Jeney Gábor és Horváth Máté fóliái alapján)

[Nulladik gyakorlat](#page-1-0) [Els˝o gyakorlat](#page-51-0)

[Második gyakorlat](#page-69-0) [Harmadik gyakorlat](#page-75-0) [Ötödik gyakorlat](#page-117-0) [Hatodik gyakorlat](#page-136-0) [Hetedik gyakorlat](#page-149-0) [Nyolcadik gyakorlat](#page-163-0) [Kilencedik gyakorlat](#page-179-0) [Tizedik gyakorlat](#page-194-0) [Tizenegyedik gyakorlat](#page-211-0) [Tizenkettedik gyakorlat](#page-227-0)

**A DIA K F A A B A D A A A A A A A B A A A A A** 

## Alapok

## Minden LATEX fájlban megtalálhatjuk az alábbi három fontos sort:

```
\documentclass{article}
```

```
\begin{document}
  ...Where do you want to go today?...
\end{document}
```
A forrásfájl felépítését tekintve két fő részből áll:

- $\triangleright$  Preambulum (a \begin{document} előtt)
- Dokumentumtörzs (a \begin{document} után)

### [Dok. szerk. L](#page-0-0)ATEX alatt

### Telek Miklós

BME, Hálózati Rendszerek és Szolgáltatások Tanszék

(Jeney Gábor és Horváth Máté fóliái alapján)

[Nulladik gyakorlat](#page-1-0) [Els˝o gyakorlat](#page-51-0)

[Második gyakorlat](#page-69-0) [Harmadik gyakorlat](#page-75-0) [Ötödik gyakorlat](#page-117-0) [Hatodik gyakorlat](#page-136-0) [Hetedik gyakorlat](#page-149-0) [Nyolcadik gyakorlat](#page-163-0) [Kilencedik gyakorlat](#page-179-0) [Tizedik gyakorlat](#page-194-0) [Tizenegyedik gyakorlat](#page-211-0) [Tizenkettedik gyakorlat](#page-227-0) [Tizenharmadik](#page-249-0)

**A DIA K F A A B A D A A A A A A A B A A A A A** 

# Magyar szöveg írása

Ha magyarul akarunk írni (ékezetes betűk), akkor egy külön csomagot be kell töltenünk:

```
\documentclass{article}
\usepackage[utf8]{inputenc}
```

```
\begin{document}
... Ide jön a szöveg ...
\end{document}
```
Figyelem! Bizonyos szövegszerkesztők nem UTF-8-ban mentik a fájlokat, hanem közép-európai kódolással. Ha így lenne, akkor utf8 helyett latin2-t kell írni.

Furfangos karaktereket tartalamzó szöveg esetén szükség lehet még a \usepackage[T1]{fontenc} \usepackage{lmodern} csomagokra is, mellyel Seyðisfjörður, Ðurdevac, Þórshöfn típusú ¯ szavak is leírhatók

(Sey{\dh}isfj\"or{\dh}ur, {\DJ}ur{\dj}evac, \TH\'orsh\"ofn).

### [Dok. szerk. L](#page-0-0)ATEX alatt

Telek Miklós

BME, Hálózati Rendszerek és Szolgáltatások Tanszék

(Jeney Gábor és Horváth Máté fóliái alapján)

[Nulladik gyakorlat](#page-1-0) [Els˝o gyakorlat](#page-51-0) [Második gyakorlat](#page-69-0) [Harmadik gyakorlat](#page-75-0) [Ötödik gyakorlat](#page-117-0) [Hatodik gyakorlat](#page-136-0) [Hetedik gyakorlat](#page-149-0) [Nyolcadik gyakorlat](#page-163-0) [Kilencedik gyakorlat](#page-179-0) [Tizedik gyakorlat](#page-194-0) [Tizenkettedik gyakorlat](#page-227-0)

## Dokumentumosztályok

A dokumentumosztályok típusai a következ˝ok (egyel˝ore maradjunk az els˝o három egyikénél):

- $\triangleright$  article cikk (általában ezt használjuk)
- ► report beszámoló ("könyvesebb", mint az előző)
- <sup>Ï</sup> book könyv (ez már komoly dolog)
- $\blacktriangleright$  letter levél (hivatalos levélforma)
- $\blacktriangleright$  slide fólia (előadásokhoz)

### [Dok. szerk. L](#page-0-0)ATEX alatt

### Telek Miklós

BME, Hálózati Rendszerek és Szolgáltatások Tanszék

(Jeney Gábor és Horváth Máté fóliái alapján)

[Nulladik gyakorlat](#page-1-0) [Els˝o gyakorlat](#page-51-0) [Második gyakorlat](#page-69-0) [Harmadik gyakorlat](#page-75-0) [Negyedik gyakorlat](#page-99-0) [Ötödik gyakorlat](#page-117-0) [Hatodik gyakorlat](#page-136-0) [Hetedik gyakorlat](#page-149-0) [Nyolcadik gyakorlat](#page-163-0) [Kilencedik gyakorlat](#page-179-0) [Tizedik gyakorlat](#page-194-0) [Tizenegyedik gyakorlat](#page-211-0) [Tizenkettedik gyakorlat](#page-227-0) [Tizenharmadik](#page-249-0)

### **A DIA K F A A B A D A A A A A A A B A A A A A**

# Dokumentumosztályok opciói

A dokumentumosztályokon belül léteznek opciók is, melyeket később fogunk részletezni. Az a4paper opció a standard A4-es kimenethez szükséges, használjuk mi is! A babel csomaggal magyaríthatjuk a ETEXet, erről később részletesen szó lesz, azért használjuk!

Példa:

```
\documentclass[a4paper]{report}
\usepackage[T1]{fontenc}
\usepackage{lmodern}
\usepackage[latin2]{inputenc}
\usepackage[magyar]{babel}
```
\begin{document} ... Ide jön a szöveg ... \end{document}

### [Dok. szerk. L](#page-0-0)ATEX alatt

### Telek Miklós

BME, Hálózati Rendszerek és Szolgáltatások Tanszék

(Jeney Gábor és Horváth Máté fóliái alapján)

[Nulladik gyakorlat](#page-1-0) [Els˝o gyakorlat](#page-51-0) [Második gyakorlat](#page-69-0) [Harmadik gyakorlat](#page-75-0) [Ötödik gyakorlat](#page-117-0) [Hatodik gyakorlat](#page-136-0) [Hetedik gyakorlat](#page-149-0) [Nyolcadik gyakorlat](#page-163-0) [Kilencedik gyakorlat](#page-179-0) [Tizedik gyakorlat](#page-194-0) [Tizenegyedik gyakorlat](#page-211-0) [Tizenkettedik gyakorlat](#page-227-0) [Tizenharmadik](#page-249-0)

**A O A G A 4 B A 4 B A B A A G A 4 O A CA** 

## Különleges karakterek

Speciális karakterek: \,{,},%,~,\$,\_,^,&,#

Így írjuk őket: \ = \$\backslash\$, { = \{, } = \}, % = \%  $\tilde{z} = \{ \tilde{z}, \tilde{z} = \tilde{z}, \tilde{z} = \langle \tilde{z}, \tilde{z} \rangle \}$  =  $\tilde{z}, \tilde{z} = \langle \tilde{z}, \tilde{z} \rangle$  =  $\tilde{z}, \tilde{z} = \langle \tilde{z}, \tilde{z} \rangle$ jelölésére speciális utasítás \$^\circ\$: Odakint <sup>−</sup>50◦C van.

 $A \setminus$ , {, }, % jelek feltétlenül fontosak a LATEXben:

- $\triangleright$  Visszaper (vagy másnéven rep) jel: parancsok kezdete
- $\triangleright$  A kapcsos zárójelek blokkosítanak, például parancsok argumentumait is közéjük kell zárni
- A százalék kommentez, akár sorvége jelet is!

### [Dok. szerk. L](#page-0-0)ATEX alatt

### Telek Miklós

BME, Hálózati Rendszerek és Szolgáltatások Tanszék

(Jeney Gábor és Horváth Máté fóliái alapján)

[Nulladik gyakorlat](#page-1-0)

### [Els˝o gyakorlat](#page-51-0)

[Második gyakorlat](#page-69-0) [Harmadik gyakorlat](#page-75-0) [Negyedik gyakorlat](#page-99-0) [Ötödik gyakorlat](#page-117-0) [Hatodik gyakorlat](#page-136-0) [Hetedik gyakorlat](#page-149-0) [Nyolcadik gyakorlat](#page-163-0) [Kilencedik gyakorlat](#page-179-0) [Tizedik gyakorlat](#page-194-0) [Tizenegyedik gyakorlat](#page-211-0) [Tizenkettedik gyakorlat](#page-227-0) [Tizenharmadik](#page-249-0)

**A O A G A 4 B A 4 B A B A A G A 4 O A CA** 

## Kommentek

A százalék jellel (%) a sor hátralévő részét kikommentezhetjük. Még az újsor karaktert is figyelmen kívül hagyja a LTFX! Sor elején lévő szóközök nem számítanak. A sor vége jel – ha csak egy van belőle – szóközként funkcionál.

Így is írhatnám a szöveget, ha akarnám:

```
Így␣is␣írhatnám␣%␣de␣nem␣írom
a␣␣␣␣␣sz%
␣␣␣␣␣␣␣ö%szöljünk␣itt␣egy␣kicsit
v%
%
_{\sqcup\sqcup\sqcup}eget,
ha␣␣␣akarnám:
%lám␣itt␣nem␣volt␣szóköz,␣de␣volt␣újsor␣karakter
```
### [Dok. szerk. L](#page-0-0)ATEX alatt

### Telek Miklós

BME, Hálózati Rendszerek és Szolgáltatások Tanszék

(Jeney Gábor és Horváth Máté fóliái alapján)

[Nulladik gyakorlat](#page-1-0) [Els˝o gyakorlat](#page-51-0) [Második gyakorlat](#page-69-0) [Harmadik gyakorlat](#page-75-0) [Ötödik gyakorlat](#page-117-0) [Hatodik gyakorlat](#page-136-0) [Hetedik gyakorlat](#page-149-0) [Nyolcadik gyakorlat](#page-163-0) [Kilencedik gyakorlat](#page-179-0) [Tizedik gyakorlat](#page-194-0) [Tizenegyedik gyakorlat](#page-211-0) [Tizenkettedik gyakorlat](#page-227-0) [Tizenharmadik](#page-249-0)

## Szóközök, térközök

LATEX alatt nem baj, ha több space-t ütött le az ember: három $_0$ holló $_0 =$  $h$ árom $_{0} =$  $h$ árom $_{0} = h$ árom holló  $=$  három holló

A dokumentumokat bekezdésekkel struktúráljuk. Új bekezdés: két újsor karakter (a tex fájlban egy üres sor)

Nem törhető szóköz: tilde (~): II. ~Rákóczi~Ferenc eredménye: II. Rákóczi Ferenc, II. Rákóczi Ferenc, II. Rákóczi Ferenc, II. Rákóczi Ferenc, II. Rákóczi Ferenc, II. Rákóczi Ferenc

Blokkosítás: \mbox{valami}: \mbox{II. Rákóczi Ferenc} eredménye: II. Rákóczi Ferenc, II. Rákóczi Ferenc, II. Rákóczi Ferenc, II. Rákóczi Ferenc, II. Rákóczi Ferenc, II. Rákóczi Ferenc

### [Dok. szerk. L](#page-0-0)ATEX alatt

### Telek Miklós

BME, Hálózati Rendszerek és Szolgáltatások Tanszék

(Jeney Gábor és Horváth Máté fóliái alapján)

[Nulladik gyakorlat](#page-1-0) [Els˝o gyakorlat](#page-51-0)

[Második gyakorlat](#page-69-0) [Harmadik gyakorlat](#page-75-0) [Ötödik gyakorlat](#page-117-0) [Hatodik gyakorlat](#page-136-0) [Hetedik gyakorlat](#page-149-0) [Nyolcadik gyakorlat](#page-163-0) [Tizedik gyakorlat](#page-194-0) [Tizenegyedik gyakorlat](#page-211-0) [Tizenkettedik gyakorlat](#page-227-0) [Tizenharmadik](#page-249-0)

**A O A G A 4 B A 4 B A B A A G A 4 O A CA** 

## Számok

lOO ("kisel, nagyó, nagyó")  $\neq$  100 (száz),

Rövid számok kiírása. Szebb így: Kétszer kettő néha öt, mint  $2 \times 2$  néha 5!

Magyarban tizedesvessző, angolban tizedespont: 3,14, or 3.14. A helyiértékek jelölése magyarban térköz (pl.  $\backslash$ ,), angolban vesszővel történik: 21 345,6 Ft, illetve 21,345.6 Euro, respectively.

Mértékegység, pénznemek: nem törhető szóközzel: 1~cm

1 cm, 1 cm, 1 cm, 1 cm, 1 cm, 1 cm, 1 cm, 1 cm, 1 cm, 1 cm, 1 cm, 1 cm, 1 cm, 1 cm, 1 cm, 1 cm, 1 cm, 1 cm, 1 cm, 1 cm, 1 cm

**A O A G A 4 B A 4 B A B A A G A 4 O A CA** 

### [Dok. szerk. L](#page-0-0)ATEX alatt

### Telek Miklós

BME, Hálózati Rendszerek és Szolgáltatások Tanszék

(Jeney Gábor és Horváth Máté fóliái alapján)

[Nulladik gyakorlat](#page-1-0)

### [Els˝o gyakorlat](#page-51-0)

[Második gyakorlat](#page-69-0) [Harmadik gyakorlat](#page-75-0) [Ötödik gyakorlat](#page-117-0) [Hatodik gyakorlat](#page-136-0) [Hetedik gyakorlat](#page-149-0) [Nyolcadik gyakorlat](#page-163-0) [Kilencedik gyakorlat](#page-179-0) [Tizedik gyakorlat](#page-194-0) [Tizenegyedik gyakorlat](#page-211-0) [Tizenkettedik gyakorlat](#page-227-0) [Tizenharmadik](#page-249-0)

# Írásjelek

Pont, vessző közvetlenül az őt megelőző szóhoz zárva, utána szóköz!!! Egyébként elég bután néz ki,ugye?Na.

Pontok halmozása: \dots, azaz . . . , ami nem azonos a három ponttal (...), sem a "három pont és köztük szóközök"-kel (...)!!!

Zárójel szorosan zárja a környezetét (nincs szóköz), de kívülről szóközzel! Fordítva( ordítva )elég ocsmány.

Idézőjel: magyarban "ilyesmi" (,,ilyesmi'', két vesszővel nyitjuk és két aposztróffal zárjuk), britt angolban looks like 'this' ('this', fordított és sima aposztrófok), in the US it "differs" (''differs'', az előbbi duplán) a bit. A hüvelyk (", bár más tördelőkben, ahol nincs jobb ezt használtuk, itt nem jó!) nem idézőjel!!! Régebbi disztibuciókban az idéz˝ojelek helyes megjelenítéséhez szükséges a t1enc csomag.

### [Dok. szerk. L](#page-0-0)ATEX alatt

### Telek Miklós

BME, Hálózati Rendszerek és Szolgáltatások Tanszék

(Jeney Gábor és Horváth Máté fóliái alapján)

[Nulladik gyakorlat](#page-1-0)

### [Els˝o gyakorlat](#page-51-0)

[Második gyakorlat](#page-69-0) [Harmadik gyakorlat](#page-75-0) [Ötödik gyakorlat](#page-117-0) [Hetedik gyakorlat](#page-149-0) [Nyolcadik gyakorlat](#page-163-0) [Kilencedik gyakorlat](#page-179-0) [Tizedik gyakorlat](#page-194-0) [Tizenegyedik gyakorlat](#page-211-0) [Tizenkettedik gyakorlat](#page-227-0) [Tizenharmadik](#page-249-0)

# <span id="page-61-0"></span>Kötőjel, nagy kötőjel, gondolatjel, minuszjel, hosszú gondolatjel

Kötőjel (-): egy minusz szimbólum leütésével előidézhető. Van-e kedved kipróbálni 5-6-szor?

Nagy kötőjel = gondolatjel  $(-)$ : két minusz szimbólum – mindkét oldalán szóközzel, vagy tartományt jelölve szóköz nélkül: 100–150 oldalas HF-eket fogadok el.

Hosszú gondolatjel (—, magyarban nem használjuk): angolban kedvelt, magyarban nem nyert. Három minusz szimbólum.

Minuszjel (−): \$-\$, odakint \$-5^\circ\$C van, odakint −5 ◦C van.

**A O A G A 4 B A 4 B A B A A G A 4 O A CA** 

### [Dok. szerk. L](#page-0-0)ATEX alatt

### Telek Miklós

BME, Hálózati Rendszerek és Szolgáltatások Tanszék

(Jeney Gábor és Horváth Máté fóliái alapján)

[Nulladik gyakorlat](#page-1-0)

[Els˝o gyakorlat](#page-51-0)

[Második gyakorlat](#page-69-0) [Harmadik gyakorlat](#page-75-0) [Negyedik gyakorlat](#page-99-0) [Ötödik gyakorlat](#page-117-0) [Hatodik gyakorlat](#page-136-0) [Hetedik gyakorlat](#page-149-0) [Nyolcadik gyakorlat](#page-163-0) [Kilencedik gyakorlat](#page-179-0) [Tizedik gyakorlat](#page-194-0) [Tizenegyedik gyakorlat](#page-211-0) [Tizenkettedik gyakorlat](#page-227-0) [Tizenharmadik](#page-249-0)

## <span id="page-62-0"></span>Gondolatjel

Párbeszédet gondolatjellel kezdünk --\,szöveg alakban (nincs szóköz a  $-\rangle$ , és a szöveg között!!!).

Hirtelen␣feltépte␣az␣ajtót,␣majd␣így␣kiáltott:

--\,Gyere<sub>Li</sub>elő<sub>Li</sub>a<sub>Li</sub>vackodból, te<sub>Li</sub>vén<sub>Li</sub>szipirtyó, <sub>11</sub>-sziszegte␣dühösen␣--␣ha␣nem␣jössz␣elő,␣megbúbollak% \dots

Még␣10-12␣alkalommal␣kiáltott␣a␣sötétbe␣(mert␣nem látta,␣hogy␣hol␣lehet␣az␣öregasszony␣a␣4--8␣méteres távolságban).␣Végül␣,,visszavonulót''␣fújt,␣mert nagyon␣fázott␣a␣\$-5^\circ\$C-os␣hidegben.

Hirtelen feltépte az ajtót, majd így kiáltott:

– Gyere el˝o a vackodból, te vén szipirtyó, – sziszegte dühösen – ha nem jössz elő, megbúbollak...

Még 10-12 alkalommal kiáltott a sötétbe (mert nem látta, hogy hol lehet az öregasszony a 4–8 méteres távolságban). Végül "visszavonulót" fújt, mert nagyon fázott [a](#page-61-0) -[5](#page-63-0)°[C-](#page-62-0)[os](#page-63-0)[hi](#page-51-0)[d](#page-68-0)[e](#page-68-0)[g](#page-50-0)[b](#page-51-0)e[n](#page-69-0)[.](#page-0-0)  $2990$ 

### Dok. szerk. IATEX alatt

### Telek Miklós

BME, Hálózati Rendszerek és Szolgáltatások Tanszék

(Jeney Gábor és Horváth Máté fóliái alapján)

[Nulladik gyakorlat](#page-1-0) [Els˝o gyakorlat](#page-51-0) [Második gyakorlat](#page-69-0) [Harmadik gyakorlat](#page-75-0) [Ötödik gyakorlat](#page-117-0) [Hatodik gyakorlat](#page-136-0) [Hetedik gyakorlat](#page-149-0) [Kilencedik gyakorlat](#page-179-0)

[Tizedik gyakorlat](#page-194-0) [Tizenegyedik gyakorlat](#page-211-0) [Tizenkettedik gyakorlat](#page-227-0) [Tizenharmadik](#page-249-0)

## <span id="page-63-0"></span>Elválasztási galibák

Bár a babel csomag az esetek többségében jól választ el, de van amit nem tudhat, pl. karóra (karó-ra, vagy kar-óra).

Lokális megkerülő megoldás. Puha elválasztójel alkalmazása, amely \- alakban adott. Pl. maka\-róni, makaróni, makaróni, makaróni, makaróni, makaróni, makaróni

Globális megkerülő megoldás. A dokumentum tetszőleges részén kiadjuk a

\hyphenation{el-vá-lasz-ta-ni-mer-kell-neki-tyuhajja} parancsot, és jól fog elválasztanimerkellnekityuhajja elválasztanimerkellnekityuhajja

Régebbi környezetekben, ha nincs betöltve a t1enc csomag, a \hyphenation nem működik ékezetes karakteres szavakkal!

### [Dok. szerk. L](#page-0-0)ATEX alatt

### Telek Miklós

BME, Hálózati Rendszerek és Szolgáltatások Tanszék

(Jeney Gábor és Horváth Máté fóliái alapján)

[Nulladik gyakorlat](#page-1-0)

[Els˝o gyakorlat](#page-51-0)

[Második gyakorlat](#page-69-0) [Harmadik gyakorlat](#page-75-0) [Ötödik gyakorlat](#page-117-0) [Hatodik gyakorlat](#page-136-0) [Hetedik gyakorlat](#page-149-0) [Nyolcadik gyakorlat](#page-163-0) [Tizedik gyakorlat](#page-194-0) [Tizenegyedik gyakorlat](#page-211-0) [Tizenkettedik gyakorlat](#page-227-0) [Tizenharmadik](#page-249-0)

# **Többnyelvűség**

Többnyelvű doksik esetén a

\usepackage[english,magyar]{babel} paranccsal indulunk, és a \selectlanguage{nyelv} paranccsal lehet kiválasztani az aktuális nyelvet.

Rövidebb, bekezdésen belüli idegen nyelvű sorokra a \foreignlanguage{nyelv}{szöveg} parancsot érdemes használni.

Létezik még a foreignlangauge-nek környezet változata is, azaz a

```
\begin{foreignlanguage}{nyelv}
szöveg
\end{foreignlanguage}
```
utasítások közé is lehet idegen nyelvű szöveget írni.

### [Dok. szerk. L](#page-0-0)ATEX alatt

### Telek Miklós

BME, Hálózati Rendszerek és Szolgáltatások Tanszék

(Jeney Gábor és Horváth Máté fóliái alapján)

[Nulladik gyakorlat](#page-1-0) [Els˝o gyakorlat](#page-51-0)

[Második gyakorlat](#page-69-0) [Harmadik gyakorlat](#page-75-0) [Ötödik gyakorlat](#page-117-0) [Hatodik gyakorlat](#page-136-0) [Hetedik gyakorlat](#page-149-0) [Nyolcadik gyakorlat](#page-163-0) [Kilencedik gyakorlat](#page-179-0) [Tizedik gyakorlat](#page-194-0) [Tizenegyedik gyakorlat](#page-211-0) [Tizenkettedik gyakorlat](#page-227-0) [Tizenharmadik](#page-249-0)

## Ligatúrák

A LAT<sub>E</sub>X automatikusan kicseréli az ff, fl, fi és ffi betűkapcsolatok esetén a duplabetűket ligatúrákra. Ha nem akarjuk (miért nem?), akkor pl. ef {}féle elkerülő manőverekre van szükség.

Speciális karakterek: Ha magyaron kívül más nyelveken is akarunk szavakat írni, szükség lehet ezen utasításokra:  $\backslash$ 'e = é,  $\backslash$ 'e = è,  $\backslash$ n  $= \tilde{n}$ ,  $\forall$ "o =  $\ddot{o}$ ,  $\forall H$ {o} =  $\ddot{o}$ ,  $\forall$ o =  $\ddot{o}$ ,  $\forall u = \hat{u}$ ,  $\forall o = \emptyset$ ,  $\forall ss = \beta$  stb.

Ha i-re, vagy j-re teszünk ékezetet, akkor el˝obb le kell vennünk a pontot az  $\iota$  és  $\iota$  utasításokkal, amivel  $\iota$  és  $\iota$  betűket kapunk. Így már lehet ĵópofa ékezetet tennï rájuk. De az í-t is így írjuk:  $\backslash$ ' $\backslash$ i.

A LATEX tartalmaz néhány beépített utasítást, mellyel a LATEX logókat jeleníthetjük meg:  $TeX$ ,  $LaTeX \, és \, LaTeX$ e, azaz TEX, ETEX és LATEX 2*ε*.

### [Dok. szerk. L](#page-0-0)ATEX alatt

### Telek Miklós

BME, Hálózati Rendszerek és Szolgáltatások Tanszék

(Jeney Gábor és Horváth Máté fóliái alapján)

[Nulladik gyakorlat](#page-1-0) [Els˝o gyakorlat](#page-51-0) [Második gyakorlat](#page-69-0) [Harmadik gyakorlat](#page-75-0) [Ötödik gyakorlat](#page-117-0) [Hatodik gyakorlat](#page-136-0) [Hetedik gyakorlat](#page-149-0) [Nyolcadik gyakorlat](#page-163-0) [Kilencedik gyakorlat](#page-179-0) [Tizedik gyakorlat](#page-194-0) [Tizenkettedik gyakorlat](#page-227-0) [Tizenharmadik](#page-249-0)

## Mondatközök

Alapértelmezésben a ETEX a mondatok közé nagyobb térközt tesz, mint a szavak közé. Ettől olvashatóbbá válik a nyomtatott szöveg. Ha nem akarjuk, a \frenchspacing paranccsal, vagy a frenchspacing csomag betöltésével kikapcsolhatjuk!

Honnan tudja a LATEX, hogy hol van a mondat vége? Ha kis betűt, vagy számot pont követ, akkor az mondatvég (nagy betű utáni pont általában rövidítés). Vannak azonban kivételek:

A 2. ábrán látható. . . Nem mondatvég, ezért A 2.~ábrán látható, vagy A 2.\ ábrán látható alakban kell írni.

Kedvencem a BME. Mondatvég, ezért Kedvencem a BME\@. alakban kell írni.

### [Dok. szerk. L](#page-0-0)ATEX alatt

### Telek Miklós

BME, Hálózati Rendszerek és Szolgáltatások Tanszék

(Jeney Gábor és Horváth Máté fóliái alapján)

[Nulladik gyakorlat](#page-1-0) [Els˝o gyakorlat](#page-51-0) [Második gyakorlat](#page-69-0) [Harmadik gyakorlat](#page-75-0) [Ötödik gyakorlat](#page-117-0) [Hatodik gyakorlat](#page-136-0) [Hetedik gyakorlat](#page-149-0) [Nyolcadik gyakorlat](#page-163-0) [Kilencedik gyakorlat](#page-179-0) [Tizedik gyakorlat](#page-194-0) [Tizenegyedik gyakorlat](#page-211-0) [Tizenkettedik gyakorlat](#page-227-0) [Tizenharmadik](#page-249-0)

### 

## Kiemelés

A szövegben kiemelést az \emph{szöveg} paranccsal lehet elérni. Hatására (alapbeállításként) *dőlt betűvel* jelenik meg a szöveg.

*Ha azonban a környezetében d˝olt bet ˝ukkel szedtük a szöveget, akkor a kiemelés* felállítja *a kiemelt szavakat*. Azaz az \emph{} utasítás egymásba is ágyazható. \emph{Akár hiszed \emph{akár} nem}

Lábjegyzetbe $^{\rm l}$  a \footnote{szöveg} parancs használatával írunk. Hatására a szöveg a lap alján, apróbb betűvel jelenik meg.

A \footnote parancsot közvetlenül – szóköz nékül – ahhoz a szóhoz, vagy mondathoz kötjük, amelyről írni akarunk. Például $2$ így. Például\footnote{elegem van a példákból} így.

 $^{\text{1}}$ azért lábjegyzet, mert a lap alján jelenik meg apróbb betűvel <sup>2</sup>elegem van a példákból 

### [Dok. szerk. L](#page-0-0)ATEX alatt

### Telek Miklós

BME, Hálózati Rendszerek és Szolgáltatások Tanszék

(Jeney Gábor és Horváth Máté fóliái alapján)

[Nulladik gyakorlat](#page-1-0) [Els˝o gyakorlat](#page-51-0) [Második gyakorlat](#page-69-0) [Harmadik gyakorlat](#page-75-0) [Ötödik gyakorlat](#page-117-0) [Hatodik gyakorlat](#page-136-0) [Hetedik gyakorlat](#page-149-0) [Nyolcadik gyakorlat](#page-163-0) [Kilencedik gyakorlat](#page-179-0) [Tizedik gyakorlat](#page-194-0) [Tizenegyedik gyakorlat](#page-211-0) [Tizenkettedik gyakorlat](#page-227-0) [Tizenharmadik](#page-249-0)

## <span id="page-68-0"></span>Itt ér véget a mai gyakorlat

A hallgatók házi feladata a következő: Angol és magyar nyelvű részeket tartalmazó dokumentum tördelése, amelyben mindkét nyelven szerepelnek számok mértékegységgel, idézetek és elválasztások.

A házi feladatban a bruttó (utasításokkal együtt számolt) karakterszám 1 000–10 000 legyen.

A házi feladatokat a http://moodle.hit.bme.hu oldalon kell beadni.

A feladat leadásának határideje az óra vége.

### [Dok. szerk. L](#page-0-0)ATEX alatt

### Telek Miklós

BME, Hálózati Rendszerek és Szolgáltatások Tanszék

(Jeney Gábor és Horváth Máté fóliái alapján)

[Nulladik gyakorlat](#page-1-0)

[Els˝o gyakorlat](#page-51-0)

[Második gyakorlat](#page-69-0) [Harmadik gyakorlat](#page-75-0) [Ötödik gyakorlat](#page-117-0) [Hatodik gyakorlat](#page-136-0) [Hetedik gyakorlat](#page-149-0) [Nyolcadik gyakorlat](#page-163-0) [Tizedik gyakorlat](#page-194-0) [Tizenegyedik gyakorlat](#page-211-0) [Tizenkettedik gyakorlat](#page-227-0) [Tizenharmadik](#page-249-0)

**A O A G A 4 B A 4 B A B A A G A 4 O A CA** 

# <span id="page-69-0"></span>Tartalomjegyzék

A LA[TEX születése](#page-12-0)

LA[TEX kimeneti formátumok](#page-30-0)

### [A szöveg begépelése](#page-69-0)

### [A dokumentum struktúrálása](#page-70-0)

[Képek, ábrák](#page-129-0)

[Úszó objektumok formázása](#page-241-0)

[Csomagok és osztályok](#page-246-0)

### Dok. szerk. IATEX alatt

### Telek Miklós

BME, Hálózati Rendszerek és Szolgáltatások Tanszék

(Jeney Gábor és Horváth Máté fóliái alapján)

[Nulladik gyakorlat](#page-1-0) [Els˝o gyakorlat](#page-51-0) [Második gyakorlat](#page-69-0) [Harmadik gyakorlat](#page-75-0) [Ötödik gyakorlat](#page-117-0) [Hatodik gyakorlat](#page-136-0) [Hetedik gyakorlat](#page-149-0) [Nyolcadik gyakorlat](#page-163-0) [Kilencedik gyakorlat](#page-179-0) [Tizedik gyakorlat](#page-194-0) [Tizenegyedik gyakorlat](#page-211-0) [Tizenkettedik gyakorlat](#page-227-0)

**A DIA K F A A B A D A A A A A A A B A A A A A** 

# <span id="page-70-0"></span>Tartalomjegyzék

A LA[TEX születése](#page-12-0)

LA[TEX kimeneti formátumok](#page-30-0)

### [A szöveg begépelése](#page-69-0)

### [A dokumentum struktúrálása](#page-70-0)

[Képek, ábrák](#page-129-0)

[Úszó objektumok formázása](#page-241-0)

[Csomagok és osztályok](#page-246-0)

### Dok. szerk. IATEX alatt

### Telek Miklós

BME, Hálózati Rendszerek és Szolgáltatások Tanszék

(Jeney Gábor és Horváth Máté fóliái alapján)

[Nulladik gyakorlat](#page-1-0) [Els˝o gyakorlat](#page-51-0) [Második gyakorlat](#page-69-0) [Harmadik gyakorlat](#page-75-0) [Ötödik gyakorlat](#page-117-0) [Hatodik gyakorlat](#page-136-0) [Hetedik gyakorlat](#page-149-0) [Nyolcadik gyakorlat](#page-163-0) [Kilencedik gyakorlat](#page-179-0) [Tizedik gyakorlat](#page-194-0) [Tizenegyedik gyakorlat](#page-211-0) [Tizenkettedik gyakorlat](#page-227-0)

**A DIA K F A A B A D A A A A A A A B A A A A A** 

# A dokumentum struktúrálása (fejezetek, alfejezetek)

Új bekezdéshez egy üres sor legyen a forrásban.

```
\part{Rész cím} -> csak book és report osztályokban
\chapter{Alrész cím} -> csak bookban és reportban
\section{Fejezet címe}
\subsection{Alfejezet címe}
\subsubsection{Al-alfejezet címe}
\paragraph{Még kisebb egység címe}
\subparagraph{A legkisebb egység címe}
```
Ugyanezek csillaggal (\section\*{Hello} stb.): számozatlan fejezetek

A \tableofcontents utasítás automatikusan generált tartalomjegyzéket illeszt be. Csak a számozott fejezeteket tartalmazza.

### [Dok. szerk. L](#page-0-0)ATEX alatt

### Telek Miklós

BME, Hálózati Rendszerek és Szolgáltatások Tanszék

(Jeney Gábor és Horváth Máté fóliái alapján)

[Nulladik gyakorlat](#page-1-0) [Els˝o gyakorlat](#page-51-0) [Második gyakorlat](#page-69-0) [Harmadik gyakorlat](#page-75-0) [Ötödik gyakorlat](#page-117-0) [Hatodik gyakorlat](#page-136-0) [Hetedik gyakorlat](#page-149-0) [Nyolcadik gyakorlat](#page-163-0) [Kilencedik gyakorlat](#page-179-0) [Tizedik gyakorlat](#page-194-0) [Tizenegyedik gyakorlat](#page-211-0) [Tizenkettedik gyakorlat](#page-227-0) [Tizenharmadik](#page-249-0)
# Dokumentum címe, szerző stb.

A \title{...}, \author{...}, \date{...} utasításokkal megadhatjuk a dokumentum címét, a szerzőt és a dátumot. A \date{} utasítás beillesztésével érhetjük el, hogy ne szerepeljen dátum a címben. A \date{\today} utasítás olyan, mintha nem is lenne: ha elmarad a \date, akkor a rendszeridő alapján a mai dátumot állítja be a ETFX.

Több szerző esetén az \and paranccsal sorolhatjuk fel őket. A cím beillesztése a \maketitle paranccsal lehetséges.

A dokumentum bármely részén ki lehet íratni az aktuális dátumot, a \today paranccsal. Ma pl. 2024. február 14. van.

# [Dok. szerk. L](#page-0-0)ATEX alatt

## Telek Miklós

BME, Hálózati Rendszerek és Szolgáltatások Tanszék

(Jeney Gábor és Horváth Máté fóliái alapján)

[Nulladik gyakorlat](#page-1-0) [Els˝o gyakorlat](#page-51-0) [Második gyakorlat](#page-69-0) [Harmadik gyakorlat](#page-75-0) [Negyedik gyakorlat](#page-99-0) [Ötödik gyakorlat](#page-117-0) [Hatodik gyakorlat](#page-136-0) [Hetedik gyakorlat](#page-149-0) [Nyolcadik gyakorlat](#page-163-0) [Tizedik gyakorlat](#page-194-0) [Tizenegyedik gyakorlat](#page-211-0) [Tizenkettedik gyakorlat](#page-227-0) [Tizenharmadik](#page-249-0)

# **A O A G A 4 B A 4 B A B A A G A 4 O A CA**

# Egy példa

```
\documentclass[a4paper]{book}
\usepackage[latin2]{inputenc}
\usepackage{t1enc}
\usepackage[magyar]{babel}
```
\begin{document} \title{Az aranyhalak nemi élete \\ és egyéb cigerettatípusok} \author{Dr.~Kiss Géza \\ egyetemi tanár \and Kovács Alajos \\ nyugdíjas alezredes} \maketitle \chapter{Bevezetés} \section{Előzmények} Itt jön a szöveg maga\dots \end{document}

## [Dok. szerk. L](#page-0-0)ATEX alatt

# Telek Miklós

BME, Hálózati Rendszerek és Szolgáltatások Tanszék

(Jeney Gábor és Horváth Máté fóliái alapján)

[Nulladik gyakorlat](#page-1-0) [Els˝o gyakorlat](#page-51-0) [Második gyakorlat](#page-69-0) [Harmadik gyakorlat](#page-75-0) [Ötödik gyakorlat](#page-117-0) [Hatodik gyakorlat](#page-136-0) [Hetedik gyakorlat](#page-149-0) [Nyolcadik gyakorlat](#page-163-0) [Kilencedik gyakorlat](#page-179-0) [Tizedik gyakorlat](#page-194-0) [Tizenegyedik gyakorlat](#page-211-0) [Tizenkettedik gyakorlat](#page-227-0) [Tizenharmadik](#page-249-0)

# Itt ér véget a mai gyakorlat

A hallgatók házi feladata a következ˝o: Minnél több módosított latin karakter (pl. magyar, lengyel, skandináv, vietnámi) megjelenítése kizárolag ascii tex forrással (internet segítségével). A dokumentumnak legyen cime (maketitle).

A házi feladatban a bruttó (utasításokkal együtt számolt) karakterszám 1 000–10 000 legyen.

A házi feladatokat a http://moodle.hit.bme.hu oldalon kell beadni.

A feladat leadásának határideje az óra vége.

# [Dok. szerk. L](#page-0-0)ATEX alatt

## Telek Miklós

BME, Hálózati Rendszerek és Szolgáltatások Tanszék

(Jeney Gábor és Horváth Máté fóliái alapján)

[Nulladik gyakorlat](#page-1-0) [Els˝o gyakorlat](#page-51-0) [Második gyakorlat](#page-69-0) [Harmadik gyakorlat](#page-75-0) [Ötödik gyakorlat](#page-117-0) [Hatodik gyakorlat](#page-136-0) [Hetedik gyakorlat](#page-149-0) [Nyolcadik gyakorlat](#page-163-0) [Tizedik gyakorlat](#page-194-0) [Tizenegyedik gyakorlat](#page-211-0) [Tizenkettedik gyakorlat](#page-227-0) [Tizenharmadik](#page-249-0)

**A O A G A 4 B A 4 B A B A A G A 4 O A CA** 

<span id="page-75-0"></span>A LA[TEX születése](#page-12-0)

LA[TEX kimeneti formátumok](#page-30-0)

Alapvető környezetek

Programkód beillesztése IATEX forrásba

[Felsorolások. Leíró, számozott és számozatlan listák](#page-81-0)

[Idézetek, versek környezetei](#page-85-0)

[Irodalomjegyzék és arra hivatkozás](#page-89-0)

[Képek, ábrák](#page-129-0)

[Úszó objektumok formázása](#page-241-0)

[Csomagok és osztályok](#page-246-0)

# Dok. szerk. IATEX alatt

# Telek Miklós

BME, Hálózati Rendszerek és Szolgáltatások Tanszék

(Jeney Gábor és Horváth Máté fóliái alapján)

[Nulladik gyakorlat](#page-1-0) [Els˝o gyakorlat](#page-51-0) [Második gyakorlat](#page-69-0) [Harmadik gyakorlat](#page-75-0) [Ötödik gyakorlat](#page-117-0) [Hatodik gyakorlat](#page-136-0) [Hetedik gyakorlat](#page-149-0) [Nyolcadik gyakorlat](#page-163-0) [Kilencedik gyakorlat](#page-179-0) [Tizedik gyakorlat](#page-194-0) [Tizenegyedik gyakorlat](#page-211-0) [Tizenkettedik gyakorlat](#page-227-0)

# Környezetekről általában

 $\Delta$ Fingstrandig környezetet \begin{valami} utasítással nyitjuk meg, és \end{valami} utasítással zárjuk.

Eddig is használtuk a document környezetet.

Környezetek egymásba is ágyazhatóak, de csak teljes átfedéssel. Azaz a \begin{aaa} ... \begin{bbb} ... \end{bbb} ... \end{aaa} előfordulhat, de \begin{aaa} ... \begin{bbb} ... \end{aaa} ... \end{bbb} nem létezhet.

Az utasítások  $\mathrm{command}$ raram} alakúak. A LATEX mindenképpen vár paramétert, ezért kell trükköznünk a paraméter nélküli utasításoknál (pl. \LaTeX és \dots). A szögletes zárójelekbe írt paraméterek opcionálisak (lásd pl. a \documentclass[a4paper]{book} parancsot.

# [Dok. szerk. L](#page-0-0)ATEX alatt

# Telek Miklós

BME, Hálózati Rendszerek és Szolgáltatások Tanszék

(Jeney Gábor és Horváth Máté fóliái alapján)

<span id="page-77-0"></span>A LA[TEX születése](#page-12-0)

LA[TEX kimeneti formátumok](#page-30-0)

## Alapvető környezetek

## Programkód beillesztése IATEX forrásba

[Képek, ábrák](#page-129-0)

[Úszó objektumok formázása](#page-241-0)

[Csomagok és osztályok](#page-246-0)

# Dok. szerk. IATEX alatt

# Telek Miklós

BME, Hálózati Rendszerek és Szolgáltatások Tanszék

(Jeney Gábor és Horváth Máté fóliái alapján)

[Nulladik gyakorlat](#page-1-0) [Els˝o gyakorlat](#page-51-0) [Második gyakorlat](#page-69-0) [Harmadik gyakorlat](#page-75-0) [Ötödik gyakorlat](#page-117-0) [Hatodik gyakorlat](#page-136-0) [Hetedik gyakorlat](#page-149-0) [Nyolcadik gyakorlat](#page-163-0) [Kilencedik gyakorlat](#page-179-0) [Tizedik gyakorlat](#page-194-0) [Tizenegyedik gyakorlat](#page-211-0) [Tizenkettedik gyakorlat](#page-227-0)

# Verbatim

Ha programkódot kell megjeleníteni egy doksiban és abban sok, a LATEX által vezérl˝okarakternek használt karakter található, akkor ne menjen el a kedvünk, létezik megoldás!

A \verb+szöveg\@%+ utasítással a szöveg\@% verbatim módban jelenik meg, azaz minden karakter megjelenik. Jelen esetben a + jellel jelöltük a verbatim széleit, de tetszőleges más karakter is használható (kivéve a betűket a szóközt és a csillagot)

Ha hosszabb – több soros – verbatimot szeretnénk, akkor célszerű a \begin{verbatim} szöveg \end{verbatim} környezetet használni.

A fenti utasítás és környezet csillagos változata megjeleníti a szóközöket is, pl. \verb\*+Helló világ!+ hatására Helló␣világ! kimenetet láthatjuk.

# [Dok. szerk. L](#page-0-0)ATEX alatt

# Telek Miklós

BME, Hálózati Rendszerek és Szolgáltatások Tanszék

(Jeney Gábor és Horváth Máté fóliái alapján)

# lstlisting – az intelligensebb megoldás

A listings csomag betöltése után (a preambulumba a \usepackage{listings} utasítást kell írni) szebben is tördelhetjük programkódjainkat.

Például nyelv specifikus, tartalom kiemelés, font változatokkal (és színekkel):

[https://www.sharelatex.com/learn/Code\\_listing](https://www.sharelatex.com/learn/Code_listing)

# [Dok. szerk. L](#page-0-0)ATEX alatt

## Telek Miklós

BME, Hálózati Rendszerek és Szolgáltatások Tanszék

(Jeney Gábor és Horváth Máté fóliái alapján)

[Nulladik gyakorlat](#page-1-0) [Els˝o gyakorlat](#page-51-0) [Második gyakorlat](#page-69-0) [Harmadik gyakorlat](#page-75-0) [Negyedik gyakorlat](#page-99-0) [Ötödik gyakorlat](#page-117-0) [Hatodik gyakorlat](#page-136-0) [Hetedik gyakorlat](#page-149-0) [Nyolcadik gyakorlat](#page-163-0) [Kilencedik gyakorlat](#page-179-0) [Tizedik gyakorlat](#page-194-0) [Tizenegyedik gyakorlat](#page-211-0) [Tizenkettedik gyakorlat](#page-227-0) [Tizenharmadik](#page-249-0)

# Pseudo kód – algorithm csomag családdal

Ha nem egy specifikus program nyelv megjelenítésére, hanek egy általános algoritmus leírására van szükség akkor alkalmazható az algorithm csomag.

<https://en.wikibooks.org/wiki/LaTeX/Algorithms>

Például az algorithmicx és az algpseudocode csomagokkal: **if** *i* ≥ *maxval* **then**

 $i \leftarrow 0$ **else**

*if*  $i + k <$  *maxval* **then**  $i \leftarrow i+k$ **end if end if**

# [Dok. szerk. L](#page-0-0)ATEX alatt

# Telek Miklós

BME, Hálózati Rendszerek és Szolgáltatások Tanszék

(Jeney Gábor és Horváth Máté fóliái alapján)

[Nulladik gyakorlat](#page-1-0) [Els˝o gyakorlat](#page-51-0) [Második gyakorlat](#page-69-0) [Harmadik gyakorlat](#page-75-0) [Negyedik gyakorlat](#page-99-0) [Ötödik gyakorlat](#page-117-0) [Hatodik gyakorlat](#page-136-0) [Hetedik gyakorlat](#page-149-0) [Nyolcadik gyakorlat](#page-163-0) [Kilencedik gyakorlat](#page-179-0) [Tizedik gyakorlat](#page-194-0) [Tizenegyedik gyakorlat](#page-211-0) [Tizenkettedik gyakorlat](#page-227-0) [Tizenharmadik](#page-249-0)

**A O A G A 4 B A 4 B A B A A G A 4 O A CA** 

<span id="page-81-0"></span>A LA[TEX születése](#page-12-0)

LA[TEX kimeneti formátumok](#page-30-0)

# Alapvető környezetek

Programkód beillesztése IAT<sub>E</sub>X forrásba

## [Felsorolások. Leíró, számozott és számozatlan listák](#page-81-0)

[Képek, ábrák](#page-129-0)

[Úszó objektumok formázása](#page-241-0)

[Csomagok és osztályok](#page-246-0)

# Dok. szerk. IATEX alatt

# Telek Miklós

BME, Hálózati Rendszerek és Szolgáltatások Tanszék

(Jeney Gábor és Horváth Máté fóliái alapján)

[Nulladik gyakorlat](#page-1-0) [Els˝o gyakorlat](#page-51-0) [Második gyakorlat](#page-69-0) [Harmadik gyakorlat](#page-75-0) [Ötödik gyakorlat](#page-117-0) [Hatodik gyakorlat](#page-136-0) [Hetedik gyakorlat](#page-149-0) [Nyolcadik gyakorlat](#page-163-0) [Kilencedik gyakorlat](#page-179-0) [Tizedik gyakorlat](#page-194-0) [Tizenegyedik gyakorlat](#page-211-0) [Tizenkettedik gyakorlat](#page-227-0)

# Felsorolások, listák 2.

Három típusú felsorolás létezik LTFX alatt: a számozatlan lista (itemize), a számozott lista (enumerate) és a leíró lista (description). Mindhárom környezetként létezik.

\begin{itemize} \item Első elem \item Második elem \item Harmadik elem \end{itemize}

Ugyanez itemize helyett enumerate-tel számozottá válik.

# [Dok. szerk. L](#page-0-0)ATEX alatt

## Telek Miklós

BME, Hálózati Rendszerek és Szolgáltatások Tanszék

(Jeney Gábor és Horváth Máté fóliái alapján)

[Nulladik gyakorlat](#page-1-0) [Els˝o gyakorlat](#page-51-0) [Második gyakorlat](#page-69-0) [Harmadik gyakorlat](#page-75-0) [Ötödik gyakorlat](#page-117-0) [Hatodik gyakorlat](#page-136-0) [Hetedik gyakorlat](#page-149-0) [Nyolcadik gyakorlat](#page-163-0) [Kilencedik gyakorlat](#page-179-0) [Tizedik gyakorlat](#page-194-0) [Tizenegyedik gyakorlat](#page-211-0) [Tizenkettedik gyakorlat](#page-227-0) [Tizenharmadik](#page-249-0)

# Felsorolások, listák 2.

Ha a felsorolás egy pontját ki akarjuk emelni, akkor használhatjuk az \item parancs opcionális paraméterét (figyelem! Erre nagyon ritkán van szükség!). Például:

```
\begin{itemize}
\item Első elem
\item[$\circ$] Második, kiemelt elem
\end{itemize}
```
A description környezetben a leírt kifejezést az opcionális paraméterben adjuk meg, pl.

```
\begin{description}
\item[a busa husa] rendkívül finom,
\item[a süllő sült] nagyon ízletes.
\end{description}
```
# [Dok. szerk. L](#page-0-0)ATEX alatt

Telek Miklós

BME, Hálózati Rendszerek és Szolgáltatások Tanszék

(Jeney Gábor és Horváth Máté fóliái alapján)

# Felsorolások, listák egymásba is ágyazhatóak

\begin{enumerate} \item Első külső elem \item Második külső elem \begin{enumerate} \item Első belső elem \item Második belső elem \begin{description} \item[a butaságok] listában sem válnak tudományossá, \item[a jó gondolatok] szebben mutatnak rendszerezve \end{description} \item Harmadik belső elem \end{enumerate} \item Harmadik külső elem \end{enumerate}

# 1. Első külső elem

- 2. Második külső elem
	- 2.1 Első belső elem
	- 2.2 Második belső elem

a butaságok listában sem válnak tudományossá, a jó gondolatok szebben mutatnak rendszerezve

- 2.3 Harmadik belső elem
- 3. Harmadik külső elem

# [Dok. szerk. L](#page-0-0)ATEX alatt

# Telek Miklós

BME, Hálózati Rendszerek és Szolgáltatások Tanszék

(Jeney Gábor és Horváth Máté fóliái alapján)

<span id="page-85-0"></span>A LA[TEX születése](#page-12-0)

LA[TEX kimeneti formátumok](#page-30-0)

# Alapvető környezetek

Programkód beillesztése IAT<sub>E</sub>X forrásba

## [Idézetek, versek környezetei](#page-85-0)

[Képek, ábrák](#page-129-0)

[Tételek a szövegben](#page-164-0)

[Úszó objektumok formázása](#page-241-0)

[Csomagok és osztályok](#page-246-0)

# Dok. szerk. IATEX alatt

# Telek Miklós

BME, Hálózati Rendszerek és Szolgáltatások Tanszék

(Jeney Gábor és Horváth Máté fóliái alapján)

[Nulladik gyakorlat](#page-1-0) [Els˝o gyakorlat](#page-51-0) [Második gyakorlat](#page-69-0) [Harmadik gyakorlat](#page-75-0) [Ötödik gyakorlat](#page-117-0) [Hatodik gyakorlat](#page-136-0) [Hetedik gyakorlat](#page-149-0) [Nyolcadik gyakorlat](#page-163-0) [Kilencedik gyakorlat](#page-179-0) [Tizedik gyakorlat](#page-194-0) [Tizenegyedik gyakorlat](#page-211-0) [Tizenkettedik gyakorlat](#page-227-0)

# **A O A G A 4 B A 4 B A B A A G A 4 O A CA**

# Idézetek

A LATEX három környezetet támogat az idézetek beszúrásához. Ezek a quote, a quotation és a verse környezetek.

A quote környezetben nem kezd˝odnek behúzással a bekezdések. A quotation környezetben a bekezdések behúzással kezd˝odnek, míg a verse környezetben minden sor eleje azonos helyen kezdődik, a sorok végét \\ karakterekkel jelöljük.

```
\begin{verse}
Tűz, te gyönyörű \\
lobogó, csillag erejű \\
Te fűtsd a mozdonyt halálra \\
Hajszold, hogy fekete magánya \\
Ne legyen néki teher.
\end{verse}
```
*T ˝uz, te gyönyör ˝u lobogó, csillag erej ˝u Te f ˝utsd a mozdonyt halálra Hajszold, hogy fekete magánya Ne legyen néki teher.*

# [Dok. szerk. L](#page-0-0)ATEX alatt

# Telek Miklós

BME, Hálózati Rendszerek és Szolgáltatások Tanszék

(Jeney Gábor és Horváth Máté fóliái alapján)

# Példa az idéző környezetek használatára

quote és quotation hosszú sorokkal rendelkező szövegrészleten:

\begin{quote} Ha elég hosszúak a sorok, akkor megláthatjuk, miféle különbséget rejt e két környezet, persze figyelnünk kell arra is, hogy egy új bekezdést is kezdjünk.

Ha elég hosszúak a sorok, akkor megláthatjuk, miféle különbséget rejt e két környezet, persze figyelnünk kell arra is, hogy egy új bekezdést is kezdjünk. \end{quote}

*Ha elég hosszúak a sorok, akkor megláthatjuk, miféle különbséget rejt e két környezet, persze figyelnünk kell arra is, hogy egy új bekezdést is kezdjünk. Ha elég hosszúak a sorok, akkor megláthatjuk, miféle különbséget rejt e két környezet, persze figyelnünk kell arra is, hogy egy új bekezdést is kezdjünk.*

## [Dok. szerk. L](#page-0-0)ATEX alatt

## Telek Miklós

BME, Hálózati Rendszerek és Szolgáltatások Tanszék

(Jeney Gábor és Horváth Máté fóliái alapján)

# Példa az idéző környezetek használatára

quote és quotation hosszú sorokkal rendelkező szövegrészleten:

\begin{quotation} Ha elég hosszúak a sorok, akkor megláthatjuk, miféle különbséget rejt e két környezet, persze figyelnünk kell arra is, hogy egy új bekezdést is kezdjünk.

Ha elég hosszúak a sorok, akkor megláthatjuk, miféle különbséget rejt e két környezet, persze figyelnünk kell arra is, hogy egy új bekezdést is kezdjünk. \end{quotation}

*Ha elég hosszúak a sorok, akkor megláthatjuk, miféle különbséget rejt e két környezet, persze figyelnünk kell arra is, hogy egy új bekezdést is kezdjünk.*

*Ha elég hosszúak a sorok, akkor megláthatjuk, miféle különbséget rejt e két környezet, persze figyelnünk kell arra is, hogy egy új bekezdést is kezdjünk.*

# [Dok. szerk. L](#page-0-0)ATEX alatt

## Telek Miklós

BME, Hálózati Rendszerek és Szolgáltatások Tanszék

(Jeney Gábor és Horváth Máté fóliái alapján)

<span id="page-89-0"></span>A LA[TEX születése](#page-12-0)

LA[TEX kimeneti formátumok](#page-30-0)

# Alapvető környezetek

Programkód beillesztése IAT<sub>E</sub>X forrásba

# [Irodalomjegyzék és arra hivatkozás](#page-89-0)

[Képek, ábrák](#page-129-0)

[Úszó objektumok formázása](#page-241-0)

[Csomagok és osztályok](#page-246-0)

# Dok. szerk. IATEX alatt

# Telek Miklós

BME, Hálózati Rendszerek és Szolgáltatások Tanszék

(Jeney Gábor és Horváth Máté fóliái alapján)

[Nulladik gyakorlat](#page-1-0) [Els˝o gyakorlat](#page-51-0) [Második gyakorlat](#page-69-0) [Harmadik gyakorlat](#page-75-0) [Ötödik gyakorlat](#page-117-0) [Hatodik gyakorlat](#page-136-0) [Hetedik gyakorlat](#page-149-0) [Nyolcadik gyakorlat](#page-163-0) [Kilencedik gyakorlat](#page-179-0) [Tizedik gyakorlat](#page-194-0) [Tizenegyedik gyakorlat](#page-211-0) [Tizenkettedik gyakorlat](#page-227-0)

# Az irodalomjegyzék beillesztése

A thebibliography környezettel lehetséges. A környezetnek van egy argumentuma, amely segíti a LATEX-et az irodalomjegyzék tördelésében. Egyel˝ore elég annyit tudni, hogy ha tíznél kevesebb művet sorolunk fel, akkor egy 9-est, ha száznál kevesebbet, de tíznél többet, akkor 99-et stb. kell ide írni.

A hivatkozott irodalmakat a \bibitem{cimke} paranccsal soroljuk fel (a \cite{cimke} utasítással tudunk majd rá hivatkozni). Az irodalomjegyzék automatikusan generálódik. Alapbeállításként a sorszámok növekvő arab számok szögletes zárójelek között.

A \bibitem[Jópofa]{cimke} hatására azonban a tartalomjegyzék vonatkozó elemének Jópof a lesz a "száma", és ha hivatkozunk rá a szövegben, akkor is a [Jópofa] jelenik meg.

# [Dok. szerk. L](#page-0-0)ATEX alatt

## Telek Miklós

BME, Hálózati Rendszerek és Szolgáltatások Tanszék

(Jeney Gábor és Horváth Máté fóliái alapján)

# Az irodalomjegyzék szabályos (IEEE) alakja

A szabályosan szedett irodalmi hivatkozások alakja a következő:

- ► Könyv: szerző, *cím dőlt betűkkel*, kiadó neve, kiadó városa, kiadás éve.
- ► Újságcikk: szerző, "cím idézőjelek között", *újság neve dőlt bet ˝ukkel*, évfolyam, szám, oldalak, kiadás éve
- ► Diplomadolgozat/disszertáció: szerző, *cím dőlt betűkkel*, oktatási intézmény, város, végzés éve.
- $\rightarrow$ elektronikus forrás: teljes URL (átviteli protokoll megjelölésével), megtekintés időpontja percre pontosan

# [Dok. szerk. L](#page-0-0)ATEX alatt

# Telek Miklós

BME, Hálózati Rendszerek és Szolgáltatások Tanszék

(Jeney Gábor és Horváth Máté fóliái alapján)

[Nulladik gyakorlat](#page-1-0) [Els˝o gyakorlat](#page-51-0) [Második gyakorlat](#page-69-0) [Harmadik gyakorlat](#page-75-0) [Negyedik gyakorlat](#page-99-0) [Ötödik gyakorlat](#page-117-0) [Hetedik gyakorlat](#page-149-0) [Nyolcadik gyakorlat](#page-163-0) [Tizedik gyakorlat](#page-194-0) [Tizenegyedik gyakorlat](#page-211-0) [Tizenkettedik gyakorlat](#page-227-0) [Tizenharmadik](#page-249-0)

# Példa:

```
...itt pedig hivatkozok a könyvre~\cite{konyv}.
...
\begin{thebibliography}{9}
\bibitem{konyv}
Virágvölgyi Péter,
{\it A tipográfia mestersége},
Osiris, Budapest, 2001.
\bibitem{cikk}
Claude E.\ Shannon,
 ,,A Mathematical Theory of Communication'',
{\it Bell System Technical Journal}, vol.~27, no.~10,
pp.~379--423 és pp.~623--656, 1948.
\bibitem{url}
{\tt http://www.karinthy.hu/\~{}NIKITA/szedes/Bevezet.htm},
2002.~január~9., 19:14
\end{thebibliography}
```
## [Dok. szerk. L](#page-0-0)ATEX alatt

## Telek Miklós

BME, Hálózati Rendszerek és Szolgáltatások Tanszék

(Jeney Gábor és Horváth Máté fóliái alapján)

A \cite utasításnak létezik opcionális paramétere is, amellyel például az oldalszámot (vagy egyéb kiegészítő információt) adhatjuk meg. A kimeneten az irodalom címkéje mellett vesszővel jelenik meg a szögletes zárójelen belül [1, 160–165. oldal].

Példa:

```
...zárójelen belül~\cite[160--165.\ oldal]{konyv}.
...
\begin{thebibliography}{9}
\bibitem{konyv}
 Virágvölgyi Péter,
 {\it A tipográfia mestersége},
 Osiris, Budapest, 2001.
...
\end{thebibliography}
```
# [Dok. szerk. L](#page-0-0)ATEX alatt

Telek Miklós

BME, Hálózati Rendszerek és Szolgáltatások Tanszék

(Jeney Gábor és Horváth Máté fóliái alapján)

[Nulladik gyakorlat](#page-1-0) [Els˝o gyakorlat](#page-51-0) [Második gyakorlat](#page-69-0) [Harmadik gyakorlat](#page-75-0) [Ötödik gyakorlat](#page-117-0) [Hatodik gyakorlat](#page-136-0) [Hetedik gyakorlat](#page-149-0) [Nyolcadik gyakorlat](#page-163-0) [Kilencedik gyakorlat](#page-179-0) [Tizedik gyakorlat](#page-194-0) [Tizenegyedik gyakorlat](#page-211-0) [Tizenkettedik gyakorlat](#page-227-0) [Tizenharmadik](#page-249-0)

KID K @ K K E X K E X 1 D K O K O

Bibtex adatbázis létrehozása (valami.bib):

```
Szolgáltatások Tanszék
                                                                                     (Jeney Gábor és Horváth
                                                                                      Máté fóliái alapján)
                                                                                     Nulladik gyakorlat
                                                                                    Els˝o gyakorlat
                                                                                     Második gyakorlat
                                                                                    Harmadik gyakorlat
                                                                                    Ötödik gyakorlat
                                                                                    Hatodik gyakorlat
                                                                                    Hetedik gyakorlat
                                                                                    Nyolcadik gyakorlat
                                                                                    Tizedik gyakorlat
                                                                                     Tizenegyedik gyakorlat
                                                                                     Tizenkettedik gyakorlat
                                                                                     Tizenharmadik
@article{Kurtz70,
author = "Thomas G. Kurtz",
title = "Solutions of Ordinary Differential Equations as Limit
journal = "Journal of Applied Probability",
volume = "7".number = "1",pages = "49 - 58",
year = "1970"
}
@BOOK{pilar,
Author = {Frank L. Pilar},
title = "Elementary Quantum Chemistry",
publisher = "McGraw-Hill",
edition = "Second",
year = 1990.}
```
**A DIA K F A A B A D A A A A A A A B A A A A A** 

[Dok. szerk. L](#page-0-0)ATEX alatt Telek Miklós BME, Hálózati Rendszerek és

Hivatkozás irodalomra ugyan úgy mint eddig:

```
... \cite{pilar}
... \cite[Sec. 2]{Kurtz70}
```
Irodalomjegyzék beszúrása:

```
\bibliography{valami}
\bibliographystyle{plain}
```
Latex fordítás:

```
pdflatex forras[.tex]
bibtex forras[.aux] (-> .bbl)
pdflatex forras[.tex]
pdflatex forras[.tex]
```
# [Dok. szerk. L](#page-0-0)ATEX alatt

# Telek Miklós

BME, Hálózati Rendszerek és Szolgáltatások Tanszék

(Jeney Gábor és Horváth Máté fóliái alapján)

[Nulladik gyakorlat](#page-1-0) [Els˝o gyakorlat](#page-51-0) [Második gyakorlat](#page-69-0) [Harmadik gyakorlat](#page-75-0) [Ötödik gyakorlat](#page-117-0) [Hatodik gyakorlat](#page-136-0) [Hetedik gyakorlat](#page-149-0) [Nyolcadik gyakorlat](#page-163-0) [Kilencedik gyakorlat](#page-179-0) [Tizedik gyakorlat](#page-194-0) [Tizenegyedik gyakorlat](#page-211-0) [Tizenkettedik gyakorlat](#page-227-0) [Tizenharmadik](#page-249-0)

# Bibliográfia stílusok:

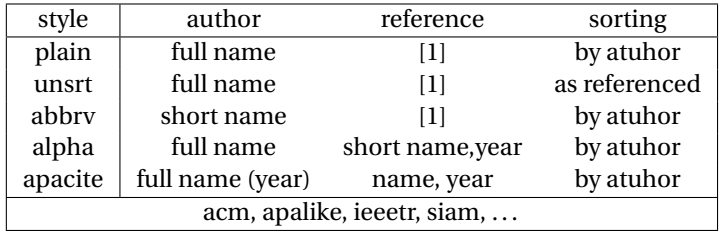

[https://www.sharelatex.com/learn/Bibtex\\_bibliography\\_styles](https://www.sharelatex.com/learn/Bibtex_bibliography_styles)

# Dok. szerk. IAT<sub>E</sub>X alatt

# Telek Miklós

BME, Hálózati Rendszerek és Szolgáltatások Tanszék

(Jeney Gábor és Horváth Máté fóliái alapján)

[Nulladik gyakorlat](#page-1-0) [Els˝o gyakorlat](#page-51-0) [Második gyakorlat](#page-69-0) [Harmadik gyakorlat](#page-75-0) [Ötödik gyakorlat](#page-117-0) [Hetedik gyakorlat](#page-149-0) [Tizenkettedik gyakorlat](#page-227-0)

# KO K K Ø K K E K K E K V K K K K K K K K K

# Bibtex adatbázis a 93. oldali bbl-hez:

```
@book{konyv,
author= {Virágvölgyi Péter},
title={A tipográfia mestersége},
publisher={Osiris}, address={Budapest},
year={2001},
}
@article{cikk
author= {Claude E. Shannon},
title={A Mathematical Theory of Communication},
journal={Bell System Technical Journal},
volume={27}, number={10},
pages={379--423}, year={1948},
}
```

```
Tizenkettedik gyakorlat
                                                                              Tizenharmadik
howpublished=\url{http://www.karinthy.hu/\~{}NIKITA/szedes/Bev<mark>ezet.htm},</mark>
@misc{url,
author = \{\}, title = \{\},
note = {accessed 2002. Janu\'ar 9, 19:14},
}
```
**A DIA K F A A B A D A A A A A A A B A A A A A** 

# [Dok. szerk. L](#page-0-0)ATEX alatt

# Telek Miklós BME, Hálózati Rendszerek és

Szolgáltatások Tanszék (Jeney Gábor és Horváth Máté fóliái alapján) [Nulladik gyakorlat](#page-1-0) [Els˝o gyakorlat](#page-51-0) [Második gyakorlat](#page-69-0) [Harmadik gyakorlat](#page-75-0)

[Ötödik gyakorlat](#page-117-0) [Hatodik gyakorlat](#page-136-0) [Hetedik gyakorlat](#page-149-0) [Nyolcadik gyakorlat](#page-163-0) [Kilencedik gyakorlat](#page-179-0) [Tizedik gyakorlat](#page-194-0) [Tizenegyedik gyakorlat](#page-211-0)

# Itt ér véget a mai gyakorlat

A hallgatók házi feladata a következő: A http://webspn.hit.bme.hu/ telek/cikkek/horv05c.pdf cikk LTFXbe írása a bevezetés első felsorolásának végéig a hivatkozásokkal (bibtex) és címmel együtt, kivonat nélkül article stílusban. Opcionális feladat ugyan ez IEEE transaction (kéthasábos) stílusban.

A házi feladatban a bruttó (utasításokkal együtt számolt) karakterszám 10 000–15 000 legyen.

A házi feladatokat a http://moodle.hit.bme.hu oldalon kell beadni.

A feladat leadásának határideje az óra vége.

# [Dok. szerk. L](#page-0-0)ATEX alatt

# Telek Miklós

BME, Hálózati Rendszerek és Szolgáltatások Tanszék

(Jeney Gábor és Horváth Máté fóliái alapján)

<span id="page-99-0"></span>A LA[TEX születése](#page-12-0)

LA[TEX kimeneti formátumok](#page-30-0)

Programkód beillesztése IAT<sub>E</sub>X forrásba

## [Hivatkozások, utasítások, környezetek](#page-99-0)

[Hivatkozás nem irodalomjegyzék elemre](#page-100-0)

[Új utasítások és környezetek létrehozása](#page-104-0)

[Tárgymutató \(Index\)](#page-110-0)

[Képek, ábrák](#page-129-0)

[Úszó objektumok formázása](#page-241-0)

[Csomagok és osztályok](#page-246-0)

# Dok. szerk. IATEX alatt

# Telek Miklós

BME, Hálózati Rendszerek és Szolgáltatások Tanszék

(Jeney Gábor és Horváth Máté fóliái alapján)

[Nulladik gyakorlat](#page-1-0) [Els˝o gyakorlat](#page-51-0) [Második gyakorlat](#page-69-0) [Harmadik gyakorlat](#page-75-0) [Negyedik gyakorlat](#page-99-0) [Ötödik gyakorlat](#page-117-0) [Hatodik gyakorlat](#page-136-0) [Hetedik gyakorlat](#page-149-0) [Nyolcadik gyakorlat](#page-163-0) [Kilencedik gyakorlat](#page-179-0) [Tizedik gyakorlat](#page-194-0) [Tizenegyedik gyakorlat](#page-211-0) [Tizenkettedik gyakorlat](#page-227-0)

<span id="page-100-0"></span>A LA[TEX születése](#page-12-0)

LA[TEX kimeneti formátumok](#page-30-0)

Programkód beillesztése IAT<sub>E</sub>X forrásba

# [Hivatkozások, utasítások, környezetek](#page-99-0)

# [Hivatkozás nem irodalomjegyzék elemre](#page-100-0)

# [Képek, ábrák](#page-129-0)

[Úszó objektumok formázása](#page-241-0)

[Csomagok és osztályok](#page-246-0)

# Dok. szerk. IATEX alatt

# Telek Miklós

BME, Hálózati Rendszerek és Szolgáltatások Tanszék

(Jeney Gábor és Horváth Máté fóliái alapján)

[Nulladik gyakorlat](#page-1-0) [Els˝o gyakorlat](#page-51-0) [Második gyakorlat](#page-69-0) [Harmadik gyakorlat](#page-75-0) [Negyedik gyakorlat](#page-99-0) [Ötödik gyakorlat](#page-117-0) [Hatodik gyakorlat](#page-136-0) [Hetedik gyakorlat](#page-149-0) [Nyolcadik gyakorlat](#page-163-0) [Kilencedik gyakorlat](#page-179-0) [Tizedik gyakorlat](#page-194-0) [Tizenegyedik gyakorlat](#page-211-0) [Tizenkettedik gyakorlat](#page-227-0)

# Automatikus hivatkozások 1.

A LATEX automatikus metódust kínál a hivatkozások terén. Minden számozott objektumra lehet hivatkozni. Módja egyszerű: a hivatkozni kívánt objektumot megcímkézzük a \label{cimke} utasítással, majd a hivatkozás helyén a \ref{cimke} utasítással hívjuk elő a számot.

Példa:

```
\section{Bélabácsi}
\label{sec:bela}
Itt kezdem a fejezetet\dots
...
Később (vagy akár hamarabb is) elkezdek hivatkozni
a~\ref{sec:bela}.~fejezetre.
```
# [Dok. szerk. L](#page-0-0)ATEX alatt

## Telek Miklós

BME, Hálózati Rendszerek és Szolgáltatások Tanszék

(Jeney Gábor és Horváth Máté fóliái alapján)

# Automatikus hivatkozások 2.

Mindenre hivatkozhatunk, ami számozott (lábjegyzetre, listaelemre, fejezetre, képletre, táblázatra stb.). Oldalra a \pageref{cimke} utasítással hivatkozhatunk. Példa: Bővebben a<sup>~</sup>\pageref{sec:bela}.~oldalon...

Nem kötelező, de gyakran követett konvenció, hogy a címkében megjelöljük az objektum típusát. Például fejezeteket, alfejezeteket sec:xxx, táblázatokat tab:xxx, ábrákat fig:xxx, képleteket eq:xxx címkével stb. látjuk el.

Irodalomjegyzék beli elemre a \cite{cimke} utasítással hivatkozunk, a \ref{} nem használható! Oka: külön kezeljük az irodalmi hivatkozások cimkéit pl., hogy a BiBTEX ne keverje össze őket

## [Dok. szerk. L](#page-0-0)ATEX alatt

## Telek Miklós

BME, Hálózati Rendszerek és Szolgáltatások Tanszék

(Jeney Gábor és Horváth Máté fóliái alapján)

# Határozott névelő a hivatkozás előtt

Az \az{valami} és \Az{valami} utasításokkal a valami elé határozott névelőt tehetünk, a különbség: az első kisbetűvel írja a névelőt, a második nagybetűvel kezdi (mondat elején jó). Az \aref{} és \Aref{} utasításokkal névelővel hivatkozhatunk objektumokra (tehát gyakorlatilag  $\arff(cimke) = \az{\ref(cimke)}$ .

Az \acite{}, \Acite{}, \apageref{} és \Apageref{} utasítások hasonlóan az előzőek kiegészítései. A korábbi példák tehát helyesen:

Később (vagy akár hamarabb is) elkezdek hivatkozni \aref{sec:bela}.~fejezetre. Bővebben a Bélabácsi fejezetben, \apageref{sec:bela}.~oldalon...

# [Dok. szerk. L](#page-0-0)ATEX alatt

## Telek Miklós

BME, Hálózati Rendszerek és Szolgáltatások Tanszék

(Jeney Gábor és Horváth Máté fóliái alapján)

<span id="page-104-0"></span>A LA[TEX születése](#page-12-0)

LA[TEX kimeneti formátumok](#page-30-0)

Programkód beillesztése IAT<sub>E</sub>X forrásba

## [Hivatkozások, utasítások, környezetek](#page-99-0)

## [Új utasítások és környezetek létrehozása](#page-104-0)

[Képek, ábrák](#page-129-0)

[Úszó objektumok formázása](#page-241-0)

[Csomagok és osztályok](#page-246-0)

# Dok. szerk. IATEX alatt

# Telek Miklós

BME, Hálózati Rendszerek és Szolgáltatások Tanszék

(Jeney Gábor és Horváth Máté fóliái alapján)

[Nulladik gyakorlat](#page-1-0) [Els˝o gyakorlat](#page-51-0) [Második gyakorlat](#page-69-0) [Harmadik gyakorlat](#page-75-0) [Negyedik gyakorlat](#page-99-0) [Ötödik gyakorlat](#page-117-0) [Hatodik gyakorlat](#page-136-0) [Hetedik gyakorlat](#page-149-0) [Nyolcadik gyakorlat](#page-163-0) [Kilencedik gyakorlat](#page-179-0) [Tizedik gyakorlat](#page-194-0) [Tizenegyedik gyakorlat](#page-211-0) [Tizenkettedik gyakorlat](#page-227-0)

# Új utasítás létrehozása

A \newcommand paranccsal történik. Az első argumentumba kell beírni az utasítás azonosítóját, a második argumentumban pedig a végrehajtandó parancsokat kell leírni.

Például a \newcommand{\ft}{\emph{FONTOS!!!}} hatására minden \ft utasítás a *FONTOS!!!*-t eredményezi. Ha már létező parancsot akarunk felüldefiniálni, akkor a \renewcommand parancsot kell alkalmazzuk, például így: \renewcommand{\ft}{\emph{nem is olyan fontos\dots}}, hatására az \ft utasítás már a *nem is olyan fontos. . .*-t eredményezi.

Ha egy esetleg létez˝o utasítást akarunk definiálni, de csak akkor, ha nem létezik, akkor a \providecommand utasításra van szükségünk.

# [Dok. szerk. L](#page-0-0)ATEX alatt

## Telek Miklós

BME, Hálózati Rendszerek és Szolgáltatások Tanszék

(Jeney Gábor és Horváth Máté fóliái alapján)

# Új utasítás létrehozása argumentumokkal

A definiált parancsok argumentumokat is fogadhatnak, ekkor a \newcommand{\prncs}[argsz][default]{def} alakot kell alkalmazni. Az utasítással a \prncs parancsot definiáljuk, melynek argsz számú argumentuma van. Az első argumentum opcionálissá tehető. Az első argumentum alapértelmezett beállítását a default írja le. A parancs definíciója a def argumentumban található. Az argumentumokat a #1, #2 stb. alakban hívhatjuk el˝o.

Ha a parancs argumentuma nem lehet több egy bekezdésnél akkor a csillagos verziókat használjuk (\newcommand\*, \renewcommand\* stb.).

Példa: automatikus hivatkozás fejezetre és használata: \newcommand\*{\secref}[1]{\aref{sec:#1}.~fejezet} \newcommand\*{\Secref}[1]{\Aref{sec:#1}.~fejezet} \Secref{bela}ben olvashatunk arról, hogy...

# [Dok. szerk. L](#page-0-0)ATEX alatt

## Telek Miklós

BME, Hálózati Rendszerek és Szolgáltatások Tanszék

(Jeney Gábor és Horváth Máté fóliái alapján)

[Nulladik gyakorlat](#page-1-0) [Els˝o gyakorlat](#page-51-0) [Második gyakorlat](#page-69-0) [Harmadik gyakorlat](#page-75-0) [Negyedik gyakorlat](#page-99-0) [Ötödik gyakorlat](#page-117-0) [Hetedik gyakorlat](#page-149-0) [Kilencedik gyakorlat](#page-179-0) [Tizedik gyakorlat](#page-194-0) [Tizenkettedik gyakorlat](#page-227-0) [Tizenharmadik](#page-249-0)

# Új környezet létrehozása

Hasonlóképpen hozhatunk létre környezeteket a \newenvironment{körny}[argsz][def]{nyitódef}{záródef}, illetve a

\renewenvironment{körny}[argsz][def]{nyitódef}{záródef} parancsokkal. Hatásukra a körny nevű környezetet argsz számú argumentummal definiáljuk. A csillagos verziókat érdemes használni, ha az argumentumok nem lehetnek hosszabbak egy bekezdésnél.

Példa:

```
\newenvironment*{bela}%
{Nyitottam egy környezetet, azt írtam bele, hogy}%
{Elég már ebből a környezetből, bezárom itt.}
\begin{bela}
Kacsacsőr
\end{bela}
```
Nyitottam egy környezetet, azt írtam bele, hogy Kacsacsőr Elég már ebből a környezetből, bezárom itt.

# [Dok. szerk. L](#page-0-0)ATEX alatt

Telek Miklós

BME, Hálózati Rendszerek és Szolgáltatások Tanszék

(Jeney Gábor és Horváth Máté fóliái alapján)

[Nulladik gyakorlat](#page-1-0) [Els˝o gyakorlat](#page-51-0) [Második gyakorlat](#page-69-0) [Harmadik gyakorlat](#page-75-0) [Negyedik gyakorlat](#page-99-0) [Ötödik gyakorlat](#page-117-0) [Hatodik gyakorlat](#page-136-0) [Hetedik gyakorlat](#page-149-0) [Nyolcadik gyakorlat](#page-163-0) [Kilencedik gyakorlat](#page-179-0) [Tizedik gyakorlat](#page-194-0) [Tizenegyedik gyakorlat](#page-211-0) [Tizenkettedik gyakorlat](#page-227-0) [Tizenharmadik](#page-249-0)
# Verseskötet példa

Másik példa, mellyel verseskötetet lehet egyszerűen szedni:

```
\newenvironment*{vers}[2][Petőfi Sándor]%
{\begin{center}  #1: {\s c #2} \end{center}\begin{verse}}{\end{verse}}
\begin{vers}[Arany János]{Toldi}
Ég a napmelegtől a kopár szík sarja \\
...
\end{vers}
\begin{vers}{Anyám tyúkja}
Ej, mi a kő! Tyúkanyó, kend \\
...
\end{vers}
```
Arany János: TOLDI

*Ég a napmelegt˝ol a kopár szík sarja*

Petőfi Sándor: ANYÁM TYÚKJA

*Ej, mi a k˝o! Tyúkanyó, kend*

## [Dok. szerk. L](#page-0-0)ATEX alatt

### Telek Miklós

BME, Hálózati Rendszerek és Szolgáltatások Tanszék

(Jeney Gábor és Horváth Máté fóliái alapján)

[Nulladik gyakorlat](#page-1-0) [Els˝o gyakorlat](#page-51-0) [Második gyakorlat](#page-69-0) [Harmadik gyakorlat](#page-75-0) [Negyedik gyakorlat](#page-99-0) [Ötödik gyakorlat](#page-117-0) [Hatodik gyakorlat](#page-136-0) [Hetedik gyakorlat](#page-149-0) [Nyolcadik gyakorlat](#page-163-0) [Kilencedik gyakorlat](#page-179-0) [Tizedik gyakorlat](#page-194-0) [Tizenegyedik gyakorlat](#page-211-0) [Tizenkettedik gyakorlat](#page-227-0) [Tizenharmadik](#page-249-0)

*...*

# Ha a környezet argumentumát hátul szeretnénk használni

Ha az egyik parancsargumentumot a záró definícióban akarjuk alkalmazni, akkor trükközni kell. A \newsavebox{\valami} utasítással létre kell hozni egy string tárolására alkalmas \valami változót, melynek a \sbox{\valami}{érték} utasítással adhatunk értéket. A későbbiekben a \usebox{\valami} utasítással írathatjuk ki a \valami értékét.

Az előbbi környezet a költő nevének aláírásával:

```
\newsavebox{\kolto}
\newenvironment*{vers}[2][Petőfi Sándor]%
{\begin{center}{\sc #2}\end{center}
\sbox{\kolto}{#1}\begin{verse}}%
{\end{verse}\begin{flushright}\usebox{\kolto}
\end{flushright}}
```
A környezetet természetesen ugyanúgy használjuk, mint az el˝obb.

## [Dok. szerk. L](#page-0-0)ATEX alatt

Telek Miklós

BME, Hálózati Rendszerek és Szolgáltatások Tanszék

(Jeney Gábor és Horváth Máté fóliái alapján)

[Nulladik gyakorlat](#page-1-0) [Els˝o gyakorlat](#page-51-0) [Második gyakorlat](#page-69-0) [Harmadik gyakorlat](#page-75-0) [Negyedik gyakorlat](#page-99-0) [Ötödik gyakorlat](#page-117-0) [Hetedik gyakorlat](#page-149-0) [Kilencedik gyakorlat](#page-179-0) [Tizedik gyakorlat](#page-194-0) [Tizenkettedik gyakorlat](#page-227-0) [Tizenharmadik](#page-249-0)

K ロ ▶ K @ ▶ K 할 ▶ K 할 ▶ . 할 → 9 Q @

# <span id="page-110-0"></span>Tartalomjegyzék

A LA[TEX születése](#page-12-0)

LA[TEX kimeneti formátumok](#page-30-0)

Programkód beillesztése IAT<sub>E</sub>X forrásba

#### [Hivatkozások, utasítások, környezetek](#page-99-0)

[Tárgymutató \(Index\)](#page-110-0)

[Képek, ábrák](#page-129-0)

[Úszó objektumok formázása](#page-241-0)

[Csomagok és osztályok](#page-246-0)

## Dok. szerk. IATEX alatt

#### Telek Miklós

BME, Hálózati Rendszerek és Szolgáltatások Tanszék

(Jeney Gábor és Horváth Máté fóliái alapján)

[Nulladik gyakorlat](#page-1-0) [Els˝o gyakorlat](#page-51-0) [Második gyakorlat](#page-69-0) [Harmadik gyakorlat](#page-75-0) [Negyedik gyakorlat](#page-99-0) [Ötödik gyakorlat](#page-117-0) [Hatodik gyakorlat](#page-136-0) [Hetedik gyakorlat](#page-149-0) [Nyolcadik gyakorlat](#page-163-0) [Kilencedik gyakorlat](#page-179-0) [Tizedik gyakorlat](#page-194-0) [Tizenegyedik gyakorlat](#page-211-0) [Tizenkettedik gyakorlat](#page-227-0)

## Tárgymutató készítése

Sokszor szükséges tárgymutató egy dokumentumhoz, megkönnyíti az olvasó munkáját, ha szöveges kulcsra akar rákeresni.

Használatához a preambulumban a \usepackage{makeidx} és \makeindex parancsokat kell kiadni. A tárgymutató tartalmát a dokumentum testében lévő \index{kulcs} kulcsok fogják alkotni.  $A \prime$ printindex utasítással a dokumentum tetszőleges helyén kinyomtathatjuk a tárgymutatót. Az \index{kulcs!alkulcs} utasítással albejegyzést is lehet csinálni.

Ha a tartalomjegyzékbe is be szeretnénk írni akkor

\clearpage

\addcontentsline{toc}{chapter}{Tárgymutató}

\printindex

#### [Dok. szerk. L](#page-0-0)ATEX alatt

#### Telek Miklós

BME, Hálózati Rendszerek és Szolgáltatások Tanszék

(Jeney Gábor és Horváth Máté fóliái alapján)

[Nulladik gyakorlat](#page-1-0) [Els˝o gyakorlat](#page-51-0) [Második gyakorlat](#page-69-0) [Harmadik gyakorlat](#page-75-0) [Negyedik gyakorlat](#page-99-0) [Ötödik gyakorlat](#page-117-0) [Hatodik gyakorlat](#page-136-0) [Hetedik gyakorlat](#page-149-0) [Nyolcadik gyakorlat](#page-163-0) [Tizedik gyakorlat](#page-194-0) [Tizenegyedik gyakorlat](#page-211-0) [Tizenkettedik gyakorlat](#page-227-0) [Tizenharmadik](#page-249-0)

**A O A G A 4 D A D A G A H A H A G A CA** 

## Tárgymutató fordítása

A \makeindex utasítás hatására az összes kulcs kiiródik a valami.idx fájlba, ha a valami.tex fájlba dolgozunk. A \printindex parancs a valami.ind fájl tartalmát íratja ki. A valami.ind a valami.idx fájl sorba rendezett változata, amit pl. a makeindex valami utasítással érhetünk el. Ez utóbbit bizonyos környezetekben a terminálban kell futtatni.

Fordítás:

```
pdflatex forras[.tex] (->.idx)
makeindex forras \lceil .\text{inx} \rceil (\rightarrow .\text{ind})pdflatex forras[.tex]
pdflatex forras[.tex]
```
### [Dok. szerk. L](#page-0-0)ATEX alatt

#### Telek Miklós

BME, Hálózati Rendszerek és Szolgáltatások Tanszék

(Jeney Gábor és Horváth Máté fóliái alapján)

[Nulladik gyakorlat](#page-1-0) [Els˝o gyakorlat](#page-51-0) [Második gyakorlat](#page-69-0) [Harmadik gyakorlat](#page-75-0) [Negyedik gyakorlat](#page-99-0) [Ötödik gyakorlat](#page-117-0) [Hatodik gyakorlat](#page-136-0) [Hetedik gyakorlat](#page-149-0) [Nyolcadik gyakorlat](#page-163-0) [Kilencedik gyakorlat](#page-179-0) [Tizedik gyakorlat](#page-194-0) [Tizenegyedik gyakorlat](#page-211-0) [Tizenkettedik gyakorlat](#page-227-0) [Tizenharmadik](#page-249-0)

# (pdf)latex fordításkor keletkező index és forrás fileok

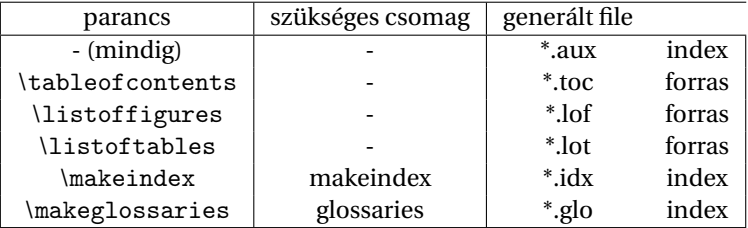

## Dok. szerk. IAT<sub>E</sub>X alatt

## Telek Miklós

BME, Hálózati Rendszerek és Szolgáltatások Tanszék

(Jeney Gábor és Horváth Máté fóliái alapján)

[Nulladik gyakorlat](#page-1-0) [Els˝o gyakorlat](#page-51-0) [Második gyakorlat](#page-69-0) [Harmadik gyakorlat](#page-75-0) [Negyedik gyakorlat](#page-99-0) [Ötödik gyakorlat](#page-117-0) [Hetedik gyakorlat](#page-149-0)

#### イロトメ部 トメミトメミト 一番  $QQQ$

## forrás fileok generálása index fileok alapján

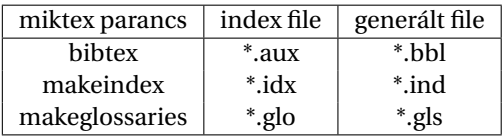

ha makeglossaries nem elérhető, akkor

makeindex \*.glo -o \*.gls -s glossaries.ist

## Dok. szerk. IATEX alatt

Telek Miklós

BME, Hálózati Rendszerek és Szolgáltatások Tanszék

(Jeney Gábor és Horváth Máté fóliái alapján)

[Nulladik gyakorlat](#page-1-0) [Els˝o gyakorlat](#page-51-0) [Második gyakorlat](#page-69-0) [Harmadik gyakorlat](#page-75-0) [Negyedik gyakorlat](#page-99-0) [Ötödik gyakorlat](#page-117-0) [Hatodik gyakorlat](#page-136-0) [Hetedik gyakorlat](#page-149-0) [Nyolcadik gyakorlat](#page-163-0) [Kilencedik gyakorlat](#page-179-0) [Tizedik gyakorlat](#page-194-0) [Tizenkettedik gyakorlat](#page-227-0) [Tizenharmadik](#page-249-0)

# forrás fileok includolása (pdf )latex fordításkor

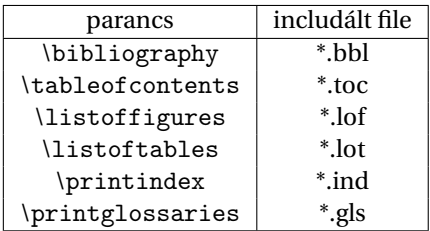

Csak ha az adott file létezik!

Ha a file nem létezik nincs hibaüzenet, mivel első fordításnál még üzemszerűen nem létezik az adott file!!!

## Dok. szerk. IATEX alatt

Telek Miklós

BME, Hálózati Rendszerek és Szolgáltatások Tanszék

(Jeney Gábor és Horváth Máté fóliái alapján)

[Nulladik gyakorlat](#page-1-0) [Els˝o gyakorlat](#page-51-0) [Második gyakorlat](#page-69-0) [Harmadik gyakorlat](#page-75-0) [Negyedik gyakorlat](#page-99-0) [Ötödik gyakorlat](#page-117-0) [Hatodik gyakorlat](#page-136-0) [Hetedik gyakorlat](#page-149-0) [Nyolcadik gyakorlat](#page-163-0) [Kilencedik gyakorlat](#page-179-0) [Tizedik gyakorlat](#page-194-0) [Tizenkettedik gyakorlat](#page-227-0) [Tizenharmadik](#page-249-0)

KO K K Ø K K E K K E K Y S K Y K K K K K

## Itt ér véget a mai gyakorlat

A hallgatók házi feladata a következ˝o: index lista készítése. Pontos specifikáció az órán

A házi feladatban a bruttó (utasításokkal együtt számolt) karakterszám 10 000–15 000 legyen.

A házi feladatokat a http://moodle.hit.bme.hu oldalon kell beadni.

A feladat leadásának határideje az óra vége.

### [Dok. szerk. L](#page-0-0)ATEX alatt

#### Telek Miklós

BME, Hálózati Rendszerek és Szolgáltatások Tanszék

(Jeney Gábor és Horváth Máté fóliái alapján)

[Nulladik gyakorlat](#page-1-0) [Els˝o gyakorlat](#page-51-0) [Második gyakorlat](#page-69-0) [Harmadik gyakorlat](#page-75-0) [Negyedik gyakorlat](#page-99-0) [Ötödik gyakorlat](#page-117-0) [Hetedik gyakorlat](#page-149-0) [Nyolcadik gyakorlat](#page-163-0) [Kilencedik gyakorlat](#page-179-0) [Tizedik gyakorlat](#page-194-0) [Tizenegyedik gyakorlat](#page-211-0) [Tizenkettedik gyakorlat](#page-227-0) [Tizenharmadik](#page-249-0)

KID K @ K K E X K E X 1 D K O K O

# <span id="page-117-0"></span>Tartalomjegyzék

A LA[TEX születése](#page-12-0)

LA[TEX kimeneti formátumok](#page-30-0)

Programkód beillesztése IAT<sub>E</sub>X forrásba

[Táblázatok, ábrák](#page-117-0)

[Táblázatok](#page-118-0)

### [Képek, ábrák](#page-129-0)

[Úszó objektumok formázása](#page-241-0)

[Csomagok és osztályok](#page-246-0)

## Dok. szerk. IATEX alatt

#### Telek Miklós

BME, Hálózati Rendszerek és Szolgáltatások Tanszék

(Jeney Gábor és Horváth Máté fóliái alapján)

[Nulladik gyakorlat](#page-1-0) [Els˝o gyakorlat](#page-51-0) [Második gyakorlat](#page-69-0) [Harmadik gyakorlat](#page-75-0) [Ötödik gyakorlat](#page-117-0) [Hatodik gyakorlat](#page-136-0) [Hetedik gyakorlat](#page-149-0) [Nyolcadik gyakorlat](#page-163-0) [Kilencedik gyakorlat](#page-179-0) [Tizedik gyakorlat](#page-194-0) [Tizenegyedik gyakorlat](#page-211-0) [Tizenkettedik gyakorlat](#page-227-0)

# <span id="page-118-0"></span>Tartalomjegyzék

A LA[TEX születése](#page-12-0)

LA[TEX kimeneti formátumok](#page-30-0)

Programkód beillesztése IAT<sub>E</sub>X forrásba

#### [Táblázatok, ábrák](#page-117-0)

[Táblázatok](#page-118-0)

[Képek, ábrák](#page-129-0)

[Úszó objektumok formázása](#page-241-0)

[Csomagok és osztályok](#page-246-0)

## Dok. szerk. IATEX alatt

#### Telek Miklós

BME, Hálózati Rendszerek és Szolgáltatások Tanszék

(Jeney Gábor és Horváth Máté fóliái alapján)

[Nulladik gyakorlat](#page-1-0) [Els˝o gyakorlat](#page-51-0) [Második gyakorlat](#page-69-0) [Harmadik gyakorlat](#page-75-0) [Ötödik gyakorlat](#page-117-0) [Hatodik gyakorlat](#page-136-0) [Hetedik gyakorlat](#page-149-0) [Nyolcadik gyakorlat](#page-163-0) [Kilencedik gyakorlat](#page-179-0) [Tizedik gyakorlat](#page-194-0) [Tizenegyedik gyakorlat](#page-211-0) [Tizenkettedik gyakorlat](#page-227-0)

A LATEX alatt a tabular környezettel illeszthetünk be táblázatot. A környezet argumentumában adjuk meg, hogy milyen oszlopai lesznek a táblázatnak, illetve azt, hogy mely oszlopok közé szeretnénk függőleges vonalat húzni (|). Az oszlopok négy típusba sorolhatók: left (balra igazított), right (jobbra igazított), center (középre igazított) és p{szélesség}: adott szélességű.

Példa két oszlopú, három csíkos táblázatra:

```
\begin{tabular}{|l|r|}
balra igazított oszlop & jobbra igazított oszlop \\
akkor látszik & ha több elemű
\end{tabular}
```
balra igazított oszlop jobbra igazított oszlop ha több elemű

### [Dok. szerk. L](#page-0-0)ATEX alatt

### Telek Miklós

BME, Hálózati Rendszerek és Szolgáltatások Tanszék

(Jeney Gábor és Horváth Máté fóliái alapján)

[Nulladik gyakorlat](#page-1-0) [Els˝o gyakorlat](#page-51-0) [Második gyakorlat](#page-69-0) [Harmadik gyakorlat](#page-75-0) [Ötödik gyakorlat](#page-117-0) [Hatodik gyakorlat](#page-136-0) [Hetedik gyakorlat](#page-149-0) [Nyolcadik gyakorlat](#page-163-0) [Kilencedik gyakorlat](#page-179-0) [Tizedik gyakorlat](#page-194-0) [Tizenegyedik gyakorlat](#page-211-0) [Tizenkettedik gyakorlat](#page-227-0) [Tizenharmadik](#page-249-0) gyakorlat

A táblázatban a sorokat \\ jellel választjuk el egymástól, a soron belüli elemeket pedig az & jellel. Amelyik sor elé vízszintes vonalat szeretnénk húzni, ott a \hline parancsot kell kiadjuk. Így ha az első sorban és az utolsóban szerepel a \hline utasítás, akkor keretezett lesz a táblázat.

Példa kétszer kettes keretezett táblázatra:

```
\begin{tabular}{|rl|}
\hline
Egy \& megérett a meggy \&Kettő & csipkebokor vessző \\
\hline
\end{tabular}
```
Egy megérett a meggy Kettő csipkebokor vessző

## [Dok. szerk. L](#page-0-0)ATEX alatt

#### Telek Miklós

BME, Hálózati Rendszerek és Szolgáltatások Tanszék

(Jeney Gábor és Horváth Máté fóliái alapján)

[Nulladik gyakorlat](#page-1-0) [Els˝o gyakorlat](#page-51-0) [Második gyakorlat](#page-69-0) [Harmadik gyakorlat](#page-75-0) [Ötödik gyakorlat](#page-117-0) [Hatodik gyakorlat](#page-136-0) [Hetedik gyakorlat](#page-149-0) [Nyolcadik gyakorlat](#page-163-0) [Tizedik gyakorlat](#page-194-0) [Tizenegyedik gyakorlat](#page-211-0) [Tizenkettedik gyakorlat](#page-227-0) [Tizenharmadik](#page-249-0)

```
A DIA K F A A B A D A A A A A A A B A A A A A
```
Dupla vonalakat a | és a \hline duplázásával lehet elérni. Ha több, azonos rendű oszlopunk van, akkor a deklaráció lerövidíthető a \* operátorral: a  $\{3\}$ {r|l|c|} ekvivalens az r|l|c|r|l|c|r|l|c| definícióval. Példa nyolc vonatos vasúti menetrendre:

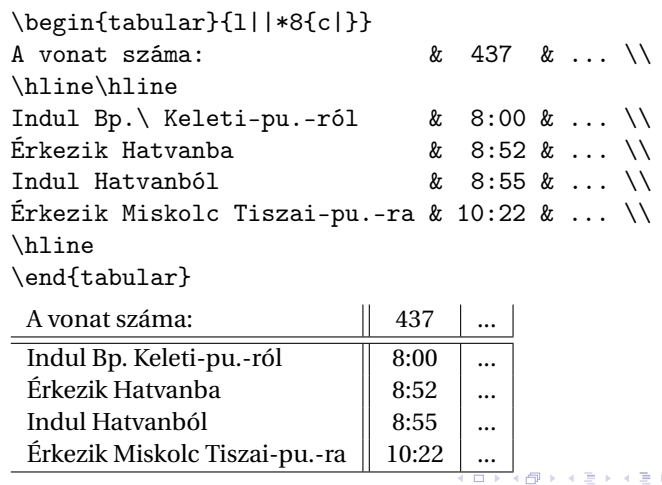

### Dok. szerk. IATEX alatt

### Telek Miklós

BME, Hálózati Rendszerek és Szolgáltatások Tanszék

(Jeney Gábor és Horváth Máté fóliái alapján)

[Nulladik gyakorlat](#page-1-0) [Els˝o gyakorlat](#page-51-0) [Második gyakorlat](#page-69-0) [Harmadik gyakorlat](#page-75-0) [Ötödik gyakorlat](#page-117-0) [Hatodik gyakorlat](#page-136-0) [Hetedik gyakorlat](#page-149-0) [Nyolcadik gyakorlat](#page-163-0) [Kilencedik gyakorlat](#page-179-0) [Tizedik gyakorlat](#page-194-0) [Tizenkettedik gyakorlat](#page-227-0) [Tizenharmadik](#page-249-0)

 $2990$ 

<span id="page-122-0"></span>Az @ paraméterrel a táblázat oszlopai közötti elválasztó átírható; a @{} nullára csökkenti az oszlopok közötti távolságot, a @{:} kettőspontot tesz két oszlop elemei közé. A \multicolumn{n}{oszldef}{szöveg} paranccsal n cellát összevonva oszldef módon írjuk a szöveget.

Példa: menetrend szebben (a kettőspontok egymás alá kerülnek):

```
\begin{tabular}{l||*8{r@{:}l|}}
A vonat száma: & \multicolumn{2}{c|}{437} &
... \\ \hline\hline
Indul Bp.\ Keleti-pu.-ról & 8&00 & ... \\
\text{Érkezik} Hatvanba \text{&} 8&52 & ... \\
Indul Hatvanból \begin{array}{ccc} k & 8k55 & k \ldots \end{array}Érkezik Miskolc Tiszai-pu.-ra & 10&22 & ... \\
\hline
\end{tabular}
```
### [Dok. szerk. L](#page-0-0)ATEX alatt

Telek Miklós

BME, Hálózati Rendszerek és Szolgáltatások Tanszék

(Jeney Gábor és Horváth Máté fóliái alapján)

[Nulladik gyakorlat](#page-1-0) [Els˝o gyakorlat](#page-51-0) [Második gyakorlat](#page-69-0) [Harmadik gyakorlat](#page-75-0) [Ötödik gyakorlat](#page-117-0) [Hatodik gyakorlat](#page-136-0) [Hetedik gyakorlat](#page-149-0) [Nyolcadik gyakorlat](#page-163-0) [Kilencedik gyakorlat](#page-179-0) [Tizedik gyakorlat](#page-194-0) [Tizenkettedik gyakorlat](#page-227-0) [Tizenharmadik](#page-249-0)

A \multicolumn{1}{oszldef}{szöveg}-gel egyetlen cellában írhatjuk felül az oszlopokra vonatkozó definíciót. Az @{} nagyon hasznos, mert ismétlődő mintákat könnyedén beilleszthetünk az oszlopok elé és után. A tradícionális nyomdászatban számok írásakor az azonos helyiértékeknek egymás alá kell kerülniük. Ez csak akkor probléma, ha tizedestörteket kell egymás alá írni. A megoldás: r@{,}l. Példa táblázatra számokkal:

```
\begin{tabular}{c|r@{,}l}
Kifejezés & \multicolumn{2}{c}{Érték} \\
\hline
\frac{1}{2} & 3&1415927 \\
\pi^{\pi^{\pi}} & 36&46216 \\
$\pi^{\pi^\pi}$ & 80662&666
\end{tabular}
```
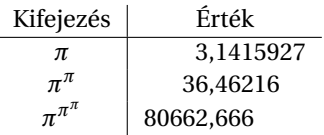

## [Dok. szerk. L](#page-0-0)ATEX alatt

### Telek Miklós

BME, Hálózati Rendszerek és Szolgáltatások Tanszék

(Jeney Gábor és Horváth Máté fóliái alapján)

[Nulladik gyakorlat](#page-1-0) [Els˝o gyakorlat](#page-51-0) [Második gyakorlat](#page-69-0) [Harmadik gyakorlat](#page-75-0) [Ötödik gyakorlat](#page-117-0) [Hatodik gyakorlat](#page-136-0) [Hetedik gyakorlat](#page-149-0) [Nyolcadik gyakorlat](#page-163-0) [Kilencedik gyakorlat](#page-179-0) [Tizedik gyakorlat](#page-194-0) [Tizenegyedik gyakorlat](#page-211-0) [Tizenkettedik gyakorlat](#page-227-0) [Tizenharmadik](#page-249-0)

Arra kell ügyelni, hogy az @ tényleg eltüntet mindent: ha az utolsó oszlop után, vagy az első oszlop előtt szerepel, megszünteti a távolságot a táblázat széle és a szöveg között -> ezt manuálisan kell korrigálni. Egy másik példa áruházi pénztárgéphez

```
\begin{equation} {\left\{1|r@{\,}1@{\,}\,Ft\\{\,}\right\} \end{equation}\multicolumn{1}{c|}{Áru␣neve}␣&
\multicolumn{2}{c}{Érték}␣\\
\hline
Krumpli<sub>||</sub> &<sub>||</sub>24&40<sub>||</sub>Kenyér<sub>\|\cdot\|</sub>&\|106\&20\|\cdot\|Tej<sub>uuuu</sub>&<sub>u</sub>110&80<sub>u</sub>
...
```
\end{tabular}

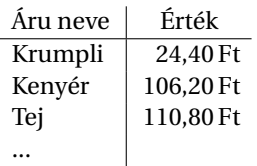

## [Dok. szerk. L](#page-0-0)ATEX alatt

#### Telek Miklós

BME, Hálózati Rendszerek és Szolgáltatások Tanszék

(Jeney Gábor és Horváth Máté fóliái alapján)

[Nulladik gyakorlat](#page-1-0) [Els˝o gyakorlat](#page-51-0) [Második gyakorlat](#page-69-0) [Harmadik gyakorlat](#page-75-0) [Ötödik gyakorlat](#page-117-0) [Hatodik gyakorlat](#page-136-0) [Hetedik gyakorlat](#page-149-0) [Nyolcadik gyakorlat](#page-163-0) [Kilencedik gyakorlat](#page-179-0) [Tizedik gyakorlat](#page-194-0) [Tizenegyedik gyakorlat](#page-211-0) [Tizenkettedik gyakorlat](#page-227-0) [Tizenharmadik](#page-249-0)

```
A DIA K F A A B A D A A A A A A A B A A A A A
```
Ha csak adott oszlopokban szeretnénk a cellák fölé vonalat húzni, akkor a \hline helyett a \cline{x-y} utasítás kell, ahol x és y a vonal két vége (oszlopban). Az oszlopok számozása egytől kezdődik. Példa:

```
\begin{tabular}{l|r@{,}l@{\,Ft\ \ }}
\multicolumn{1}{c|}{Áru neve} &
\multicolumn{2}{c}{Érték} \\
\hline
Krumpli & 24&40 \\
Kenyér & 106&20 \\
Tej & 110&80 \\
\cline{2-3}
Összesen & 231&40
\end{tabular}
```
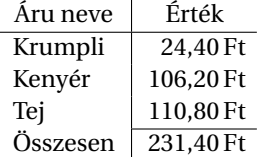

## [Dok. szerk. L](#page-0-0)ATEX alatt

Telek Miklós

BME, Hálózati Rendszerek és Szolgáltatások Tanszék

(Jeney Gábor és Horváth Máté fóliái alapján)

[Nulladik gyakorlat](#page-1-0) [Els˝o gyakorlat](#page-51-0) [Második gyakorlat](#page-69-0) [Harmadik gyakorlat](#page-75-0) [Ötödik gyakorlat](#page-117-0) [Hatodik gyakorlat](#page-136-0) [Hetedik gyakorlat](#page-149-0) [Nyolcadik gyakorlat](#page-163-0) [Kilencedik gyakorlat](#page-179-0) [Tizedik gyakorlat](#page-194-0) [Tizenegyedik gyakorlat](#page-211-0) [Tizenkettedik gyakorlat](#page-227-0) [Tizenharmadik](#page-249-0)

# Úsztatás

A táblázatok elég bután néznek ki szövegben, ezért célszerű "úsztatni" őket. Erre szolgál a table környezet. A table környezettel "be kell burkolni" a tabular környezetet. A table környezetnek van egy opcionális paramétere, mellyel befolyásolhatjuk a táblázat helyét, lehetséges értékei here (ide vele), top (lap tetejére), bottom (lap aljára), page (külön lapra). Az opcionális paraméterben ezek tetsz˝oleges sorrendben felsorolhatóak, mellyel a prioritásukat határozzuk meg. A LATEX kiválasztja melyik a legjobb és elhelyezi a táblázatot. Alapértelmezés: [tbp]. Ha azt szeretnénk, hogy mindenképpen adott helyre tegye, akkor egy felkiáltójellel lehet szigorítani az utasítást: [!h] jelentése: mindenképpen ide tedd.

A table környezet belsejében a \caption{szöveg} paranccsal adhatunk feliratot a táblázathoz, illetve itt is lehet a \label{cimke} parancsot használni. A \caption pozíciójától függően a táblázat felett, vagy alatt jelenik meg a felirat.

### [Dok. szerk. L](#page-0-0)ATEX alatt

#### Telek Miklós

BME, Hálózati Rendszerek és Szolgáltatások Tanszék

(Jeney Gábor és Horváth Máté fóliái alapján)

[Nulladik gyakorlat](#page-1-0) [Els˝o gyakorlat](#page-51-0) [Második gyakorlat](#page-69-0) [Harmadik gyakorlat](#page-75-0) [Ötödik gyakorlat](#page-117-0) [Hetedik gyakorlat](#page-149-0) [Kilencedik gyakorlat](#page-179-0) [Tizedik gyakorlat](#page-194-0) [Tizenegyedik gyakorlat](#page-211-0) [Tizenkettedik gyakorlat](#page-227-0) [Tizenharmadik](#page-249-0)

## Példa úsztatott táblázatra

```
\begin{table}[htb]
\caption{Nagy bölcsességek}
\label{tab:fontos}
\center
\begin{tabular}{c|r@{,}l}
Kifejezés & \multicolumn{2}{c}{Érték} \\
\hline
\frac{1}{2} & 3&1415927 \\
\pi^{\pi^*} & 36&46216 \\
$\pi^{\pi^\pi}$ & 80662&666
\end{tabular}
\end{table}
```
### [Dok. szerk. L](#page-0-0)ATEX alatt

#### Telek Miklós

BME, Hálózati Rendszerek és Szolgáltatások Tanszék

(Jeney Gábor és Horváth Máté fóliái alapján)

[Nulladik gyakorlat](#page-1-0) [Els˝o gyakorlat](#page-51-0) [Második gyakorlat](#page-69-0) [Harmadik gyakorlat](#page-75-0) [Ötödik gyakorlat](#page-117-0) [Hatodik gyakorlat](#page-136-0) [Hetedik gyakorlat](#page-149-0) [Nyolcadik gyakorlat](#page-163-0) [Kilencedik gyakorlat](#page-179-0) [Tizedik gyakorlat](#page-194-0) [Tizenegyedik gyakorlat](#page-211-0) [Tizenkettedik gyakorlat](#page-227-0) [Tizenharmadik](#page-249-0)

# Az előbbi egy új környezet definiálásával

```
\newenvironment*{tabl}[3]
% #1: caption, #2: cimke, #3: oszlopdef
{\begin{table}[htb]%
\caption{#1} \label{tab:#2} \center%
\begin{tabular}{#3}}
{\end{tabular}\end{table}}
...
\begin{tabl}{Nagy bölcsességek}{fontos}{c|r@{,}l}
Kifejezés & \multicolumn{2}{c}{Érték} \\
\hline
\frac{1}{2} & 3&1415927 \\
\pi^{\pi^{\pi}} & 36&46216 \\
$\pi^{\pi^\pi}$ & 80662&666
\end{tabl}
```
#### [Dok. szerk. L](#page-0-0)ATEX alatt

Telek Miklós

BME, Hálózati Rendszerek és Szolgáltatások Tanszék

(Jeney Gábor és Horváth Máté fóliái alapján)

[Nulladik gyakorlat](#page-1-0) [Els˝o gyakorlat](#page-51-0) [Második gyakorlat](#page-69-0) [Harmadik gyakorlat](#page-75-0) [Ötödik gyakorlat](#page-117-0) [Hatodik gyakorlat](#page-136-0) [Hetedik gyakorlat](#page-149-0) [Nyolcadik gyakorlat](#page-163-0) [Kilencedik gyakorlat](#page-179-0) [Tizedik gyakorlat](#page-194-0) [Tizenegyedik gyakorlat](#page-211-0) [Tizenkettedik gyakorlat](#page-227-0) [Tizenharmadik](#page-249-0)

# <span id="page-129-0"></span>Tartalomjegyzék

A LA[TEX születése](#page-12-0)

LA[TEX kimeneti formátumok](#page-30-0)

Programkód beillesztése IAT<sub>E</sub>X forrásba

#### [Táblázatok, ábrák](#page-117-0)

### [Képek, ábrák](#page-129-0)

[Úszó objektumok formázása](#page-241-0)

[Csomagok és osztályok](#page-246-0)

## Dok. szerk. IATEX alatt

### Telek Miklós

BME, Hálózati Rendszerek és Szolgáltatások Tanszék

(Jeney Gábor és Horváth Máté fóliái alapján)

[Nulladik gyakorlat](#page-1-0) [Els˝o gyakorlat](#page-51-0) [Második gyakorlat](#page-69-0) [Harmadik gyakorlat](#page-75-0) [Ötödik gyakorlat](#page-117-0) [Hatodik gyakorlat](#page-136-0) [Hetedik gyakorlat](#page-149-0) [Nyolcadik gyakorlat](#page-163-0) [Kilencedik gyakorlat](#page-179-0) [Tizedik gyakorlat](#page-194-0) [Tizenegyedik gyakorlat](#page-211-0) [Tizenkettedik gyakorlat](#page-227-0)

# Ábrák készítése

A LATEX-nek van beépített parancskészlete ábrák készítéséhez, de mára elavult. Helyette latex környezetben a tikz csomag alkalmazása terjed mostanaban.

Nem latex környezetben grafikus felülettel rendelkező programok használhatóak ábra készítésre, majd EPS (Encapsulated PostScript) vagy PDF formátumba mentésre.

Ábrák egy további potenciális forrása az internet.

Más formátumú ábrák PDF konvertálása pl. nyomtató driverekkel lehetséges, vagy ps2pdf -dEPSCrop \*.eps \*.pdf.

**PDFLATEX fordítás esetén alapértelmezésben csak a PDF ábrák m˝uködnek.**

### [Dok. szerk. L](#page-0-0)ATEX alatt

#### Telek Miklós

BME, Hálózati Rendszerek és Szolgáltatások Tanszék

(Jeney Gábor és Horváth Máté fóliái alapján)

[Nulladik gyakorlat](#page-1-0) [Els˝o gyakorlat](#page-51-0) [Második gyakorlat](#page-69-0) [Harmadik gyakorlat](#page-75-0) [Negyedik gyakorlat](#page-99-0) [Ötödik gyakorlat](#page-117-0) [Hatodik gyakorlat](#page-136-0) [Hetedik gyakorlat](#page-149-0) [Nyolcadik gyakorlat](#page-163-0) [Kilencedik gyakorlat](#page-179-0) [Tizedik gyakorlat](#page-194-0) [Tizenegyedik gyakorlat](#page-211-0) [Tizenkettedik gyakorlat](#page-227-0) [Tizenharmadik](#page-249-0)

# Ábrák készítése

Ábrak készítésénél/kezelésénél is figyleni kell az összes grafikus formátum problémára:

- $\rightarrow$  pixel grafika (bitmap) (MEGFELELŐ FELBONTÁS),
- $\blacktriangleright$  vektor grafika,
- $\triangleright$  ha az ábrán vannak betűk akkor annak fontjai (bitmap/vektor),
- $\triangleright$  ábrák mérete (bounding box).

Érdemi ábra részek kivágása (bounding box)

- $\blacktriangleright$  EPS: ghostview
- $\blacktriangleright$  PDF: Acrobat professional (fizetős), Briss <http://briss.sourceforge.net/> (ingyenes)

## [Dok. szerk. L](#page-0-0)ATEX alatt

### Telek Miklós

BME, Hálózati Rendszerek és Szolgáltatások Tanszék

(Jeney Gábor és Horváth Máté fóliái alapján)

[Nulladik gyakorlat](#page-1-0) [Els˝o gyakorlat](#page-51-0) [Második gyakorlat](#page-69-0) [Harmadik gyakorlat](#page-75-0) [Ötödik gyakorlat](#page-117-0) [Hatodik gyakorlat](#page-136-0) [Hetedik gyakorlat](#page-149-0) [Nyolcadik gyakorlat](#page-163-0) [Kilencedik gyakorlat](#page-179-0) [Tizedik gyakorlat](#page-194-0) [Tizenegyedik gyakorlat](#page-211-0) [Tizenharmadik](#page-249-0)

# Ábrák beillesztése

A figure környezet szintén egy úszó objektum, melybe grafikus fájlokat lehet beilleszteni. A beillesztés az

\includegraphics{filename} utasítással történik és a graphics csomagot szükséges betölteni a használatához. A \label{cimke}, \caption{felirat} ugyanúgy használható, de itt csak az ábra alá lehet írni.

Ha az ábra nem megfelelő szögben áll, vagy nem megfelelő a mérete, a \rotatebox{fok}{mit} és \resizebox{vízszintes}{függőleges}{mit} parancsokkal módosíthatunk rajtuk. Az utóbbinál a két paraméter egyikénél használható a felkiáltójel, jelentése: az arányokat tartsd.

### [Dok. szerk. L](#page-0-0)ATEX alatt

#### Telek Miklós

BME, Hálózati Rendszerek és Szolgáltatások Tanszék

(Jeney Gábor és Horváth Máté fóliái alapján)

[Nulladik gyakorlat](#page-1-0) [Els˝o gyakorlat](#page-51-0) [Második gyakorlat](#page-69-0) [Harmadik gyakorlat](#page-75-0) [Ötödik gyakorlat](#page-117-0) [Hatodik gyakorlat](#page-136-0) [Hetedik gyakorlat](#page-149-0) [Nyolcadik gyakorlat](#page-163-0) [Kilencedik gyakorlat](#page-179-0) [Tizedik gyakorlat](#page-194-0) [Tizenegyedik gyakorlat](#page-211-0) [Tizenkettedik gyakorlat](#page-227-0) [Tizenharmadik](#page-249-0)

# Ábrák beillesztése – példák

Példa a figure környezet alkalmazására:

```
\usepackage{graphics}
```
...

```
\begin{figure}[bp]
\center
\resizebox{80mm}{!}{
\rotatebox{-90}{
\includegraphics{maki.eps}}}
\caption{A \LaTeX\ órák mestere}
\label{fig:maki}
\end{figure}
```
### [Dok. szerk. L](#page-0-0)ATEX alatt

### Telek Miklós

BME, Hálózati Rendszerek és Szolgáltatások Tanszék

(Jeney Gábor és Horváth Máté fóliái alapján)

[Nulladik gyakorlat](#page-1-0) [Els˝o gyakorlat](#page-51-0) [Második gyakorlat](#page-69-0) [Harmadik gyakorlat](#page-75-0) [Negyedik gyakorlat](#page-99-0) [Ötödik gyakorlat](#page-117-0) [Hatodik gyakorlat](#page-136-0) [Hetedik gyakorlat](#page-149-0) [Nyolcadik gyakorlat](#page-163-0) [Kilencedik gyakorlat](#page-179-0) [Tizedik gyakorlat](#page-194-0) [Tizenegyedik gyakorlat](#page-211-0) [Tizenkettedik gyakorlat](#page-227-0) [Tizenharmadik](#page-249-0)

# Hivatkozások automatizálása új utasítások létrehozásával

A hivatkozások egyszerű kezeléséhez az alábbi utasítások definiálását javaslom (ezekkel jóval kevesebbet kell gépelni):

\newcommand{\secref}[1]{\aref{sec:#1}.~fejezet} \newcommand{\figref}[1]{\aref{fig:#1}.~ábr} \newcommand{\tabref}[1]{\aref{tab:#1}.~táblázat} \newcommand{\Secref}[1]{\Aref{sec:#1}.~fejezet} \newcommand{\Figref}[1]{\Aref{fig:#1}.~ábr} \newcommand{\Tabref}[1]{\Aref{tab:#1}.~táblázat} ...

\Figref{maki}án egy majmot láthatunk. Szép \figref{maki}a.

### [Dok. szerk. L](#page-0-0)ATEX alatt

#### Telek Miklós

BME, Hálózati Rendszerek és Szolgáltatások Tanszék

(Jeney Gábor és Horváth Máté fóliái alapján)

[Nulladik gyakorlat](#page-1-0) [Els˝o gyakorlat](#page-51-0) [Második gyakorlat](#page-69-0) [Harmadik gyakorlat](#page-75-0) [Ötödik gyakorlat](#page-117-0) [Hatodik gyakorlat](#page-136-0) [Hetedik gyakorlat](#page-149-0) [Nyolcadik gyakorlat](#page-163-0) [Kilencedik gyakorlat](#page-179-0) [Tizedik gyakorlat](#page-194-0) [Tizenegyedik gyakorlat](#page-211-0) [Tizenkettedik gyakorlat](#page-227-0) [Tizenharmadik](#page-249-0)

## Itt ér véget a mai gyakorlat

A hallgatók házi feladata a következő: Táblázatot és ábrát tartalmazó dokumentum készítése ábra valamint táblázat hivatkozásokkal.

A házi feladatban a bruttó (utasításokkal együtt számolt) karakterszám 2 000–5 000 legyen.

A házi feladatokat a http://moodle.hit.bme.hu oldalon kell beadni.

A feladat leadásának határideje az óra vége.

## [Dok. szerk. L](#page-0-0)ATEX alatt

#### Telek Miklós

BME, Hálózati Rendszerek és Szolgáltatások Tanszék

(Jeney Gábor és Horváth Máté fóliái alapján)

[Nulladik gyakorlat](#page-1-0) [Els˝o gyakorlat](#page-51-0) [Második gyakorlat](#page-69-0) [Harmadik gyakorlat](#page-75-0) [Negyedik gyakorlat](#page-99-0) [Ötödik gyakorlat](#page-117-0) [Hatodik gyakorlat](#page-136-0) [Hetedik gyakorlat](#page-149-0) [Nyolcadik gyakorlat](#page-163-0) [Tizedik gyakorlat](#page-194-0) [Tizenegyedik gyakorlat](#page-211-0) [Tizenkettedik gyakorlat](#page-227-0) [Tizenharmadik](#page-249-0)

KID K @ K K E X K E X 1 D K O K O

# <span id="page-136-0"></span>Tartalomjegyzék

A LA[TEX születése](#page-12-0)

LA[TEX kimeneti formátumok](#page-30-0)

Programkód beillesztése IAT<sub>E</sub>X forrásba

[Képek, ábrák](#page-129-0)

#### [Matematikai képletek I](#page-136-0)

[Úszó objektumok formázása](#page-241-0)

[Csomagok és osztályok](#page-246-0)

## Dok. szerk. IATEX alatt

### Telek Miklós

BME, Hálózati Rendszerek és Szolgáltatások Tanszék

(Jeney Gábor és Horváth Máté fóliái alapján)

[Nulladik gyakorlat](#page-1-0) [Els˝o gyakorlat](#page-51-0) [Második gyakorlat](#page-69-0) [Harmadik gyakorlat](#page-75-0) [Ötödik gyakorlat](#page-117-0) [Hatodik gyakorlat](#page-136-0) [Hetedik gyakorlat](#page-149-0) [Nyolcadik gyakorlat](#page-163-0) [Kilencedik gyakorlat](#page-179-0) [Tizedik gyakorlat](#page-194-0) [Tizenegyedik gyakorlat](#page-211-0) [Tizenkettedik gyakorlat](#page-227-0)

## **Bevezető**

A matek képletek szedése soron belül is fontos, még ha csak egy betűről is van szó. Pl. melyiket könnyebb (gyorsabb) elolvasni az alábbi két sor közül?

Ha a pozitív, az negatív, akkor z negatív.

Ha *a* pozitív, *az* negatív, akkor *z* negatív.

Sose felejtsetek el soron belül matematikai módba váltani, ha szükséges, még ha csak egyetlen betűről is van szó! Ha \$a\$ pozitív, \$az\$ negatív, akkor \$z\$ negatív.

<https://en.wikibooks.org/wiki/LaTeX/Mathematics>

### [Dok. szerk. L](#page-0-0)ATEX alatt

#### Telek Miklós

BME, Hálózati Rendszerek és Szolgáltatások Tanszék

(Jeney Gábor és Horváth Máté fóliái alapján)

[Nulladik gyakorlat](#page-1-0) [Els˝o gyakorlat](#page-51-0) [Második gyakorlat](#page-69-0) [Harmadik gyakorlat](#page-75-0) [Ötödik gyakorlat](#page-117-0) [Hatodik gyakorlat](#page-136-0) [Hetedik gyakorlat](#page-149-0) [Nyolcadik gyakorlat](#page-163-0) [Tizedik gyakorlat](#page-194-0) [Tizenegyedik gyakorlat](#page-211-0) [Tizenkettedik gyakorlat](#page-227-0) [Tizenharmadik](#page-249-0)

## Matematikai szedés

A LATEX egyik legnagyobb el˝onye más szövegszerkeszt˝okhöz képest a szép matematikai szedés. Három matematikai módot különböztetünk meg egymástól:

- $\triangleright$  soron belüli matematikai mód (\$ dollárjelek \$, vagy \( \) ilyenek közé kerül a matematikai kifejezés, vagy a math környezetbe),
- $\triangleright$  külön sorba kerülő, de nem számozott egyenlet (displaymath környezetbe, vagy \[ ilyenek \] közé írjuk a matematikai kifejezést),
- $\triangleright$  számozott, külön sorba írt egyenlet (equation környezet). Az utóbbi címkézhető (\label{cimke}-vel) és hivatkozható.

Számos parancsot csak matematikai módban szabad kiadni!

#### [Dok. szerk. L](#page-0-0)ATEX alatt

#### Telek Miklós

BME, Hálózati Rendszerek és Szolgáltatások Tanszék

(Jeney Gábor és Horváth Máté fóliái alapján)

[Nulladik gyakorlat](#page-1-0) [Els˝o gyakorlat](#page-51-0) [Második gyakorlat](#page-69-0) [Harmadik gyakorlat](#page-75-0) [Ötödik gyakorlat](#page-117-0) [Hatodik gyakorlat](#page-136-0) [Hetedik gyakorlat](#page-149-0) [Nyolcadik gyakorlat](#page-163-0) [Kilencedik gyakorlat](#page-179-0) [Tizedik gyakorlat](#page-194-0) [Tizenegyedik gyakorlat](#page-211-0) [Tizenkettedik gyakorlat](#page-227-0) [Tizenharmadik](#page-249-0)

## <span id="page-139-0"></span>Példa

```
Mindegy, hogy a^2 + b^2 = c^2, vagy
\langle (a^2 + b^2) = c^2 \rangle, vagy
\begin{math}
a^2 + b^2 = c^2\end{math},
ugyanazt láthatjuk a kimeneten.
Viszont a
\[\{ x_1, 2 \} = \frac{-b \pm \sqrt{b^2 - 4ac}}{2a} \]\], a
$ x_{1,2} = \frac{-b \pm \sqrt{b^2 - 4ac}} {2a} $és a
```
\begin{displaymath}  $x_{1,2} = \frac{-b \pm \sqrt{b^2 - 4ac}} {2a}$ \end{displaymath} is ugyanaz.

#### [Dok. szerk. L](#page-0-0)ATEX alatt

#### Telek Miklós

BME, Hálózati Rendszerek és Szolgáltatások Tanszék

(Jeney Gábor és Horváth Máté fóliái alapján)

[Nulladik gyakorlat](#page-1-0) [Els˝o gyakorlat](#page-51-0) [Második gyakorlat](#page-69-0) [Harmadik gyakorlat](#page-75-0) [Ötödik gyakorlat](#page-117-0) [Hatodik gyakorlat](#page-136-0) [Hetedik gyakorlat](#page-149-0) [Nyolcadik gyakorlat](#page-163-0) [Kilencedik gyakorlat](#page-179-0) [Tizedik gyakorlat](#page-194-0) [Tizenegyedik gyakorlat](#page-211-0) [Tizenkettedik gyakorlat](#page-227-0) [Tizenharmadik](#page-249-0)

```
KORK ERKERK EI VOOR
```
## <span id="page-140-0"></span>Hivatkozás képletekre

Az equation környezet számozott, tehát címkézhető; hivatkozás formája (12) – zárójelben szerepel, tehát (\ref{eq:valami}) –, vagy \eqref{eq:valami}

```
Magyar névelővel \az\eqref{eq:valami} vagy esetleg
\aref({eq:valami})
```

```
...mindenki tudja, hogy a $\pi$ közelíthető
\aref({eq:pi}) kifejezéssel. Mégis megadjuk:
\begin{equation}
\label{eq:pi}
 \pi = \lim_{n \to \infty} \sqrt{\sum_{k=1}^n}\frac 6 {k^2}}.
```
\end{equation}

...mindenki tudja, hogy a π közelíthető az [\(1\)](#page-140-1) kifejezéssel. Mégis megadjuk:

<span id="page-140-1"></span>
$$
\pi = \lim_{n \to \infty} \sqrt{\sum_{k=1}^{n} \frac{6}{k^2}}.
$$
 (1)

Kiemelt képletek esetében az írásjelek (pont, vessző) mindig a környezeten belülre, a formula végére k[erü](#page-139-0)[ln](#page-141-0)[e](#page-139-0)[k.](#page-140-0)

### [Dok. szerk. L](#page-0-0)ATEX alatt

### Telek Miklós

BME, Hálózati Rendszerek és Szolgáltatások Tanszék

(Jeney Gábor és Horváth Máté fóliái alapján)

[Nulladik gyakorlat](#page-1-0) [Els˝o gyakorlat](#page-51-0) [Második gyakorlat](#page-69-0) [Harmadik gyakorlat](#page-75-0) [Ötödik gyakorlat](#page-117-0) [Hatodik gyakorlat](#page-136-0) [Hetedik gyakorlat](#page-149-0) [Kilencedik gyakorlat](#page-179-0) [Tizedik gyakorlat](#page-194-0) [Tizenegyedik gyakorlat](#page-211-0) [Tizenkettedik gyakorlat](#page-227-0) [Tizenharmadik](#page-249-0)

## <span id="page-141-0"></span>Szóközök matek módban

Matek módban abszolút nem számít, hogy szóközt üt az ember: \$ab␣=a␣␣␣b\$, pl. így néz ki: *ab* = *ab*. Matek módban nem szabad üres sort írni (nincs új bekezdés).

A pont alapértelmezése: tizedespont (amerikai program), a vessző: felsorolás, melynek következtében \$3,14\$ így néz ki: 3, 14. Megoldás: tizedes törteknél negatív térköz (\!), mellyel: \$3,\!14\$  $= 3.14.$ 

A kapcsos zárójelekkel blokkosíthatunk ({ ... }), amire gyakran van szükség ( $x^y + z \neq x^{\{y + z\}\$ ).

Relációjelek. Az =, <, > ugyanúgy használható matek módban. A nem egyenlő, kisebb egyenlő és nagyobb egyenlő jelek a  $\neq$ ,  $\leq$   $\geq$  parancsokkal hívhatóak elő.

### [Dok. szerk. L](#page-0-0)ATEX alatt

#### Telek Miklós

BME, Hálózati Rendszerek és Szolgáltatások Tanszék

(Jeney Gábor és Horváth Máté fóliái alapján)

[Nulladik gyakorlat](#page-1-0) [Els˝o gyakorlat](#page-51-0) [Második gyakorlat](#page-69-0) [Harmadik gyakorlat](#page-75-0) [Ötödik gyakorlat](#page-117-0) [Hatodik gyakorlat](#page-136-0) [Hetedik gyakorlat](#page-149-0) [Nyolcadik gyakorlat](#page-163-0) [Kilencedik gyakorlat](#page-179-0) [Tizedik gyakorlat](#page-194-0) [Tizenegyedik gyakorlat](#page-211-0) [Tizenkettedik gyakorlat](#page-227-0) [Tizenharmadik](#page-249-0)

## Alapműveleti jelek

Összeadás, kivonás, osztás a megszokott +, -, / jelekkel lehetséges. Vegyük észre, hogy matek módban másképp mutatnak ezek a jelek: (2+3)/5=3-2 simán és (2+3)/5 = 3−2 matek módban.

A szorzásjelet nem ∗-gal jelöljük! Mérnöki gyakorlatban a csillag jelentése: konvolúció. Helyette nem írunk semmit, vagy középmagas pontot (\cdot), vagy ×-t (\times) teszünk.

Alsó index az \_{valami}, felső index a ^{valami} utasításokkal lehetséges. Vigyázat! Egy matematikai elemnek csak egy alsó és egy felső indexe lehet. Indexek egymásba ágyazása blokkosítással lehetséges (lásd \$\pi^{\pi^\pi}\$). Erre is figyelni kell:  $x^{y^z}$  \neq  $\{(x^y) \}$  z $\infty$ :  $x^{y^z} \neq (x^y)^z$  (vegyük észre a *z*-k különbözőségét).

Görög betűk. Szimplán  $\alpha, \$  \beta\$..., nagy betűk nagy kezdőbetűvel, pl. \$\Phi\$, \$\Omega\$...

### [Dok. szerk. L](#page-0-0)ATEX alatt

#### Telek Miklós

BME, Hálózati Rendszerek és Szolgáltatások Tanszék

(Jeney Gábor és Horváth Máté fóliái alapján)

[Nulladik gyakorlat](#page-1-0) [Els˝o gyakorlat](#page-51-0) [Második gyakorlat](#page-69-0) [Harmadik gyakorlat](#page-75-0) [Ötödik gyakorlat](#page-117-0) [Hatodik gyakorlat](#page-136-0) [Hetedik gyakorlat](#page-149-0) [Kilencedik gyakorlat](#page-179-0) [Tizedik gyakorlat](#page-194-0) [Tizenegyedik gyakorlat](#page-211-0) [Tizenkettedik gyakorlat](#page-227-0) [Tizenharmadik](#page-249-0)

Gyökjel

Gyökjel az  $\sqrt{\varphi\}$ utasítással lehetséges. A  $\mathbb{F}$ FX – szebben mint a M\$Word – többet is egymásba tud ágyazni:

```
\begin{equation}\label{eq:emeletes}
 \lim_{n \to \infty} \left( \sqrt {
 \frac 1 { \frac 1 n + \sqrt {
 \frac 1 { \frac 1 n + \sqrt {
 \dots }}}}} \right) = ?
\end{equation}
```

$$
\lim_{n \to \infty} \left( \sqrt{\frac{1}{\frac{1}{n} + \sqrt{\frac{1}{\frac{1}{n} + \sqrt{\dots}}}}} \right) = ? \tag{2}
$$

Ha a gyökjel kitev˝ojét meg akarjuk változtatni, akkor az opcionális paraméterrel tehetjük meg: \$\sqrt[3]{2} \approx 1,\!26\$: p3  $\sqrt[3]{2} \approx 1,26$ . **A O A G A 4 B A 4 B A B A A G A 4 O A CA** 

### [Dok. szerk. L](#page-0-0)ATEX alatt

### Telek Miklós

BME, Hálózati Rendszerek és Szolgáltatások Tanszék

(Jeney Gábor és Horváth Máté fóliái alapján)

[Nulladik gyakorlat](#page-1-0) [Els˝o gyakorlat](#page-51-0) [Második gyakorlat](#page-69-0) [Harmadik gyakorlat](#page-75-0) [Ötödik gyakorlat](#page-117-0) [Hatodik gyakorlat](#page-136-0) [Hetedik gyakorlat](#page-149-0) [Nyolcadik gyakorlat](#page-163-0) [Kilencedik gyakorlat](#page-179-0) [Tizedik gyakorlat](#page-194-0) [Tizenegyedik gyakorlat](#page-211-0) [Tizenkettedik gyakorlat](#page-227-0) [Tizenharmadik](#page-249-0)
# Törtjel, binimiális együttható, zárójelek

Nagy törtjel a \frac{számláló}{nevező} utasítással lehetséges (lásd a korábbi példákon). Kombinatorikai kifejezésekben hasznos lehet az "enalattaká", amit \binom{n}{k} azaz  $\binom{n}{k}$  vagy a {n \choose k} utasítással jelenítünk meg. Ha zavar minket a zárójel, akkor lehet {n \atop k} azaz  $\frac{n}{k}$  is.

Zárójelek. A hagyományos kerek és szögletes szimplán, a kapcsos  $\setminus \{\, \}$  módon. Ha méretre nem stimmel, akkor célszerű használni a \left\{ és a \right] parancsokat. Jelentése: a \left és a \right közötti tartalom magasságához igazítsd a zárójelek méretét.

Ha valahova nem akarunk valódi zárójelet (csak a határt akarjuk jelölni), akkor \left.-t, vagy \right.-t kell írni. Figyelem! A \left és a \right egy sorban kell szerepeljen! (kés˝obb lesz jelentősége).

# [Dok. szerk. L](#page-0-0)ATEX alatt

## Telek Miklós

BME, Hálózati Rendszerek és Szolgáltatások Tanszék

(Jeney Gábor és Horváth Máté fóliái alapján)

# Norma és egyéb delimiterek

Normaérték jele \|, az abszolútértéké |, pl.  $\sqrt{\sqrt{a - b}^2} = |a - b|\$ . Ha két vektor (sík) párhuzamosságát akarjuk jelölni, akkor a \parallel parancsra van szükség: e \parallel f, azaz *e* ∥ *f* .

Ha valami miatt mégse jó a keretezés (amit a \left és \right utasításokkal csináltunk), akkor létezik négy méretmódosító utasítás:  $\big($ ,  $\Big($ ,  $\big)$ gg(,  $\Big($ ,  $\Big($ ,  $\Big($ ,  $\Big($ ,  $\Big($ ,  $\Big($ ,  $\Big($ ,  $\Big($ ,  $\Big($ ,  $\Big($ ,  $\Big($ ,  $\Big($ ,  $\Big($ ,  $\Big($ ,  $\Big($ ,  $\Big($ ,  $\Big($ ,  $\Big($ ,  $\Big($ ,  $\Big($ ,  $\Big($ ,  $\Big($ ,  $\Big($ ,  $\Big($ ,  $\Big($ ,  $\Big($ ,  $\Big($ és záró zárójelekre

(, [, \{, \|, |, \rfloor, . . . alkalmazhatunk.

A méretmódosító utasítások tipikus felhasználása a több soros képletekben történik.

# [Dok. szerk. L](#page-0-0)ATEX alatt

### Telek Miklós

BME, Hálózati Rendszerek és Szolgáltatások Tanszék

(Jeney Gábor és Horváth Máté fóliái alapján)

[Nulladik gyakorlat](#page-1-0) [Els˝o gyakorlat](#page-51-0) [Második gyakorlat](#page-69-0) [Harmadik gyakorlat](#page-75-0) [Ötödik gyakorlat](#page-117-0) [Hatodik gyakorlat](#page-136-0) [Hetedik gyakorlat](#page-149-0) [Nyolcadik gyakorlat](#page-163-0) [Kilencedik gyakorlat](#page-179-0) [Tizedik gyakorlat](#page-194-0) [Tizenegyedik gyakorlat](#page-211-0) [Tizenkettedik gyakorlat](#page-227-0) [Tizenharmadik](#page-249-0)

KID K @ K K E X K E X 1 D K O K O

# Műveletek és operátorok

Szumma, produktum és integrál a  $sum, \prod$ utasításokkal lehetséges.

displaymath módban az alsó és felső index az operátor alá és fölé kerül.

math módban az alsó és felső index az operátor mellé kerül.

Módok közti váltogatás displaystyle, textstyle.

Deriváláshoz a "d" operátort a \mathrm{d} paranccsal állíthatjuk elő. Ha vesszőt használunk, akkor a ' is tökéletes:  $f'(x) = \frac{\mathrm{d} f(x)}{\mathrm{d} x}$  $f'(x) = \frac{df(x)}{dx}$  $\frac{f(x)}{dx}$ .

Az integrálásban és deriválásban is szerepel a "d" operátor!

Gyakori használat esetén célszerű létrehozni egy új utasítást: \newcommand\*{\dd}{\mathrm{d}}.

# [Dok. szerk. L](#page-0-0)ATEX alatt

# Telek Miklós

BME, Hálózati Rendszerek és Szolgáltatások Tanszék

(Jeney Gábor és Horváth Máté fóliái alapján)

# Függvények

A LATEX a gyakori függvényekre beépített paranccsal rendelkezik, pl. módon \arccos, \sin, \tanh, \exp, \ln stb.

Szöveg bevitele a \textnormal{szöveg}, vagy a \textrm{szöveg} paranccsal lehetséges:  $\[\{ x \geq 0, \text{ h} \text{ a $x$ nemegativ} \]\] A$ \textnormal parancs azonban nem követi a környezeti beállításokat ezért az esetek többségében a \textrm parancsot érdemes használni.

Kettőspont általában relációjelekben szerepel (pl. :=), ezért ha nem relációjelként szeretnénk használni, akkor a \colon parancs kell, pl.  $f\colon x \to x^2$ .

Pontok halmozása – ugyanúgy, mint a szövegben – a \ldots paranccsal lehetséges az alapvonalra. Vigyázat, az angol kultúrájú országokban középre rakják a pontokat, ha műveleteket hagyunk ki vele:  $x_1$  + \cdots +  $x_n$ . Létezik függőleges (\vdots) és ferde (\ddots) pontozás is.

# [Dok. szerk. L](#page-0-0)ATEX alatt

## Telek Miklós

BME, Hálózati Rendszerek és Szolgáltatások Tanszék

(Jeney Gábor és Horváth Máté fóliái alapján)

# <span id="page-148-0"></span>Itt ér véget a mai gyakorlat

A hallgatók házi feladata a következ˝o: Matematikai képletek LATEX-ben való tördelése.

A házi feladatban a bruttó (utasításokkal együtt számolt) karakterszám 5 000–10 000 legyen.

A házi feladatokat a http://moodle.hit.bme.hu oldalon kell beadni.

A feladat leadásának határideje az óra vége.

# [Dok. szerk. L](#page-0-0)ATEX alatt

## Telek Miklós

BME, Hálózati Rendszerek és Szolgáltatások Tanszék

(Jeney Gábor és Horváth Máté fóliái alapján)

[Nulladik gyakorlat](#page-1-0) [Els˝o gyakorlat](#page-51-0) [Második gyakorlat](#page-69-0) [Harmadik gyakorlat](#page-75-0) [Ötödik gyakorlat](#page-117-0) [Hatodik gyakorlat](#page-136-0) [Hetedik gyakorlat](#page-149-0) [Nyolcadik gyakorlat](#page-163-0) [Kilencedik gyakorlat](#page-179-0) [Tizedik gyakorlat](#page-194-0) [Tizenegyedik gyakorlat](#page-211-0) [Tizenkettedik gyakorlat](#page-227-0) [Tizenharmadik](#page-249-0)

KID K @ K K E X K E X 1 D K O K O

# <span id="page-149-0"></span>Tartalomjegyzék

A LA[TEX születése](#page-12-0)

LA[TEX kimeneti formátumok](#page-30-0)

Programkód beillesztése IAT<sub>E</sub>X forrásba

[Képek, ábrák](#page-129-0)

[Matematikai képletek II](#page-149-0)

[Tételek a szövegben](#page-164-0)

[Úszó objektumok formázása](#page-241-0)

[Csomagok és osztályok](#page-246-0)

# Dok. szerk. IATEX alatt

## Telek Miklós

BME, Hálózati Rendszerek és Szolgáltatások Tanszék

(Jeney Gábor és Horváth Máté fóliái alapján)

[Nulladik gyakorlat](#page-1-0) [Els˝o gyakorlat](#page-51-0) [Második gyakorlat](#page-69-0) [Harmadik gyakorlat](#page-75-0) [Ötödik gyakorlat](#page-117-0) [Hatodik gyakorlat](#page-136-0) [Hetedik gyakorlat](#page-149-0) [Nyolcadik gyakorlat](#page-163-0) [Kilencedik gyakorlat](#page-179-0) [Tizedik gyakorlat](#page-194-0) [Tizenegyedik gyakorlat](#page-211-0) [Tizenkettedik gyakorlat](#page-227-0)

# Képlettömb

Az eqnarray környezet alkalmas igazított egyenletek bevitelére. Gyakorlatilag egy {rcl} típusú tömb, melyben az oszlopokat &-tel, a sorokat \\-pel választjuk el. Csillagos változata számozatlan egyenleteket szúr be, csillag nélküli változatában a \nonumber paranccsal lehet kikapcsolni a számozást egy sorban. Pl.

\begin{eqnarray}  $1^3 + 2^3$   $k = k (1 + 2)^2 \nonumber$  \nonumber \\ \nonumber  $1^{\circ}3 + 2^{\circ}3 + 3^{\circ}3$  & = &  $(1 + 2 + 3)^{\circ}2$  \\ & \vdots \nonumber \\  $\sum_{i=1}^n i^3 & = \& \left( \sum_{i=1}^n i \right)^2$ \end{eqnarray}

$$
1^{3} + 2^{3} = (1+2)^{2}
$$
  
\n
$$
1^{3} + 2^{3} + 3^{3} = (1+2+3)^{2}
$$
  
\n
$$
\vdots
$$
  
\n
$$
\sum_{i=1}^{n} i^{3} = \left(\sum_{i=1}^{n} i\right)^{2}
$$
  
\n(3)

## [Dok. szerk. L](#page-0-0)ATEX alatt

## Telek Miklós

BME, Hálózati Rendszerek és Szolgáltatások Tanszék

(Jeney Gábor és Horváth Máté fóliái alapján)

# Túlságosan hosszú egyenletek

Ha túl hosszú az egyenletünk, a ETFX nem fogja automatikusan törni, mert nem tudja, hogy hol törheti az egyenletet. Túl hosszú egyenleteknél is az eqnarray környezetet kell használni. Hasznos lehet a \lefteqn{} parancs, mellyel az argumentum hosszát virtuálisan 0pt-re állíthatjuk. Ha az egyenlőségjel két oldalán lévő távolság nem tetszik, akkor használjuk a \setlength\arraycolsep{2pt} parancsot.

\setlength\arraycolsep{2pt} \begin{eqnarray\*}  $\left\{\left| f(x) = f(x) \Big| \frac{f(x - x_0)}{x - x_0} \right|$ f'(x)\Bigg|\_{x=x\_0}} \\ & & {} + \frac {(x - x\_0)^2} 2  $f''(x)\Big|_{x=x_0} + \ldots + \frac{(x - x_0)^n}{n!}$  $f^{(n)}(x)\Big|_{x=x_0} + \ldots, \end{eqnarray*}$ 

$$
f(x) = f(x) \Big|_{x=x_0} + (x - x_0)f'(x) \Big|_{x=x_0} + \frac{(x - x_0)^2}{2} f''(x) \Big|_{x=x_0} + \ldots + \frac{(x - x_0)^n}{n!} f^{(n)}(x) \Big|_{x=x_0} + \ldots,
$$

# [Dok. szerk. L](#page-0-0)ATEX alatt

## Telek Miklós

BME, Hálózati Rendszerek és Szolgáltatások Tanszék

(Jeney Gábor és Horváth Máté fóliái alapján)

[Nulladik gyakorlat](#page-1-0) [Els˝o gyakorlat](#page-51-0) [Második gyakorlat](#page-69-0) [Harmadik gyakorlat](#page-75-0) [Ötödik gyakorlat](#page-117-0) [Hetedik gyakorlat](#page-149-0) [Nyolcadik gyakorlat](#page-163-0) [Kilencedik gyakorlat](#page-179-0) [Tizedik gyakorlat](#page-194-0) [Tizenegyedik gyakorlat](#page-211-0) [Tizenkettedik gyakorlat](#page-227-0) [Tizenharmadik](#page-249-0)

 $2990$ 

# Túlságosan hosszú egyenletek

Vagy írhatjuk úgy is, hogy

 $\begin{equation*} \begin{bmatrix} f(x) & = & f(x) \\ Bigg|_{x=x_0} + \end{bmatrix}$  $(x - x_0) f'(x)\Big|_{x=x_0} \nonumber + \frac{1}{x}$  $\{(x - x_0)^2\} 2 f''(x)\Big|_{x=x_0} \ \leq k \} + \ldots$ + \frac {(x - x\_0)^n}{n!} f^{(n)}(x)\Bigg|\_{x=x\_0} + \ldots \end{eqnarray}

$$
f(x) = f(x) \Big|_{x=x_0} + (x - x_0)f'(x) \Big|_{x=x_0} + \frac{(x - x_0)^2}{2} f''(x) \Big|_{x=x_0}
$$
  
 
$$
+ \ldots + \frac{(x - x_0)^n}{n!} f^{(n)}(x) \Big|_{x=x_0} + \ldots
$$
 (4)

## [Dok. szerk. L](#page-0-0)ATEX alatt

### Telek Miklós

BME, Hálózati Rendszerek és Szolgáltatások Tanszék

(Jeney Gábor és Horváth Máté fóliái alapján)

[Nulladik gyakorlat](#page-1-0) [Els˝o gyakorlat](#page-51-0) [Második gyakorlat](#page-69-0) [Harmadik gyakorlat](#page-75-0) [Ötödik gyakorlat](#page-117-0) [Hatodik gyakorlat](#page-136-0) [Hetedik gyakorlat](#page-149-0) [Nyolcadik gyakorlat](#page-163-0) [Tizedik gyakorlat](#page-194-0) [Tizenegyedik gyakorlat](#page-211-0) [Tizenkettedik gyakorlat](#page-227-0) [Tizenharmadik](#page-249-0)

# Tömbök matematikai módban

Gyakran van rájuk szükség (pl. mátrix ábrázolása), az array környezet biztosítja nekünk. Használata ugyanaz, mint a tabular környezeté, de matek módban csak ez megy.

```
\begin{equation}
|x| = \left\{\{\begin{array}{c}\end{array}\}x & \textrm{ha x \geq 0$,} \\
-x \& \text{textrm{ha } } x < 0$.}
\end{array} \right.
\end{equation}
```

$$
|x| = \begin{cases} x & \text{ha } x \ge 0, \\ -x & \text{ha } x < 0. \end{cases}
$$
 (5)

## [Dok. szerk. L](#page-0-0)ATEX alatt

## Telek Miklós

BME, Hálózati Rendszerek és Szolgáltatások Tanszék

(Jeney Gábor és Horváth Máté fóliái alapján)

[Nulladik gyakorlat](#page-1-0) [Els˝o gyakorlat](#page-51-0) [Második gyakorlat](#page-69-0) [Harmadik gyakorlat](#page-75-0) [Ötödik gyakorlat](#page-117-0) [Hatodik gyakorlat](#page-136-0) [Hetedik gyakorlat](#page-149-0) [Nyolcadik gyakorlat](#page-163-0) [Kilencedik gyakorlat](#page-179-0) [Tizedik gyakorlat](#page-194-0) [Tizenegyedik gyakorlat](#page-211-0) [Tizenkettedik gyakorlat](#page-227-0) [Tizenharmadik](#page-249-0)

# Tömbök matematikai módban

```
Az egységmátrixot pedig az
\[\ \mathbb{I} = \left( \ \begin{array}{c} \ccc \end{array} \right\}1 & 0 & \cdots & 0 \\
   0 \& 1 \& 2 \& 0 \& 1\vdots & & \ddots & \vdots \\
   0 \& 0 \& \text{ldots } k 1
\end{array} \right) \] képlet írja le.
```
Az egységmátrixot pedig az

$$
\mathbf{I} = \left( \begin{array}{cccc} 1 & 0 & \cdots & 0 \\ 0 & 1 & & & 0 \\ \vdots & & \ddots & \vdots \\ 0 & 0 & \cdots & 1 \end{array} \right)
$$

képlet írja le.

# Dok. szerk. IATEX alatt

## Telek Miklós

BME, Hálózati Rendszerek és Szolgáltatások Tanszék

(Jeney Gábor és Horváth Máté fóliái alapján)

[Nulladik gyakorlat](#page-1-0) [Els˝o gyakorlat](#page-51-0) [Második gyakorlat](#page-69-0) [Harmadik gyakorlat](#page-75-0) [Ötödik gyakorlat](#page-117-0) [Hatodik gyakorlat](#page-136-0) [Hetedik gyakorlat](#page-149-0) [Nyolcadik gyakorlat](#page-163-0) [Kilencedik gyakorlat](#page-179-0) [Tizedik gyakorlat](#page-194-0) [Tizenegyedik gyakorlat](#page-211-0) [Tizenkettedik gyakorlat](#page-227-0) [Tizenharmadik](#page-249-0)

# Tömbök matematikai módban

De használhatjuk az amsmath csomag mátrix környezeteit  $(pmatrix;(), bmatrix;[], Bmatrix;%, vmatrix; \|, Vmatrix; \|)$  is, amelyek alapértelmezésben megfelelő számú {cccc} oszlop formázást készítenek. A csillagos változatokban az oszlop formázás változtatható.

```
\dots\ pédául
\[\ \ \mathbb{I} = \begin{bmatrix} pmatrix \] \end{bmatrix}1 \& 0 \& \cdots \& 00 & 1 & & 0 \\
\vdots & \ddot{\circ} \ddot{\circ}k \cap k \cdot \text{cdots } k 1
\end{pmatrix}. \]
```
... pédául

$$
\mathbf{I} = \begin{pmatrix} 1 & 0 & \cdots & 0 \\ 0 & 1 & & 0 \\ \vdots & & \ddots & \vdots \\ 0 & 0 & \cdots & 1 \end{pmatrix}.
$$

# [Dok. szerk. L](#page-0-0)ATEX alatt

## Telek Miklós

BME, Hálózati Rendszerek és Szolgáltatások Tanszék

(Jeney Gábor és Horváth Máté fóliái alapján)

# Formázás matematikai módban

Emlékezzünk arra, hogy kétféle utasítás létezik: általános érvényű (pl. \bf) és argumentumot fogadó (pl. \textbf). Az általános érvényű parancsok hatása is korlátozható, ha blokkosítjuk a dokumentumunkat a {} jelekkel (csak {\bf ezt} vastagon). A továbbiakban a könnyebb érthetőség kedvéért az általános érvényű utasításokat {\utasítás } alakban írjuk, míg az argumentumot fogadó utasítások alakja \utasítás{} lesz.

Beavatkozás matek módban. A \mathit{}, \mathrm{},  $\mathbf{\}, \mathbf{\}$ , \mathsf{}, \mathtt{}, \mathcal{} és \mathnormal{} parancsokkal lehet betűtípust váltani matek módban. A leggyakrabban a \mathbf{}-re van szükség, mivel ezzel lehet kövér betűt írni (vektorok és márixok esetében lehet fontos). Pl.  $\mathbb{y} = \mathbb{H} z \cdot \mathbb{\{x\}\$ , ami  $y = Hz \cdot x$ .

Görög kisbetűk vastagítására a \mathbf{} nem működik, helyette \$\mathbf{\beta} \to \boldsymbol{\beta}\$, ami *β* → *β*.

# [Dok. szerk. L](#page-0-0)ATEX alatt

## Telek Miklós

BME, Hálózati Rendszerek és Szolgáltatások Tanszék

(Jeney Gábor és Horváth Máté fóliái alapján)

[Nulladik gyakorlat](#page-1-0) [Els˝o gyakorlat](#page-51-0) [Második gyakorlat](#page-69-0) [Harmadik gyakorlat](#page-75-0) [Ötödik gyakorlat](#page-117-0) [Hetedik gyakorlat](#page-149-0) [Kilencedik gyakorlat](#page-179-0) [Tizedik gyakorlat](#page-194-0) [Tizenegyedik gyakorlat](#page-211-0) [Tizenkettedik gyakorlat](#page-227-0) [Tizenharmadik](#page-249-0) gyakorlat

# Betűtípusok matek módban

További betűtípust módosító parancsok (zárójelben a szükséges csomag): \mathscr{} ([mathscr]{eucal}), \mathfrak{} (eufrak), \mathds{} (dsfont) és \mathbb{} (amssymb). Tessék őket kipróbálni!

A matematikai képletek "kivastagítása" a {\boldmath } utasítással lehetséges, de ezt text módban kell kiadni! Például Pithagoras mondá:

 ${\bf \boldsymbol{\delta}}$  { $\boldsymbol{\delta}$ }  ${\bf \boldsymbol{\delta}}$  />  ${\bf \boldsymbol{\delta}}$  />  ${\bf \boldsymbol{\delta}}$  />  ${\bf \boldsymbol{\delta}}$  />  ${\bf \boldsymbol{\delta}}$  />  ${\bf \boldsymbol{\delta}}$  />  ${\bf \boldsymbol{\delta}}$  />  ${\bf \boldsymbol{\delta}}$  />  ${\bf \boldsymbol{\delta}}$  />  ${\bf \boldsymbol{\delta}}$  />  ${\bf \boldsymbol{\delta}}$  />  ${\bf \boldsymbol{\delta}}$  />  ${\bf \boldsymbol{\delta}}$  />  ${\bf \boldsymbol{\delta}}$  />  ${\bf$ 

Matematikai méretek módosítása az alábbi parancsok egyikével lehetséges: {\displaystyle }, {\textstyle }, {\scriptstyle } és {\scriptscriptstyle }. A parancs kiadása után az őt követő szövegre a környezet végéig hatással lesz a parancs. Példa: *a norm*á*lindex kicsiindex* azaz

\$a\_{\scriptscriptstyle kicsi index}^{normál index}\$

Ezek a parancsok a szedést (pl. indexek elhelyezése) is módosítják.

## [Dok. szerk. L](#page-0-0)ATEX alatt

## Telek Miklós

BME, Hálózati Rendszerek és Szolgáltatások Tanszék

(Jeney Gábor és Horváth Máté fóliái alapján)

# Térközök matematikai képletekben

Gyakran kell "odébb tenni" a magyarázó szöveget, illetve a feleslegesen összefolyó elemek "szétválasztásakor" is szükség lehet rájuk. A már ismert  $\setminus$ ,  $\otimes$  mellett használható a  $\setminus$ :  $\otimes$  és a  $\setminus$ ;  $\otimes$ . A szintén ismert  $\cup$  utasítás szóközt generál, a  $\quad$ uad  $(\square)$  és  $\qquad$ quad ( $\Box$ ) nagyobb térközök beszúrására alkalmas. A \quad az aktuális betűtípus "M" betűjének szélessége. A \! utasítással lehet negatív térközt beilleszteni (– $\frac{3}{18}$  quad,  $\emptyset$ ).

A \phantom{valami} utasítással a valami nem jelenik meg, hanem csak a helyét hagyja ki a LATEX. Tipikus alkalmazása az alábbi:

 $\$ ^{12}\_{\phantom{a}6} \cdot  $\$   $\}$  \cdot  $\$   $\}$  \cdot  $\$   $\$   $\$   $\$   $\$   $\frac{12}{6}$   $\$   $\frac{12}{6}$   $\}$   $\$   $\frac{12}{6}$   $\frac{12}{6}$   $\frac{12}{6}$   $\frac{12}{6}$   $\frac{12}{6}$   $\frac{12}{6}$   $\frac{12}{6}$   $\frac{12}{6}$   $\frac{12}{6}$   $\frac{12}{6}$   $\$ 

A \hspace{hossz} matek módban is használható, de nem javasolt!!!

## [Dok. szerk. L](#page-0-0)ATEX alatt

## Telek Miklós

BME, Hálózati Rendszerek és Szolgáltatások Tanszék

(Jeney Gábor és Horváth Máté fóliái alapján)

# Új operátorok létrehozása

Új matematikai operátor a \mathop{} paranccsal hozható létre. Ha utána írjuk a \limits parancsot, akkor az alsó és felső index alá, illetve felé kerül (ez a default). Ha a \nolimits parancsot írjuk utána, akkor alsó és fels˝o indexbe kerülnek az indexek. A gyakran használt operátorokat célszerű \newcommand-dal definiálni.

Kétváltozós műveleti jelet a \mathbin{formula} paranccsal definiálhatunk, új relációjelet a \mathrel{formula} hoz létre. Ha szeretnénk valamit írni az – akár létező, akár most definiált – relációjel felé, a \stackrel{amit}{amire} parancsra van szükség.

Ha automatizálni akarjuk a matek mód előhívását, akkor az \ensuremath{arg} parancsot alkalmazhatjuk. Jelentése: ha matek módban vagy, csak hajtsd végre az arg-ot, ha nem, akkor kapcsolj matek módba és utána hajtsd végre az arg-ot.

## [Dok. szerk. L](#page-0-0)ATEX alatt

## Telek Miklós

BME, Hálózati Rendszerek és Szolgáltatások Tanszék

(Jeney Gábor és Horváth Máté fóliái alapján)

# Példák

```
\providecommand*{\log}{\mathop{log}\nolimits}
\newcommand*{\R}{\ensuremath{\mathbb{R}}}
\dots
Jelölje \R\ a valós számok halmazát, legyen továbbá
a,b \in \mathbb{R}, ezzel:
\[ \log_2 \left( a \mathbin{\circ} b \right)
        \stackrel{!}{\mathrel{\sim}} c \]
```
. . . Jelölje R a valós számok halmazát, legyen továbbá *a*,*b* ∈ R, ezzel:

$$
\log_2(a \circ b) \stackrel{!}{\sim} c
$$

**A O A G A 4 B A 4 B A B A A G A 4 O A CA** 

# [Dok. szerk. L](#page-0-0)ATEX alatt

## Telek Miklós

BME, Hálózati Rendszerek és Szolgáltatások Tanszék

(Jeney Gábor és Horváth Máté fóliái alapján)

# Matematikai opciók

A dokumentumok elején a \documentclass opcionális paramétereivel meghatározhatjuk a külön sorba írt egyenletek általános képét: a leqno opciójával az egyenletek számozása bal oldalra kerül. A fleqn opcióval pedig az egyenletek nem középre rendezve, hanem balra zárva jelennek meg. Ha nem tetszik a matematikai képletek behúzásának mértéke, akkor a \setlength\mathindent{távolság} paranccsal felülírhatjuk azt.

Mára szinte a standard ETFX részévé válltak az AMS ETFX csomagok (AMS = American Math Society), pl. amsmath, amsfonts, amstext stb. Ennek részleteiről külön tárgyat indíthatnánk → érdeklődők utánanézhetnek a

<http://www.ams.org/tex/amslatex.html> címen.

# [Dok. szerk. L](#page-0-0)ATEX alatt

### Telek Miklós

BME, Hálózati Rendszerek és Szolgáltatások Tanszék

(Jeney Gábor és Horváth Máté fóliái alapján)

# Itt ér véget a mai gyakorlat

A hallgatók házi feladata a következ˝o: Brutális képleteket tartalmazó szöveg tördelése LATEX-hel. Különösen érdekel az órán tanultak (matematikai tömbök, egymás alá rendezett egyenletek) megfelelő alkalmazása.

A házi feladatban a bruttó (utasításokkal együtt számolt) karakterszám 10 000–15 000 legyen.

A házi feladatokat a http://moodle.hit.bme.hu oldalon kell beadni.

A feladat leadásának határideje az óra vége.

# [Dok. szerk. L](#page-0-0)ATEX alatt

## Telek Miklós

BME, Hálózati Rendszerek és Szolgáltatások Tanszék

(Jeney Gábor és Horváth Máté fóliái alapján)

[Nulladik gyakorlat](#page-1-0) [Els˝o gyakorlat](#page-51-0) [Második gyakorlat](#page-69-0) [Harmadik gyakorlat](#page-75-0) [Ötödik gyakorlat](#page-117-0) [Hatodik gyakorlat](#page-136-0) [Hetedik gyakorlat](#page-149-0) [Nyolcadik gyakorlat](#page-163-0) [Kilencedik gyakorlat](#page-179-0) [Tizedik gyakorlat](#page-194-0) [Tizenegyedik gyakorlat](#page-211-0) [Tizenkettedik gyakorlat](#page-227-0) [Tizenharmadik](#page-249-0)

**A O A G A 4 B A 4 B A B A A G A 4 O A CA** 

# <span id="page-163-0"></span>Tartalomjegyzék

A LA[TEX születése](#page-12-0)

LA[TEX kimeneti formátumok](#page-30-0)

Programkód beillesztése IAT<sub>E</sub>X forrásba

[Képek, ábrák](#page-129-0)

[Tételek, a szöveg formázása](#page-163-0)

[Tételek a szövegben](#page-164-0)

## [A szöveg formázása](#page-169-0)

[Úszó objektumok formázása](#page-241-0)

[Csomagok és osztályok](#page-246-0)

# Dok. szerk. IATEX alatt

## Telek Miklós

BME, Hálózati Rendszerek és Szolgáltatások Tanszék

(Jeney Gábor és Horváth Máté fóliái alapján)

[Nulladik gyakorlat](#page-1-0) [Els˝o gyakorlat](#page-51-0) [Második gyakorlat](#page-69-0) [Harmadik gyakorlat](#page-75-0) [Ötödik gyakorlat](#page-117-0) [Hatodik gyakorlat](#page-136-0) [Hetedik gyakorlat](#page-149-0) [Nyolcadik gyakorlat](#page-163-0) [Kilencedik gyakorlat](#page-179-0) [Tizedik gyakorlat](#page-194-0) [Tizenegyedik gyakorlat](#page-211-0) [Tizenkettedik gyakorlat](#page-227-0)

# <span id="page-164-0"></span>Tartalomjegyzék

A LA[TEX születése](#page-12-0)

LA[TEX kimeneti formátumok](#page-30-0)

Programkód beillesztése IAT<sub>E</sub>X forrásba

[Képek, ábrák](#page-129-0)

[Tételek, a szöveg formázása](#page-163-0)

[Tételek a szövegben](#page-164-0)

[Úszó objektumok formázása](#page-241-0)

[Csomagok és osztályok](#page-246-0)

# Dok. szerk. IATEX alatt

## Telek Miklós

BME, Hálózati Rendszerek és Szolgáltatások Tanszék

(Jeney Gábor és Horváth Máté fóliái alapján)

[Nulladik gyakorlat](#page-1-0) [Els˝o gyakorlat](#page-51-0) [Második gyakorlat](#page-69-0) [Harmadik gyakorlat](#page-75-0) [Ötödik gyakorlat](#page-117-0) [Hatodik gyakorlat](#page-136-0) [Hetedik gyakorlat](#page-149-0) [Nyolcadik gyakorlat](#page-163-0) [Kilencedik gyakorlat](#page-179-0) [Tizedik gyakorlat](#page-194-0) [Tizenegyedik gyakorlat](#page-211-0) [Tizenkettedik gyakorlat](#page-227-0)

# Tételek, lemmák

Tételek, lemmák gyakran szerepelnek a szövegben. A tételek kezeléséhez az alábbi dolgokra van szükség:

- 1. A preambulumban definiálni kell egy új tételkörnyezetet a \newtheorem{körny\_neve}{megjelenítendő\_szöveg} paranccsal. Két helyre illeszthetünk be opcionális paramétert, melyek a számlálók állítását és megjelenítését befolyásolják.
- 2. A dokumentum törzsében \begin{körny\_neve} és \end{körny\_neve} parancsok közé kerül a tétel szövege.

A bizonyításokra standard LATEXben nincs külön környezet, de definiálhatunk egyet.

# [Dok. szerk. L](#page-0-0)ATEX alatt

## Telek Miklós

BME, Hálózati Rendszerek és Szolgáltatások Tanszék

(Jeney Gábor és Horváth Máté fóliái alapján)

[Nulladik gyakorlat](#page-1-0) [Els˝o gyakorlat](#page-51-0) [Második gyakorlat](#page-69-0) [Harmadik gyakorlat](#page-75-0) [Ötödik gyakorlat](#page-117-0) [Hatodik gyakorlat](#page-136-0) [Hetedik gyakorlat](#page-149-0) [Nyolcadik gyakorlat](#page-163-0) [Kilencedik gyakorlat](#page-179-0) [Tizedik gyakorlat](#page-194-0) [Tizenegyedik gyakorlat](#page-211-0) [Tizenkettedik gyakorlat](#page-227-0) [Tizenharmadik](#page-249-0)

KID K @ K K E X K E X 1 D K O K O

# Példa – a szükséges definíciók

% Preambulumba!!!

\newtheorem{ttl}{tétel}

% tétel beillesztésére szolgáló parancs \newtheorem{lem}{lemma}

% lemma beillesztésére szolgáló parancs \newtheorem{pld}{példa}[subsection]

% a példák számozása a fejezetszám alapján \newtheorem{fel}{feladat}[section]

% a feladatok számozása a chapter száma alapján \newtheorem{prb}[pld]{probléma}

% a példák számlálóját használjuk a problémákhoz is \newenvironment\*{proof}{\noindent \emph{Bizonyítás:} }

 ${\hbox{\bf 1} \$  \Box\$ \par}

% latexsym csomag legyen betöltve!

# [Dok. szerk. L](#page-0-0)ATEX alatt

## Telek Miklós

BME, Hálózati Rendszerek és Szolgáltatások Tanszék

(Jeney Gábor és Horváth Máté fóliái alapján)

# Példa – használat

A dokumentumban így használhatjuk a definíciókat:

```
\begin{ttl} Kedvenc tételem \end{ttl}
\begin{proof}Triviális.\end{proof}
\begin{lem} Azért kimondok egy még gyengébb tételt
\end{lem}
\begin{proof} Hogyezeddignemjutottazeszembe\dots
\end{proof}
\begin{pld} Lám milyen szépen örökli az alfejezetszámot!
\end{pld}
\begin{fel} Lám milyen szépen örökli a fejezetszámot!
\end{fel}
\begin{prb} Ez meg úgy számozódik, mint a példa!
\end{prb}
```
További lehet˝oségekért lásd a theorem, ntheorem és amsthm csomagokat.

# [Dok. szerk. L](#page-0-0)ATEX alatt

## Telek Miklós

BME, Hálózati Rendszerek és Szolgáltatások Tanszék

(Jeney Gábor és Horváth Máté fóliái alapján)

# Példa – használat (Beamer formátum) tétel

*Kedvenc tételem*

*Bizonyítás:* Triviális. ✷

# lemma

*Azért kimondok egy még gyengébb tételt*

*Bizonyítás:* Hogyezeddignemjutottazeszembe... □

# példa

*Lám milyen szépen örökli az alfejezetszámot!*

# feladat

*Lám milyen szépen örökli a fejezetszámot!*

# probléma

*Ez meg úgy számozódik, mint a példa!*

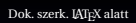

Telek Miklós

BME, Hálózati Rendszerek és Szolgáltatások Tanszék

(Jeney Gábor és Horváth Máté fóliái alapján)

[Nulladik gyakorlat](#page-1-0) [Els˝o gyakorlat](#page-51-0) [Második gyakorlat](#page-69-0) [Harmadik gyakorlat](#page-75-0) [Ötödik gyakorlat](#page-117-0) [Hetedik gyakorlat](#page-149-0) [Nyolcadik gyakorlat](#page-163-0) [Kilencedik gyakorlat](#page-179-0) [Tizedik gyakorlat](#page-194-0) [Tizenegyedik gyakorlat](#page-211-0) [Tizenkettedik gyakorlat](#page-227-0) [Tizenharmadik](#page-249-0)

# <span id="page-169-0"></span>Tartalomjegyzék

A LA[TEX születése](#page-12-0)

LA[TEX kimeneti formátumok](#page-30-0)

Programkód beillesztése IAT<sub>E</sub>X forrásba

[Képek, ábrák](#page-129-0)

[Tételek, a szöveg formázása](#page-163-0)

# [A szöveg formázása](#page-169-0)

[Úszó objektumok formázása](#page-241-0)

[Csomagok és osztályok](#page-246-0)

# Dok. szerk. IATEX alatt

## Telek Miklós

BME, Hálózati Rendszerek és Szolgáltatások Tanszék

(Jeney Gábor és Horváth Máté fóliái alapján)

[Nulladik gyakorlat](#page-1-0) [Els˝o gyakorlat](#page-51-0) [Második gyakorlat](#page-69-0) [Harmadik gyakorlat](#page-75-0) [Ötödik gyakorlat](#page-117-0) [Hatodik gyakorlat](#page-136-0) [Hetedik gyakorlat](#page-149-0) [Nyolcadik gyakorlat](#page-163-0) [Kilencedik gyakorlat](#page-179-0) [Tizedik gyakorlat](#page-194-0) [Tizenegyedik gyakorlat](#page-211-0) [Tizenkettedik gyakorlat](#page-227-0)

# Sorok törése

Ha olyan helyre akarunk sortörést, ahova a LT<sub>E</sub>X magától nem tesz, akkor a  $\setminus$ ,  $\setminus$ ,  $\setminus$  [hossz], vagy  $\setminus$  [hossz] utasítások egyikére van szükség. A csillagos változat nem engedi a lap aljára a sortörést. A hossz opcionális paraméterrel megadhatjuk, hogy mekkora helyet hagyjon ki a LAT<sub>EX</sub>.

Léteznek beépített távolsággal sort ugró parancsok is, ezek a \smallskip, \medskip és \bigskip. FIGYELEM! A manuális sortörésre igen ritkán van szükség, csak akkor használjuk, ha tényleg kell!

Egy bekezdésként (egy üres sor után) írt sort a \noindent paranccsal tehetünk nem bekezdéssé, illetve az \indent parancs teszi a sort bekezdéssé, ha azt nem úgy írtuk. E két parancsra általában új utasítások definiálásakor lehet szükség (lásd a proof környezetnél)!

# [Dok. szerk. L](#page-0-0)ATEX alatt

## Telek Miklós

BME, Hálózati Rendszerek és Szolgáltatások Tanszék

(Jeney Gábor és Horváth Máté fóliái alapján)

# Sorkizárás, túllógó sorok

Ha fordítás során sok olyan sorral találkozunk, melyeket a LTFX nem tudott eltörni, akkor be kell avatkoznunk. A LATEX-ben rengeteg regiszter befolyásolja a szedés min˝oségét, a regiszterek értékei pedig állíthatóak (erről később lesz szó). A *\lefthyphenmin* és \righthyphenmin változókkal meghatározhatjuk a minimálisan szükséges karakterszámot az elválasztójel előtt, illetve utána. Az alábbi beállítások javasoltak magyar nyelv használata esetén:

```
\setlength\lefthyphenmin{2}
 % legalább két karakter a kötőjel előtt
\setlength\righthyphenmin{2}
 % legalább két karakter a kötőjel után
\setlength\hyphenpenalty{0}
 % nem baj, ha elválasztunk a sor végén
\setlength\uchyph{-1}
 % ne válasszon el nagybetűvel kezdődő szavakat
```
## [Dok. szerk. L](#page-0-0)ATEX alatt

## Telek Miklós

BME, Hálózati Rendszerek és Szolgáltatások Tanszék

(Jeney Gábor és Horváth Máté fóliái alapján)

# Rakoncátlankodó sorok kezelése

El˝ofordul azonban, hogy csak körülményes módon szabadulhatunk meg a kilógó soroktól (pl. manuális sortörés).

A \sloppy utasítással nagyobb szóközöket is megengedünk a szavak között, mint például a fóliák szövege esetében. A \fussy utasítással kapcsolhatunk vissza az alapértelemezett üzemmódra. Azonos módon működnek a sloppypar és fussypar környezetek is.

Keskeny helyeken célszerű a tömbös (justified) szedés helyett balra, vagy jobbra (esetleg középre) zárt szedést alkalmazni, mellyel elkerülhetjük a sorok egységnyi szélességbe kényszerítését. A balra zárt szedést a flushleft környezet, vagy a \raggedright parancs aktivizálja. A szöveg jobbra zárásához a flushright környezetet, vagy a \raggedleft parancsot kell használni. Középre a center környezettel, vagy a \center utasítással lehet zárni a sorokat. Ha csak eseti jelleggel kell, a környezetek használatára van szükség.

# [Dok. szerk. L](#page-0-0)ATEX alatt

## Telek Miklós

BME, Hálózati Rendszerek és Szolgáltatások Tanszék

(Jeney Gábor és Horváth Máté fóliái alapján)

# Szedés, lapdobás, fejezetek elhelyezése

A szedés típusa a \documentclass parancs opcionális paraméterével állítható. Egyoldalas szedéshez a oneside opciót, kétoldalas szedéshez a twoside opciót kell beírni. Az utóbbi esetben a lapok megjelenése különböző lesz a bal és jobb oldalon.

Ha kétoldalas a szedés, és book, vagy report osztályban dolgozunk, a \documentclass parancs opcionális paraméterével állítható, hogy új chapter csak jobb oldalon (openright), vagy tetszőleges helyen (openany) kezdődhet.

A \clearpage utasítással lehet lapot dobni, jelentése: kezdj egy új oldalt. A \cleardoublepage is új oldalt kezd, de úgy, hogy az jobb oldali lap legyen.

## [Dok. szerk. L](#page-0-0)ATEX alatt

### Telek Miklós

BME, Hálózati Rendszerek és Szolgáltatások Tanszék

(Jeney Gábor és Horváth Máté fóliái alapján)

# Többhasábos szedés

A \documentclass opcionális paraméterében állítható. A onecolumn (alapértelmezett) opció egyhasábos művet állít elő, a twocolumn kéthasábosat. A kéthasábos műben a \onecolumn és a \twocolumn[szöveg] utasításokkal válthatunk az egy- és kéthasábos üzemmód között. A szöveg a két hasáb fölé kerülő bevezető szövege.

Ha két hasáb kevés lenne, akkor a multicol csomagot töltsük be. A multicols környezet argumentuma meghatározza a hasábok számát (tíznél kisebb), illetve itt is megvan a bevezető szöveg lehetősége. Ha sok hasáb van, célszerű a  $\raq$ ggedright-tal balra igazítani. Példa:

```
\usepackage{multicol}
```

```
...
\begin{multicols}{3}[Egye fene, három oszlopba szedem
szövegemet:] Hogyha nékem sok pénzem lesz...
\end{multicols}
```
# [Dok. szerk. L](#page-0-0)ATEX alatt

# Telek Miklós

BME, Hálózati Rendszerek és Szolgáltatások Tanszék

(Jeney Gábor és Horváth Máté fóliái alapján)

# Betűtípusok változtatása

A dokumentum szintjén történik (a nyomdászok szerint: egy betűcsaláddal kell szedni az egész művet, de a betűcsalád lehetséges alakjait is használni kell). Az Adobe által ingyenesen elérhetővé tett fontok a megfelelő csomag betöltésével használhatóak (pl. times, avant, avantgar, bookman, chancery, charter, courier stb., lásd:

/usr/share/texmf/tex/latex/psnfss/\*.sty, vagy c:\texlive\2016\texfm-dist\tex\latex\psnfss/\*.sty).

Betűméret megváltoztatása. A \documentclass opcionális paraméterében megadható az alapértelmezett betű mérete. Lehetséges értékek 10pt, 11pt és 12pt (alapértelmezés: 10pt).

Médium (papír) megváltoztatása. Szintén opcionális paraméterrel állítható, lehetséges értékei: letterpaper, legalpaper, executivepaper, a4paper, a5paper és b5paper (alapértelmezés: letter, ezért írtuk be az a4paper-t mindig). A landscape opció elforgatja a lapot 90◦ -kal.

## [Dok. szerk. L](#page-0-0)ATEX alatt

## Telek Miklós

BME, Hálózati Rendszerek és Szolgáltatások Tanszék

(Jeney Gábor és Horváth Máté fóliái alapján)

# Betűk alakja

Három jellemző: alak, vastagság, és család.

Alakjukat tekintve a betűk lehetnek állók (upright,  $\text{up{}}$ ), döntöttek (slanted, \textsl{}, vagy {\sl }), kurzívak, vagy dőltek (italics,  $\text{}; \text{ }$ yagy  $\{\it it \}$ ) és kiskapitálisok (small caps,  $\text{:} \tag{} \sc \}$ 

Vastagságukat tekintve lehetnek normál (medium, \textmd{}, vagy  ${\mathcal}$ , illetve félkövér (boldface,  $\textbf{\}$ , vagy  ${\bf}$ ) típusúak.

Végül családjukat tekintve lehetnek antikva (roman, \textrm{}, vagy  ${\rm p}$ , groteszk (sans serif,  $\text{}$ , vagy  ${\sf s}$ ) és írógép (typewriter, \texttt{}, vagy {\tt }) családba tartozók.

A betűk alakját, vastagságát és családját változtató parancsok egymásba ágyazhatók.

## [Dok. szerk. L](#page-0-0)ATEX alatt

# Telek Miklós

BME, Hálózati Rendszerek és Szolgáltatások Tanszék

(Jeney Gábor és Horváth Máté fóliái alapján)

# Betűk mérete

Ha szövegen belül változtatni akarunk a betűk méretén a  ${\tiny\}$ ,  ${\scriptstyle\{\\smooth\}}$ ,  ${\scriptstyle\}$ ,  ${\scriptstyle\}$ ,  ${\$  ${\normalfont {\hbox{\tt\endash}}}, {\backslash}$  {\large }, {\Large }, {\LARGE }, {\huge } és {\Huge } parancsokat használhatjuk.

Sorközök távolsága a doublespace csomag spacing környezetével változtatható, ahogy az alábbi példa mutatja:

```
\usepackage{doublespace}
```

```
...
\begin{spacing}{1.5}
...másfeles sorközű szöveg...
\end{spacing}
```
vagy a \baselineskip váltózó értékének állításával. Pl. \setlength{\baselineskip}{2.1em}, de ez már a következ˝o gyakorlat anyaga.

# [Dok. szerk. L](#page-0-0)ATEX alatt

## Telek Miklós

BME, Hálózati Rendszerek és Szolgáltatások Tanszék

(Jeney Gábor és Horváth Máté fóliái alapján)

# Itt ér véget a mai gyakorlat

A hallgatók házi feladata a következő:

Nagy házi feladat leírása: <https://moodle.hit.bme.hu>

A házi feladatban a bruttó (utasításokkal együtt számolt) karakterszám 25 000–30 000 legyen.

A házi feladatokat a http://moodle.hit.bme.hu oldalon kell beadni.

A feladat leadásának határideje is a feladat leírásban található.

# [Dok. szerk. L](#page-0-0)ATEX alatt

## Telek Miklós

BME, Hálózati Rendszerek és Szolgáltatások Tanszék

(Jeney Gábor és Horváth Máté fóliái alapján)

[Nulladik gyakorlat](#page-1-0) [Els˝o gyakorlat](#page-51-0) [Második gyakorlat](#page-69-0) [Harmadik gyakorlat](#page-75-0) [Negyedik gyakorlat](#page-99-0) [Ötödik gyakorlat](#page-117-0) [Hatodik gyakorlat](#page-136-0) [Hetedik gyakorlat](#page-149-0) [Nyolcadik gyakorlat](#page-163-0) [Kilencedik gyakorlat](#page-179-0) [Tizedik gyakorlat](#page-194-0) [Tizenegyedik gyakorlat](#page-211-0) [Tizenkettedik gyakorlat](#page-227-0) [Tizenharmadik](#page-249-0)

# <span id="page-179-0"></span>Tartalomjegyzék

A LA[TEX születése](#page-12-0)

LA[TEX kimeneti formátumok](#page-30-0)

Programkód beillesztése IAT<sub>E</sub>X forrásba

[Képek, ábrák](#page-129-0)

## [Térközök, számlálók](#page-179-0)

Vízszintes és függőleges térközök

[Számlálók](#page-188-0)

[Úszó objektumok formázása](#page-241-0)

[Csomagok és osztályok](#page-246-0)

# Dok. szerk. IATEX alatt

## Telek Miklós

BME, Hálózati Rendszerek és Szolgáltatások Tanszék

(Jeney Gábor és Horváth Máté fóliái alapján)

[Nulladik gyakorlat](#page-1-0) [Els˝o gyakorlat](#page-51-0) [Második gyakorlat](#page-69-0) [Harmadik gyakorlat](#page-75-0) [Ötödik gyakorlat](#page-117-0) [Hatodik gyakorlat](#page-136-0) [Hetedik gyakorlat](#page-149-0) [Nyolcadik gyakorlat](#page-163-0) [Kilencedik gyakorlat](#page-179-0) [Tizedik gyakorlat](#page-194-0) [Tizenegyedik gyakorlat](#page-211-0) [Tizenkettedik gyakorlat](#page-227-0)
## <span id="page-180-0"></span>Tartalomjegyzék

A LA[TEX születése](#page-12-0)

LA[TEX kimeneti formátumok](#page-30-0)

Programkód beillesztése IAT<sub>E</sub>X forrásba

[Képek, ábrák](#page-129-0)

#### [Térközök, számlálók](#page-179-0)

Vízszintes és függőleges térközök

[Úszó objektumok formázása](#page-241-0)

[Csomagok és osztályok](#page-246-0)

### Dok. szerk. IATEX alatt

### Telek Miklós

BME, Hálózati Rendszerek és Szolgáltatások Tanszék

(Jeney Gábor és Horváth Máté fóliái alapján)

[Nulladik gyakorlat](#page-1-0) [Els˝o gyakorlat](#page-51-0) [Második gyakorlat](#page-69-0) [Harmadik gyakorlat](#page-75-0) [Ötödik gyakorlat](#page-117-0) [Hatodik gyakorlat](#page-136-0) [Hetedik gyakorlat](#page-149-0) [Nyolcadik gyakorlat](#page-163-0) [Kilencedik gyakorlat](#page-179-0) [Tizedik gyakorlat](#page-194-0) [Tizenegyedik gyakorlat](#page-211-0) [Tizenkettedik gyakorlat](#page-227-0)

## Hosszméretek

LATEX-ben létezik rugalmatlan és rugalmas (streching) hosszméret. Az előbbit egyszerűen szám mértékegység alakban (egybeírva!) kell megadni. A használható mértékegységek a 187. fólián láthatóak.

A rugalmas méreteket szám1[me1] plus szám2[me2], vagy szám1[me1] plus szám2[me2] minus szám3[me3] alakban lehet megadni, ahol [me*x*] egy mértékegység. Az előbbi esetben a hossz szám1[me1] és szám1[me1]+szám2[me2] közötti tetsz˝oleges értéket vehet fel, az utóbbi esetben az intervallum határai szám1[me1]+szám2[me2] és szám1[me1]-szám3[me3].

Például: \setlength{\parskip}{10pt plus 5pt minus 3pt} 7pt és 15 pt közé álltítja a parskip értékét az optimális sortörés függvényében.

### [Dok. szerk. L](#page-0-0)ATEX alatt

#### Telek Miklós

BME, Hálózati Rendszerek és Szolgáltatások Tanszék

(Jeney Gábor és Horváth Máté fóliái alapján)

## Hosszméretek beállítása

A \setlength{\hp}{hossz} paranccsal állíthatjuk be egy már létező \hp hosszúságparancs méretét. A \addtolength{\hp}{hossz} utasítással hossz mértékben növelhetjük  $\hbar$  méretét. A  $\th$ e $\hbar$ utasítás írja ki a  $\hbar$  aktuális értékét. A \newlength{\hp} hoz létre egy új \hp hosszúságot.

A \settowidth ${\hph}{szöveg}$  a szöveg szélességére állítja \hp értékét, a \settoheight{\hp}{szöveg} utasítás szöveg alapvonaltól – a sor alapvonalától – mért távolságot adja vissza, míg a \settodepth{\hp}{szöveg} az alapvonaltól mért mélységre állítja \hp értékét.

A \hspace{hossz} és \vspace{hossz} parancsokkal vízszintes és függőleges térközt lehet kihagyni. Csillagos változataik sor-, illetve oldaltörés esetén is kihagyják a megfelelő méretű helyet.

### [Dok. szerk. L](#page-0-0)ATEX alatt

#### Telek Miklós

BME, Hálózati Rendszerek és Szolgáltatások Tanszék

(Jeney Gábor és Horváth Máté fóliái alapján)

## Hosszméretek beállítása

## Példa:

\newlength{\gyalu} A ,,gyulai gyalu'' szélessége \settowidth{\gyalu}{gyulai gyalu} \the\gyalu\ (ide ,,\hspace\*{\gyalu}'' pont beférne), magassága \settoheight{\gyalu}{gyulai gyalu} \the\gyalu, mélysége pedig \settodepth{\gyalu}{gyulai gyalu} \the\gyalu.

A "gyulai gyalu" szélessége 49.54988pt (ide "<sup>"</sup> pont beférne), magassága 6.85999pt, mélysége pedig 2.26498pt.

### [Dok. szerk. L](#page-0-0)ATEX alatt

#### Telek Miklós

BME, Hálózati Rendszerek és Szolgáltatások Tanszék

(Jeney Gábor és Horváth Máté fóliái alapján)

# Végtelenül rugalmas térközök

A \vfill és a \hfill utasításokkal illeszthetünk be vízszintes és függőleges végtelenül rugalmas térközt a dokumentumunkba. Ha például külön sorba írjuk, hogy bal széle \hfill jobb széle, akkor ezt láthatjuk:

hiszen a \hfill rugalmasan kitöltötte a teret. A \hfill parancs ekvivalens a \hspace{0pt plus 1fill} paranccsal.

Léteznek még \hrulefill és \dotfill parancsok is, melyekkel végtelenül rugalmas vízszintes vonalat, illetve pontsorozatot lehet beilleszteni. Aláírandó dokumentumokat ezért célszerű ilyesformán befejezni:

```
\vfill Budapest, \today \hfill \dotfill
```
Budapest, 2024. február 14. . . . . . . . . . . . . . . . . . . . . .

## bal széle időbb széle időbb széle időbb széle időbb széle időbb széle időbb széle

**A DIA K F A A B A D A A A A A A A B A A A A A** 

[Dok. szerk. L](#page-0-0)ATEX alatt

Telek Miklós

BME, Hálózati Rendszerek és Szolgáltatások Tanszék

(Jeney Gábor és Horváth Máté fóliái alapján)

## Több végtelenül rugalmas térköz aránya

Ha több \hfill, vagy \vfill követi egymást, akkor azok száma aránylik a távolságokhoz. Ha nem akarunk sokat ismételni, akkor a \stretch{szám} mértéket is alkalmazhatjuk a \hspace{}, vagy vspace{} argumentumaként:

eleje \hspace{\stretch{4}} közepe \hspace{\stretch{1}} vége \\ ugyanaz, mint az \\ eleje \hfill\hfill\hfill\hfill közepe \hfill vége \\ és az \\ eleje \hspace{0pt plus 4fill} közepe \hspace{0pt plus 1fill} vége \\ ugye?

**A O A G A 4 D A D A D A G A G A 4 D A A D A D A C** 

### [Dok. szerk. L](#page-0-0)ATEX alatt

#### Telek Miklós

BME, Hálózati Rendszerek és Szolgáltatások Tanszék

(Jeney Gábor és Horváth Máté fóliái alapján)

## Mértékegységek összehasonlító táblázata

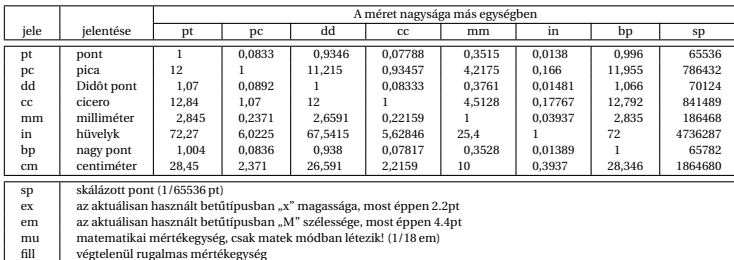

#### Dok. szerk. IATEX alatt

#### Telek Miklós

BME, Hálózati Rendszerek és Szolgáltatások Tanszék

(Jeney Gábor és Horváth Máté fóliái alapján)

[Nulladik gyakorlat](#page-1-0) [Els˝o gyakorlat](#page-51-0) [Második gyakorlat](#page-69-0) [Harmadik gyakorlat](#page-75-0) [Ötödik gyakorlat](#page-117-0) [Hetedik gyakorlat](#page-149-0) [Kilencedik gyakorlat](#page-179-0)

K ロ K K 메 K K B K K B K X A K K K G W K C

## Saját címoldal létrehozása

Címoldalt a titlepage környezettel definiálhatunk. A címoldal tartalmát a ETFX azonnal megjeleníti, az oldalszámlálót pedig 1-re állítja. A címoldal környezetben akár több oldalnyi információt is megjeleníthetünk. Példa:

\begin{titlepage} { \center \resizebox{11cm}{!}{\includegraphics{bme.pdf}} \\[3mm] {\large \bf Budapesti Műszaki és Gazdaságtudományi Egyetem} \\ \vfill {\Large Valami jópofa cím kell ide} \\[20pt] {\Large Nomeg egy szerző} \vfill {\bf Konzulens}: név \vfill {\Large Budapest, 2017.} \clearpage \mbox{} \vfill \noindent {\large Mégegyszer a szerző: cím}} \\[10pt] Copyright \copyright 2017. All rights reserved ... \\[12pt] This document was typeset in \LaTeXe. \vfill \end{titlepage}

### [Dok. szerk. L](#page-0-0)ATEX alatt

#### Telek Miklós

BME, Hálózati Rendszerek és Szolgáltatások Tanszék

(Jeney Gábor és Horváth Máté fóliái alapján)

## <span id="page-188-0"></span>Tartalomjegyzék

A LA[TEX születése](#page-12-0)

LA[TEX kimeneti formátumok](#page-30-0)

Programkód beillesztése IAT<sub>E</sub>X forrásba

[Képek, ábrák](#page-129-0)

### [Térközök, számlálók](#page-179-0)

Vízszintes és függőleges térközök

### [Számlálók](#page-188-0)

[Úszó objektumok formázása](#page-241-0)

[Csomagok és osztályok](#page-246-0)

### Dok. szerk. IATEX alatt

### Telek Miklós

BME, Hálózati Rendszerek és Szolgáltatások Tanszék

(Jeney Gábor és Horváth Máté fóliái alapján)

[Nulladik gyakorlat](#page-1-0) [Els˝o gyakorlat](#page-51-0) [Második gyakorlat](#page-69-0) [Harmadik gyakorlat](#page-75-0) [Ötödik gyakorlat](#page-117-0) [Hatodik gyakorlat](#page-136-0) [Hetedik gyakorlat](#page-149-0) [Nyolcadik gyakorlat](#page-163-0) [Kilencedik gyakorlat](#page-179-0) [Tizedik gyakorlat](#page-194-0) [Tizenegyedik gyakorlat](#page-211-0) [Tizenkettedik gyakorlat](#page-227-0)

# <span id="page-189-0"></span>Általánosságban a számlálókról

A számlálók egész számok, melyeknek nincs mértékegysége. Sok beépített számlálót használtunk eddig is – bár nem vettük őket észre –, pl. a section számláló tárolja a fejezetszámot, a table számláló pedig a legutóbbi táblázat sorszámát.

A \newcounter{szml}[ős] paranccsal hozhatunk létre egy szml számlálót, melynek őse ős lesz. Ha az ős értékét léptetjük (lásd később), az szml kinullázódik. A \setcounter{szml}{szám} utasítással írhatjuk felül egy számláló értékét. Az \addtocounter{szml}{szám} segítségével egy tetsz˝oleges szám-ot adhatunk szml-hez. A \theszml kiírja szml aktuális értékét, értékátadáshoz pedig a \value{szml} utasítást kell használni. Példa:

\newcounter{szaml} \setcounter{szaml}{\value{page}} Az aktuális oldalszám \theszaml

Az aktuális oldalszám 190.

### [Dok. szerk. L](#page-0-0)ATEX alatt

#### Telek Miklós

BME, Hálózati Rendszerek és Szolgáltatások Tanszék

(Jeney Gábor és Horváth Máté fóliái alapján)

[Nulladik gyakorlat](#page-1-0) [Els˝o gyakorlat](#page-51-0) [Második gyakorlat](#page-69-0) [Harmadik gyakorlat](#page-75-0) [Ötödik gyakorlat](#page-117-0) [Hetedik gyakorlat](#page-149-0) [Nyolcadik gyakorlat](#page-163-0) [Kilencedik gyakorlat](#page-179-0) [Tizedik gyakorlat](#page-194-0) [Tizenegyedik gyakorlat](#page-211-0) [Tizenkettedik gyakorlat](#page-227-0) [Tizenharmadik](#page-249-0)

## Dok. szerk. IAT<sub>E</sub>X alatt Telek Miklós

BME, Hálózati Rendszerek és Szolgáltatások Tanszék (Jeney Gábor és Horváth Máté fóliái alapján) [Nulladik gyakorlat](#page-1-0)

# <span id="page-190-0"></span>Beépített számlálók a ET<sub>E</sub>X2<sub>ε</sub>-ben

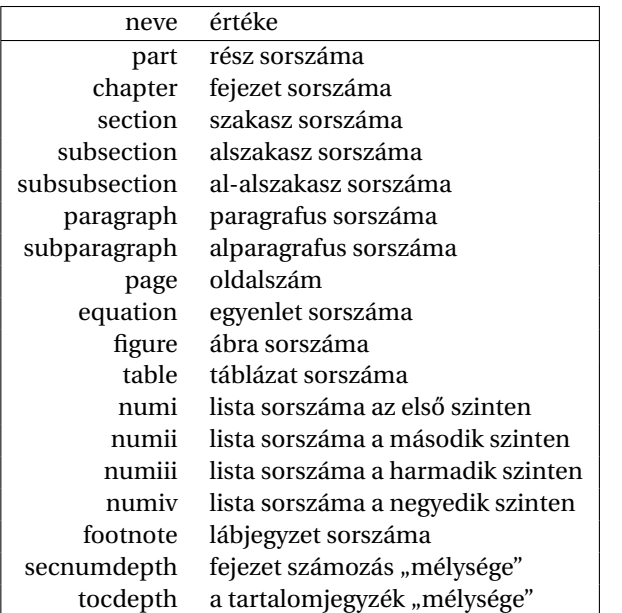

Első gyakorlat [Második gyakorlat](#page-69-0) [Harmadik gyakorlat](#page-75-0) [Ötödik gyakorlat](#page-117-0) [Hetedik gyakorlat](#page-149-0) [Kilencedik gyakorlat](#page-179-0)

÷,

 $2990$ 

# <span id="page-191-0"></span>Számlálók léptetése, hivatkozás a számlálóértékekre

Számlálót a \stepcounter{szml}, vagy a \refstepcounter{szml} parancsokkal lehet léptetni. Az utóbbi annyival tesz többet, hogy a legközelebbi \label parancs szml értékét fogja hozzárendelni a címkéhez.

A \theszml utasítás automatikusan jön létre, ha definiáljuk a szml számlálót. A számlálók értékét azonban többféle módon is kiírathatjuk. Ha nem tetszik a kapott \theszml utasítás, akkor át kell definiálni.

```
\newcounter{szaml}
\renewcommand*{\theszaml}{\Roman{szaml}}
```
### [Dok. szerk. L](#page-0-0)ATEX alatt

#### Telek Miklós

BME, Hálózati Rendszerek és Szolgáltatások Tanszék

(Jeney Gábor és Horváth Máté fóliái alapján)

[Nulladik gyakorlat](#page-1-0) [Els˝o gyakorlat](#page-51-0) [Második gyakorlat](#page-69-0) [Harmadik gyakorlat](#page-75-0) [Negyedik gyakorlat](#page-99-0) [Ötödik gyakorlat](#page-117-0) [Hatodik gyakorlat](#page-136-0) [Hetedik gyakorlat](#page-149-0) [Nyolcadik gyakorlat](#page-163-0) [Kilencedik gyakorlat](#page-179-0) [Tizedik gyakorlat](#page-194-0) [Tizenegyedik gyakorlat](#page-211-0) [Tizenkettedik gyakorlat](#page-227-0) [Tizenharmadik](#page-249-0)

## Számlálók megjelenítési lehetőségei *E*T<sub>F</sub>X2<sub>ε</sub>-ben

### Dok. szerk. IAT<sub>E</sub>X alatt

### Telek Miklós

BME, Hálózati Rendszerek és Szolgáltatások Tanszék

(Jeney Gábor és Horváth Máté fóliái alapján)

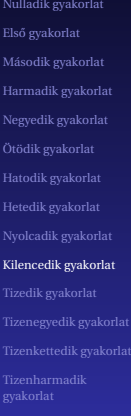

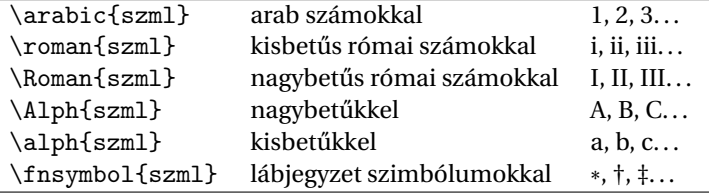

## K ロ K K 메 K K B K K B K X A K K K G W K C

## <span id="page-193-0"></span>Itt ér véget a mai gyakorlat

A hallgatók házi feladata a következ˝o: Egy tetsz˝oleges szövegben a számlálók állítása és megfelelő megjelenítése.

A házi feladatban a bruttó (utasításokkal együtt számolt) karakterszám ∼5 000 legyen.

A házi feladatokat a http://moodle.hit.bme.hu oldalon kell beadni.

A feladat leadásának határideje az óra vége.

### [Dok. szerk. L](#page-0-0)ATEX alatt

#### Telek Miklós

BME, Hálózati Rendszerek és Szolgáltatások Tanszék

(Jeney Gábor és Horváth Máté fóliái alapján)

[Nulladik gyakorlat](#page-1-0) [Els˝o gyakorlat](#page-51-0) [Második gyakorlat](#page-69-0) [Harmadik gyakorlat](#page-75-0) [Ötödik gyakorlat](#page-117-0) [Hatodik gyakorlat](#page-136-0) [Hetedik gyakorlat](#page-149-0) [Nyolcadik gyakorlat](#page-163-0) [Kilencedik gyakorlat](#page-179-0) [Tizedik gyakorlat](#page-194-0) [Tizenegyedik gyakorlat](#page-211-0) [Tizenharmadik](#page-249-0)

**A O A G A 4 B A 4 B A B A A G A 4 O A CA** 

## <span id="page-194-0"></span>Tartalomjegyzék

A LA[TEX születése](#page-12-0)

LA[TEX kimeneti formátumok](#page-30-0)

Programkód beillesztése IAT<sub>E</sub>X forrásba

### [Képek, ábrák](#page-129-0)

#### [Listák formázás, dok](#page-194-0)

[Listák formázása](#page-195-0)

[Dokumentumok felszabdalása, egyéb fájlok csatolása](#page-205-0)

[Úszó objektumok formázása](#page-241-0)

[Csomagok és osztályok](#page-246-0)

### Dok. szerk. IATEX alatt

### Telek Miklós

BME, Hálózati Rendszerek és Szolgáltatások Tanszék

(Jeney Gábor és Horváth Máté fóliái alapján)

[Nulladik gyakorlat](#page-1-0) [Els˝o gyakorlat](#page-51-0) [Második gyakorlat](#page-69-0) [Harmadik gyakorlat](#page-75-0) [Ötödik gyakorlat](#page-117-0) [Hatodik gyakorlat](#page-136-0) [Hetedik gyakorlat](#page-149-0) [Nyolcadik gyakorlat](#page-163-0) [Kilencedik gyakorlat](#page-179-0) [Tizedik gyakorlat](#page-194-0) [Tizenegyedik gyakorlat](#page-211-0) [Tizenkettedik gyakorlat](#page-227-0)

## <span id="page-195-0"></span>Tartalomjegyzék

A LA[TEX születése](#page-12-0)

LA[TEX kimeneti formátumok](#page-30-0)

Programkód beillesztése IAT<sub>E</sub>X forrásba

### [Képek, ábrák](#page-129-0)

#### [Listák formázás, dok](#page-194-0)

#### [Listák formázása](#page-195-0)

[Úszó objektumok formázása](#page-241-0)

[Csomagok és osztályok](#page-246-0)

### Dok. szerk. IATEX alatt

### Telek Miklós

BME, Hálózati Rendszerek és Szolgáltatások Tanszék

(Jeney Gábor és Horváth Máté fóliái alapján)

[Nulladik gyakorlat](#page-1-0) [Els˝o gyakorlat](#page-51-0) [Második gyakorlat](#page-69-0) [Harmadik gyakorlat](#page-75-0) [Ötödik gyakorlat](#page-117-0) [Hatodik gyakorlat](#page-136-0) [Hetedik gyakorlat](#page-149-0) [Nyolcadik gyakorlat](#page-163-0) [Kilencedik gyakorlat](#page-179-0) [Tizedik gyakorlat](#page-194-0) [Tizenegyedik gyakorlat](#page-211-0) [Tizenkettedik gyakorlat](#page-227-0)

# Számozatlan felsorolások formázása

(itemize környezet) Négy mélységűek lehetnek. Az első szinten \labelitemi, a másodikon \labelitemii, a harmadikon \labelitemiii, a negyediken \labelitemiv adja meg a használt felsorolásjel kinézetét. Mindegyikük a \renewcommand paranccsal átdefiniálható. Az \item opcionális paraméterével pedig egyetlen helyen módosíthatjuk azt.

```
\usepackage{pifont}
...
\renewcommand{\labelitemi}{\ding{49}}
\begin{itemize}
\item Jópofa ez a töltőtoll a sor elején\dots
\item[$\circ$] ide most üres karika kellett,
\item {[}de akkor sem kell zavarba esni, ha
,,['' az első karakter]. \end{itemize}
```
Figyelem, a Beamer átdefiniálja a felsorolás elemeket (ezért nem látható a példák eredménye ebben a dokumentumban)!!

(A pifont csomag d[ing karakterei.\)](http://webspn.hit.bme.hu/~telek/latex/dingsymbols.tex)

#### [Dok. szerk. L](#page-0-0)ATEX alatt

### Telek Miklós

BME, Hálózati Rendszerek és Szolgáltatások Tanszék

(Jeney Gábor és Horváth Máté fóliái alapján)

[Nulladik gyakorlat](#page-1-0) [Els˝o gyakorlat](#page-51-0) [Második gyakorlat](#page-69-0) [Harmadik gyakorlat](#page-75-0) [Ötödik gyakorlat](#page-117-0) [Hetedik gyakorlat](#page-149-0) [Nyolcadik gyakorlat](#page-163-0) [Kilencedik gyakorlat](#page-179-0) [Tizedik gyakorlat](#page-194-0) [Tizenegyedik gyakorlat](#page-211-0) [Tizenkettedik gyakorlat](#page-227-0) [Tizenharmadik](#page-249-0) gyakorlat

## Leíró listák formázása

(description környezet) Hat mélységűek lehetnek. Az \item[szöveg] parancs segítségével a szöveg címkével jelenik meg egy elem. Ha más kinézetre törekszünk a \descriptionlabel paranccsal módosíthatjuk a címkék megjelenését, de ne felejtsük el a szükséges térközt kihagyni (\labelsep)! Példa:

```
\begin{description}
\item[Rock'n'roll] a 60-as években kialakult zenei
irányzat. Meghatározó képviselői közé tartozik...
\end{description}
\renewcommand*{\descriptionlabel}[1]
                {\hbox{\sf\label{labelsep} \ssc #1:}}\begin{description}
\item[Rock'n'roll] a 60-as években kialakult zenei
irányzat. Meghatározó képviselői közé tartozik...
\end{description}
```
### [Dok. szerk. L](#page-0-0)ATEX alatt

#### Telek Miklós

BME, Hálózati Rendszerek és Szolgáltatások Tanszék

(Jeney Gábor és Horváth Máté fóliái alapján)

## Számozott listák formázása

(enumerate környezet) Négy mélységig ágyazhatóak egymásba. A négy szintre – a felsorolásokhoz hasonlóan – i, ii, iii, iv ragokkal hivatkozunk. enumi az első szint számlálója, a már ismert módon, \theenumi utasítással írathatjuk ki értékét. A \labelenumi parancs mondja meg, hogy hogyan kell megjelennie a számlálónak a címkében. Példa:

Azt mondják a magyar nyelvű művek szedésekor antikva szöveg elé kurzív betűket kell írni felsorolásban. Hát legyen:

\renewcommand\*{\theenumii}{\alph{enumii}} \renewcommand\*{\labelenumii}{\it \theenumii)} \begin{enumerate} \item Az első szinten még arab számokat láthatunk, \begin{enumerate} \item de a másodikon már megjelennek a dőlt betűk. \item A nyomdászok biztosan jobban tudják, hogy miért \end{enumerate} \item szebb így. \end{enumerate}

### [Dok. szerk. L](#page-0-0)ATEX alatt

#### Telek Miklós

BME, Hálózati Rendszerek és Szolgáltatások Tanszék

(Jeney Gábor és Horváth Máté fóliái alapján)

[Nulladik gyakorlat](#page-1-0) [Els˝o gyakorlat](#page-51-0) [Második gyakorlat](#page-69-0) [Harmadik gyakorlat](#page-75-0) [Ötödik gyakorlat](#page-117-0) [Hetedik gyakorlat](#page-149-0) [Kilencedik gyakorlat](#page-179-0) [Tizedik gyakorlat](#page-194-0) [Tizenkettedik gyakorlat](#page-227-0) [Tizenharmadik](#page-249-0) gyakorlat

# <span id="page-199-0"></span>Hivatkozás számozott lista elemére – a hivatkozás formájának módosítása

A \p@enumii a második szintű listaelemre történő hivatkozás esetén a hivatkozás alakját állítja be. Az "@" jelet tartalmazó parancsok ún. belső ETEX parancsok, melyek átdefiniálásához egy speciális üzemmódba kell váltani, amely a \makeatletter és \makeatother parancsokkal lehetséges. Példa:

\renewcommand\*{\theenumi}{\arabic{enumi}} \renewcommand\*{\labelenumi}{\theenumi.\S} \renewcommand\*{\theenumii}{\roman{enumii}} \renewcommand\*{\labelenumii}{\theenumi--\theenumii.} \makeatletter \renewcommand\*{\p@enumii}{\theenumi.\S--} \makeatother \begin{enumerate} \item Első paragrafus \begin{enumerate} \item Első paragrafus első bekezdése \item Első paragrafus második bekezdése \label{fontos} \end{enumerate} \item második paragrafus. \end{enumerate} Lásd \ref{fontos}. Jó, mi?

#### [Dok. szerk. L](#page-0-0)ATEX alatt

#### Telek Miklós

BME, Hálózati Rendszerek és Szolgáltatások Tanszék

(Jeney Gábor és Horváth Máté fóliái alapján)

## <span id="page-200-0"></span>Automatikusan sorszámozott felsorolások

Az enumerate csomag segítségével a LATEX kitalálja, hogy hogyan is akarjuk szervezni a listákat. az 1, i, I, a, A karaktereket keresi az enumerate környezet opcionális argumentumában: ha talál, akkor a számozás a talált értéknek megfelelően arabic, roman, Roman, alph, vagy Alph lesz. Ha több ilyen is van, akkor a nem kívánatosakat kapcsos zárójelbe kell rakni, hogy elkerüljük a félreértést. Példa:

## \usepackage{enumerate}

```
...
\begin{enumerate}
[Kovácsék {az} I.~emeleten {laknak},]
\item zavarja őket a másodikon lakó.
\item zavarja őket a harmadikon lakó.
\item zavarja őket a negyediken lakó.
\end{enumerate}
```
Kovácsék az I. emeleten laknak, zavarja őket a másodikon lakó. Kovácsék az II. emeleten laknak, zavarja őket a harmadikon lakó. Kovácsék az III. emeleten laknak, zava[rja](#page-199-0) ők[e](#page-210-0)[t a](#page-200-0) [n](#page-201-0)e[g](#page-195-0)[y](#page-204-0)e[d](#page-193-0)[ik](#page-194-0)e[n](#page-211-0) [la](#page-0-0)[kó.](#page-261-0)

### [Dok. szerk. L](#page-0-0)ATEX alatt

### Telek Miklós

BME, Hálózati Rendszerek és Szolgáltatások Tanszék

(Jeney Gábor és Horváth Máté fóliái alapján)

# <span id="page-201-0"></span>Általános lista környezet

LATEX alatt a list környezetb˝ol származtatják az eddig megismert listákat, de még a korábban tanult quote, quotation és verse környezeteknek is a list az alapja. Két paramétere van, az első az alapértelmezett címke, a második a beállításokhoz használható. Példa:

```
n numeral
% define "Lcount" as a counter
\newcounter{Lcount}
\begin{list}{Item-\Roman{Lcount}}
% inform the list command to use this counter
{\usecounter{Lcount}
% set rightmargin equal to leftmargin
\setlength{\rightmargin}{\leftmargin}}
% we can now begin the "items"
\item This is the first item
\item And this is the second item
\end{list}
```
Item-I This is the first item Item-II And this is the second item

### [Dok. szerk. L](#page-0-0)ATEX alatt

#### Telek Miklós

BME, Hálózati Rendszerek és Szolgáltatások Tanszék

(Jeney Gábor és Horváth Máté fóliái alapján)

[Nulladik gyakorlat](#page-1-0)

[Els˝o gyakorlat](#page-51-0) [Második gyakorlat](#page-69-0) [Harmadik gyakorlat](#page-75-0) [Ötödik gyakorlat](#page-117-0) [Hetedik gyakorlat](#page-149-0) [Nyolcadik gyakorlat](#page-163-0) [Kilencedik gyakorlat](#page-179-0) [Tizedik gyakorlat](#page-194-0) [Tizenkettedik gyakorlat](#page-227-0) [Tizenharmadik](#page-249-0)

# Általános lista környezet

Egy másik példa:

```
\newenvironment*{idezet}
  {\begin{bmatrix} \end{bmatrix}}{\setlength{\rightmargin}{\leftmargin}}%
  \item[],,\ignorespaces} {\unskip''\end{list}}
...
Egy magas beosztású személy a
következőt állította munkahelyéről: \begin{idezet}
Mi itt a hivatalban mindenhez értünk, csak a
gazdálkodáshoz és a szervezéshez nem.
\end{idezet} No comment.
```
Egy magas beosztású személy a következőt állította munkahelyéről:

"Mi itt a hivatalban mindenhez értünk, csak a gazdálkodáshoz és a szervezéshez nem."

No comment.

### [Dok. szerk. L](#page-0-0)ATEX alatt

Telek Miklós

BME, Hálózati Rendszerek és Szolgáltatások Tanszék

(Jeney Gábor és Horváth Máté fóliái alapján)

### [Dok. szerk. L](#page-0-0)ATEX alatt

#### Telek Miklós

BME, Hálózati Rendszerek és Szolgáltatások Tanszék

(Jeney Gábor és Horváth Máté fóliái alapján)

[Nulladik gyakorlat](#page-1-0) [Els˝o gyakorlat](#page-51-0) [Második gyakorlat](#page-69-0) [Harmadik gyakorlat](#page-75-0) [Ötödik gyakorlat](#page-117-0) [Hatodik gyakorlat](#page-136-0) [Hetedik gyakorlat](#page-149-0) [Nyolcadik gyakorlat](#page-163-0) [Tizedik gyakorlat](#page-194-0) [Tizenegyedik gyakorlat](#page-211-0) [Tizenkettedik gyakorlat](#page-227-0)

## Egy másik példa

\newenvironment\*{Bevásárlólista} {\begin{list}{\$\Rightarrow\$ \hfill} % ha rövidebb lenne, mint a hely {\setlength{\rightmargin}{0pt} \setlength{\leftmargin}{\parindent} \setlength{\itemindent}{\parindent} % igazodva a környezethez \setlength{\listparindent}{\parindent} \setlength{\labelwidth}{.5\parindent} \setlength{\labelsep}{.5\parindent} \setlength{\topsep}{1ex plus 0.5ex} % az x méretéhez igazodva \setlength{\partopsep}{0pt} \setlength{\parsep}{0.5ex plus 0.25ex minus 0.25ex} \setlength{\itemsep}{0.2ex plus 0.1ex minus 0.1ex}}} {\item[] A bontott csirkét el ne felejtsd!\end{list}}

# <span id="page-204-0"></span>Egy másik példa

```
\begin{Bevásárlólista}
\item tej
\item teljes kiörlésű tönkölybúzából készült kenyér a
Lipóti pékség szerdai sütéséből tönkölybúzából készült
kenyér a Lipóti pékség szerdai sütéséből
\item alma
\end{Bevásárlólista}
```
## ⇒ tej

⇒ teljes kiörlésű tönkölybúzából készült kenyér a Lipóti pékség szerdai sütéséből tönkölybúzából készült kenyér a Lipóti pékség szerdai sütéséből

⇒ alma

A bontott csirkét el ne felejtsd!

### [Dok. szerk. L](#page-0-0)ATEX alatt

### Telek Miklós

BME, Hálózati Rendszerek és Szolgáltatások Tanszék

(Jeney Gábor és Horváth Máté fóliái alapján)

## <span id="page-205-0"></span>Tartalomjegyzék

A LA[TEX születése](#page-12-0)

LA[TEX kimeneti formátumok](#page-30-0)

Programkód beillesztése IAT<sub>E</sub>X forrásba

### [Képek, ábrák](#page-129-0)

#### [Listák formázás, dok](#page-194-0)

## [Dokumentumok felszabdalása, egyéb fájlok csatolása](#page-205-0)

[Úszó objektumok formázása](#page-241-0)

[Csomagok és osztályok](#page-246-0)

### Dok. szerk. IATEX alatt

### Telek Miklós

BME, Hálózati Rendszerek és Szolgáltatások Tanszék

(Jeney Gábor és Horváth Máté fóliái alapján)

[Nulladik gyakorlat](#page-1-0) [Els˝o gyakorlat](#page-51-0) [Második gyakorlat](#page-69-0) [Harmadik gyakorlat](#page-75-0) [Ötödik gyakorlat](#page-117-0) [Hatodik gyakorlat](#page-136-0) [Hetedik gyakorlat](#page-149-0) [Nyolcadik gyakorlat](#page-163-0) [Kilencedik gyakorlat](#page-179-0) [Tizedik gyakorlat](#page-194-0) [Tizenegyedik gyakorlat](#page-211-0) [Tizenkettedik gyakorlat](#page-227-0)

## Hosszabb művek felszabdalása

Ha nagy művet írunk, áttekinthetőbb a dokumentum, ha külön fájlokban tároljuk az egyes fejezeteket. A dokumentumok felszabdalását az \include{} parancs támogatja. Argumentumában a fájl nevét kell megadni, akár a .tex kiterjesztés nélkül. Az \includeonly{} paranccsal megmondhatjuk a LAT<sub>E</sub>X-nek, hogy mely fájlokat akarjuk valóban betölteni (akkor hasznos, ha egy fájlon dolgozunk és a többi fordítására nem akarunk időt pazarolni).

 $Az \in \text{Qude} \$  parancs hatására új oldal kezdődik (mivel alapvetően chapter-ök beillesztésére tervezték). Ha ez nem tetszik, akkor az \input{} felhasználásával oldaltörés nélkül is beilleszthetünk fájlokat.

\documentclass[a4paper,10pt]{report} ... \begin{document} ... \includeonly{bevezeto} % most csak a bevezetőn dolgozunk \include{bevezeto} \include{modell.tex} ... \include{befejezes} ... \end{document}

#### [Dok. szerk. L](#page-0-0)ATEX alatt

#### Telek Miklós

BME, Hálózati Rendszerek és Szolgáltatások Tanszék

(Jeney Gábor és Horváth Máté fóliái alapján)

# Egyéb fájlok csatolása a ET<sub>E</sub>X forráshoz

Több fájlt is lehet egyetlen ETFX forrásba fűzni. A \documentclass utasítás előtt a filecontents, környezet jelöli a csatolt fájlt. Egyetlen argumentuma a fájl nevét tartalmazza, a környezetbe pedig a fájl tartalmát kell írni. Akár több fájlt is csatolhatunk a módszerrel.

\begin{filecontents}{maki.eps} %!PS-Adobe-2.0 EPSF-1.2 %%Title: Maki majom ... \end{filecontents} \begin{filecontents}{magyar.ldf} \ProvidesFile{magyar.ldf} [1996/12/23 v1.3h Magyar support from ...] ... \end{filecontents} \documentclass[a4paper,10pt]{report} ...

#### [Dok. szerk. L](#page-0-0)ATEX alatt

#### Telek Miklós

BME, Hálózati Rendszerek és Szolgáltatások Tanszék

(Jeney Gábor és Horváth Máté fóliái alapján)

## Interaktivitás

A LATEX-ben létezik egy \typein[\prncs]{szöveg} parancs, mellyel a terminálról olvashatunk be. Egyetlen kötelező argumentumában a terminálra küldött szöveget adhatjuk meg. Ha nem adjuk meg az opcionális paraméterét, akkor a begépelt szöveg az \includeonly paraméterét határozza meg. Ellenkező esetben az opcionális paraméterként megadott \prncs parancsot deklaráljuk. Hasonlóképpen a \typeout{szöveg} utasítással írhatunk a terminálra.

```
...
\typein[\elado]{Kérem az eladó nevét!}
\typein[\vevo]{Kérem a vevő nevét!}
{\center Adásvételi szerződés \\[1cm]}
Mely köttetett \today\ egyrészről {\it \elado},
mint Eladó -- továbbiakban Eladó -- másrészről
{\it \vevo}, mint Vevő -- továbbiakban Vevő --
között ...
```
#### [Dok. szerk. L](#page-0-0)ATEX alatt

### Telek Miklós

BME, Hálózati Rendszerek és Szolgáltatások Tanszék

(Jeney Gábor és Horváth Máté fóliái alapján)

## Néhány dolog amire figyeljetek a nagy HF-ben!

- $\rightarrow$  dolláros matek külön sorba írva ( $\iota$ \\$.\$ jellegű)
- frenchspacing nem alkalmazása, és pont utáni mondatvégek
- description környezet nem alkalmazása (\item \textbf{.} jellegű)
- ► gondolatjel, hosszú kötőjel nem ismerete  $\left(\frac{1}{\vert \cdot \vert}\right)$ mintázat)
- $\blacktriangleright$  nincsenek meg a kért dolgok
- $\rightarrow$  idézőjel hibásan (" = hüvelykjel)
- $\blacktriangleright$  képletek végén nincs írásjel
- nem úsztatott táblák (table környezet elhagyása)
- <sup>Ï</sup> tanult parancsok/paraméterek nem ismerete (pl. eqnarray környezet minden sorában \nonumber parancs)
- $\rightarrow$  felesleges  $\setminus \mathcal{N}$  újsor utasítások

## [Dok. szerk. L](#page-0-0)ATEX alatt

### Telek Miklós

BME, Hálózati Rendszerek és Szolgáltatások Tanszék

(Jeney Gábor és Horváth Máté fóliái alapján)

## <span id="page-210-0"></span>Itt ér véget a mai gyakorlat

A hallgatók házi feladata a következő: Egy listák számozásához és a lista elemekre hivatkozáshoz kapcsolódó feladat megoldása.

A házi feladatban a bruttó (utasításokkal együtt számolt) karakterszám 5 00–3 000 legyen.

A házi feladatokat a http://moodle.hit.bme.hu oldalon kell beadni.

A feladat leadásának határideje az óra vége.

### [Dok. szerk. L](#page-0-0)ATEX alatt

#### Telek Miklós

BME, Hálózati Rendszerek és Szolgáltatások Tanszék

(Jeney Gábor és Horváth Máté fóliái alapján)

[Nulladik gyakorlat](#page-1-0) [Els˝o gyakorlat](#page-51-0) [Második gyakorlat](#page-69-0) [Harmadik gyakorlat](#page-75-0) [Negyedik gyakorlat](#page-99-0) [Ötödik gyakorlat](#page-117-0) [Hetedik gyakorlat](#page-149-0) [Nyolcadik gyakorlat](#page-163-0) [Kilencedik gyakorlat](#page-179-0) [Tizedik gyakorlat](#page-194-0) [Tizenegyedik gyakorlat](#page-211-0) [Tizenharmadik](#page-249-0)

**A O A G A 4 B A 4 B A B A A G A 4 O A CA** 

## <span id="page-211-0"></span>Tartalomjegyzék

A LA[TEX születése](#page-12-0)

LA[TEX kimeneti formátumok](#page-30-0)

Programkód beillesztése IAT<sub>E</sub>X forrásba

### [Képek, ábrák](#page-129-0)

**A DIA K F A A B A D A A A A A A A B A A A A A** 

#### [Dobozok](#page-211-0)

[Úszó objektumok formázása](#page-241-0) [Csomagok és osztályok](#page-246-0)

### Dok. szerk. IATEX alatt

#### Telek Miklós

BME, Hálózati Rendszerek és Szolgáltatások Tanszék

(Jeney Gábor és Horváth Máté fóliái alapján)

## Dobozokról általában

A dobozok segítségével a dokumentumban bizonyos szövegrészeket becsomagolhatunk.

A dobozok fajtái:

LR doboz (Left-to-Right) balról jobbra töltjük fel tartalommal, tipikusan csak egy sor

Bekezdésdoboz Valamilyen szélességgel bíró, akár több sort is tartalmazó doboz

- Vonaldoboz Kitöltött téglalapok rajzolására használjuk, illetve gyámfázásra
- Tárolódoboz Segítségével el tudunk tárolni szövegrészeket (lásd a verses példákat)

### [Dok. szerk. L](#page-0-0)ATEX alatt

#### Telek Miklós

BME, Hálózati Rendszerek és Szolgáltatások Tanszék

(Jeney Gábor és Horváth Máté fóliái alapján)

## LR dobozok

Ha egy dobozban balról jobbra egyetlen sort írhatunk, akkor LR (Left to Right) doboznak hívjuk. Már korábban is volt szerencsénk a legegyszerűbb dobozhoz, amelyet az \mbox{szöveg} utasítással hívhatunk elő. Az \fbox{szöveg} hatása szintén doboz, ám ekkor egy keret is megjelenik a szöveg körül.

A keretezett dobozban az \fboxrule tárolja a keret vonalvastagságát, az \fboxsep pedig a keret távolságát a szövegtől. Példa:

{\setlength{\fboxrule}{3pt}\fbox{vastag keretes doboz}}

vastag keretes doboz

{\setlength{\fboxsep}{0pt} \fbox{térközmentes keretes doboz}} térközmentes keretes doboz

### [Dok. szerk. L](#page-0-0)ATEX alatt

### Telek Miklós

BME, Hálózati Rendszerek és Szolgáltatások Tanszék

(Jeney Gábor és Horváth Máté fóliái alapján)

## Még több LR doboz

Eggyel bonyolultabb lehetőséget kínál az \makebox[szél][poz]{szöveg} és a \framebox[szél][poz]{szöveg} utasítás, ahol szél a doboz szélessége. A szélesség megadható tetszőleges hosszúságmértékben, vagy használható a \width, \height, \depth, vagy \totalheight mértékek, melyek a szöveg szélességét, magasságát, mélységét és teljes magasságát (magasság + mélység) adják vissza.

A poz paraméterrel a szöveg pozícióját adhatjuk meg a dobozban. Értéke lehet l (left), r (right), vagy s (stretch–shrunk). Az alábbi példában egy keretezett dobozt láthatunk, melynek szélessége a beírt szöveg szélességének duplája, és a szöveg a doboz közepére kerül.

A keretezetlen \makebox[2\width][s]{\hfill ABC\hfill} verzió persze csak akkor látszik, ha van körülötte szöveg. \framebox[2\width][s]{\hfill{}ABC\hfill{}}

A keretezetlen ABC verzió persze csak akkor látszik, ha van körülötte szöveg. ABC **A DIA K F A A B A D A A A A A A A B A A A A A** 

### [Dok. szerk. L](#page-0-0)ATEX alatt

#### Telek Miklós

BME, Hálózati Rendszerek és Szolgáltatások Tanszék

(Jeney Gábor és Horváth Máté fóliái alapján)

[Nulladik gyakorlat](#page-1-0) [Els˝o gyakorlat](#page-51-0) [Második gyakorlat](#page-69-0) [Harmadik gyakorlat](#page-75-0) [Ötödik gyakorlat](#page-117-0) [Hetedik gyakorlat](#page-149-0) [Kilencedik gyakorlat](#page-179-0) [Tizedik gyakorlat](#page-194-0) [Tizenegyedik gyakorlat](#page-211-0) [Tizenkettedik gyakorlat](#page-227-0) [Tizenharmadik](#page-249-0) gyakorlat

## LR dobozok extra funkcióval

A \raisebox{emel}[magasság][mélység]{szöveg} az emel paraméter értékével (lehet negatív is!) emeli meg a szöveget. Az opcionális paraméterekkel állíthatjuk, hogy mennyi legyen a virtuális magassága, illetve mélysége a doboznak. Akkor lehet erre szükség, ha nem szeretnénk a sorok távolságát változtatni.

```
Ide kerül az \mbox{első} sor. \\
Ide kerül a \raisebox{2ex}{második} sor. \\
Ide kerül a \raisebox{2ex}[0pt]{harmadik} sor.
```
Ide kerül az els˝o sor. Ide kerül a <sub>harmadi</sub>gor. második Ide kerül a sor.

#### [Dok. szerk. L](#page-0-0)ATEX alatt

#### Telek Miklós

BME, Hálózati Rendszerek és Szolgáltatások Tanszék

(Jeney Gábor és Horváth Máté fóliái alapján)

[Nulladik gyakorlat](#page-1-0) [Els˝o gyakorlat](#page-51-0) [Második gyakorlat](#page-69-0) [Harmadik gyakorlat](#page-75-0) [Ötödik gyakorlat](#page-117-0) [Hatodik gyakorlat](#page-136-0) [Hetedik gyakorlat](#page-149-0) [Nyolcadik gyakorlat](#page-163-0) [Kilencedik gyakorlat](#page-179-0) [Tizedik gyakorlat](#page-194-0) [Tizenegyedik gyakorlat](#page-211-0) [Tizenkettedik gyakorlat](#page-227-0) [Tizenharmadik](#page-249-0)
## LR dobozok extra funkcióval

A \shabox{szöveg} parancs a shadow csomag betöltésével hívható elő. Hatására egy árnyékolt keretes doboz jelenik meg. Stílusparamétereit az \sboxrule vonalvastagság, az \sboxsep térköz és az \sdim árnyékvastagság átállításával módosíthatjuk.

Jópofa, hogy \shabox{így}, {\setlength{\sdim}{2pt}\shabox{vagy így}}, {\setlength{\sboxrule}{2pt}\shabox{vagy így}} csinálhatunk árnyékot.

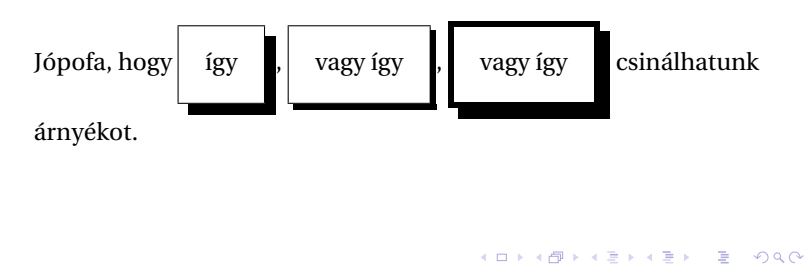

### [Dok. szerk. L](#page-0-0)ATEX alatt

#### Telek Miklós

BME, Hálózati Rendszerek és Szolgáltatások Tanszék

(Jeney Gábor és Horváth Máté fóliái alapján)

## További extra funkciós LR dobozok

A fancybox csomag további kereteket tartalmaz. A \shadowbox{szöveg} hasonló az el˝obb megismert árnyékolt dobozhoz, de itt az árnyék alja kerül egy vonalba az alapvonallal. Az \ovalbox{szöveg} és \Ovalbox{szöveg} lekerekített sarkú dobozok, különböző vastagsággal. A \cornersize{r} paranccsal változtathatunk a lekerekítés sugarán. A \doublebox{szöveg} dupla keretet tesz a szöveg köré, ahol a belső keret vastagsága 3/4\fboxrule, a külsőé 3/2\fboxrule. A fancybox csomagnak további parancsai is vannak, lásd a dokumentációját.

#### [Dok. szerk. L](#page-0-0)ATEX alatt

#### Telek Miklós

BME, Hálózati Rendszerek és Szolgáltatások Tanszék

(Jeney Gábor és Horváth Máté fóliái alapján)

[Nulladik gyakorlat](#page-1-0) [Els˝o gyakorlat](#page-51-0) [Második gyakorlat](#page-69-0) [Harmadik gyakorlat](#page-75-0) [Negyedik gyakorlat](#page-99-0) [Ötödik gyakorlat](#page-117-0) [Hatodik gyakorlat](#page-136-0) [Hetedik gyakorlat](#page-149-0) [Nyolcadik gyakorlat](#page-163-0) [Kilencedik gyakorlat](#page-179-0) [Tizedik gyakorlat](#page-194-0) [Tizenegyedik gyakorlat](#page-211-0) [Tizenkettedik gyakorlat](#page-227-0) [Tizenharmadik](#page-249-0)

## További extra funkciós LR dobozok

```
\usepackage{shadow}
\usepackage{fancybox}
```

```
...
\shabox{shabox}, vagy \shadowbox{ shadowbox}\\
\doublebox{kétvonalas doboz}\\
\ovalbox{ovális doboz} \\
\Ovalbox{nagy ovális doboz,}
{ \cornersize{1}
\Ovalbox{kerekded nagy ovális doboz.}}
```
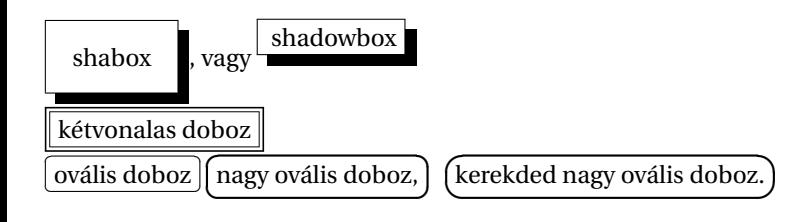

### [Dok. szerk. L](#page-0-0)ATEX alatt

### Telek Miklós

BME, Hálózati Rendszerek és Szolgáltatások Tanszék

(Jeney Gábor és Horváth Máté fóliái alapján)

[Nulladik gyakorlat](#page-1-0) [Els˝o gyakorlat](#page-51-0) [Második gyakorlat](#page-69-0) [Harmadik gyakorlat](#page-75-0) [Ötödik gyakorlat](#page-117-0) [Hatodik gyakorlat](#page-136-0) [Hetedik gyakorlat](#page-149-0) [Nyolcadik gyakorlat](#page-163-0) [Kilencedik gyakorlat](#page-179-0) [Tizedik gyakorlat](#page-194-0) [Tizenegyedik gyakorlat](#page-211-0) [Tizenkettedik gyakorlat](#page-227-0) [Tizenharmadik](#page-249-0)

## Bekezdésdobozok

A \parbox[poz][mag][szpoz]{szélesség}{szöveg} utasítással több bekezdésnyi szöveget is egy külön dobozba helyezhetünk. A minipage környezet is ugyanezekkel az argumentumokkal hívható meg, és hatása is azonos, azonban a minipage környezetben lehetnek felsorolások, táblázatok, lábjegyzetek, míg az előbbiben nem. A poz paraméter határozza meg a bekezdésdoboz igazítását az alapvonalhoz. Lehetséges értékei: els˝o sorhoz t (top), vagy utolsó sorhoz b (bottom). Ha elmarad, akkor középre igazít. A mag a szövegdoboz magassága, a szpoz a szöveg pozíciója a dobozban. Lehetséges értékei: lap tetejére t (top), lap aljára b (bottom), középre c (center) és húzd szét s (stretch–shrunk).

### [Dok. szerk. L](#page-0-0)ATEX alatt

#### Telek Miklós

BME, Hálózati Rendszerek és Szolgáltatások Tanszék

(Jeney Gábor és Horváth Máté fóliái alapján)

## Bekezdésdobozok

\hrulefill\parbox{25mm}{25\,mm széles doboz sok szöveggel.}% \hrulefill\parbox[t]{25mm}{ez is 25\,mm széles doboz, máshol.}\hrulefill\parbox[b]{25mm}{ez is 25\,mm széles doboz, ismét máshol.}\hrulefill

25 mm széles doboz sok szöveg-ez is 25 mm szé-máshol.gel. les doboz, máshol. ez is 25 mm széles doboz, ismét

### [Dok. szerk. L](#page-0-0)ATEX alatt

#### Telek Miklós

BME, Hálózati Rendszerek és Szolgáltatások Tanszék

(Jeney Gábor és Horváth Máté fóliái alapján)

[Nulladik gyakorlat](#page-1-0) [Els˝o gyakorlat](#page-51-0) [Második gyakorlat](#page-69-0) [Harmadik gyakorlat](#page-75-0) [Negyedik gyakorlat](#page-99-0) [Ötödik gyakorlat](#page-117-0) [Hatodik gyakorlat](#page-136-0) [Hetedik gyakorlat](#page-149-0) [Nyolcadik gyakorlat](#page-163-0) [Tizedik gyakorlat](#page-194-0) [Tizenegyedik gyakorlat](#page-211-0) [Tizenkettedik gyakorlat](#page-227-0) [Tizenharmadik](#page-249-0)

## Bekezdésdobozok

\hrulefill\fbox{\parbox{25mm}{25\,mm széles doboz sok % szöveggel.}}\hrulefill \fbox{\parbox[t][40mm][t]{25mm}{ez is 25\,mm széles doboz, máshol.}}\hrulefill \fbox{\parbox[t][40mm][c]{25mm}{ez is 25\,mm széles doboz, ismét máshol.}}\hrulefill

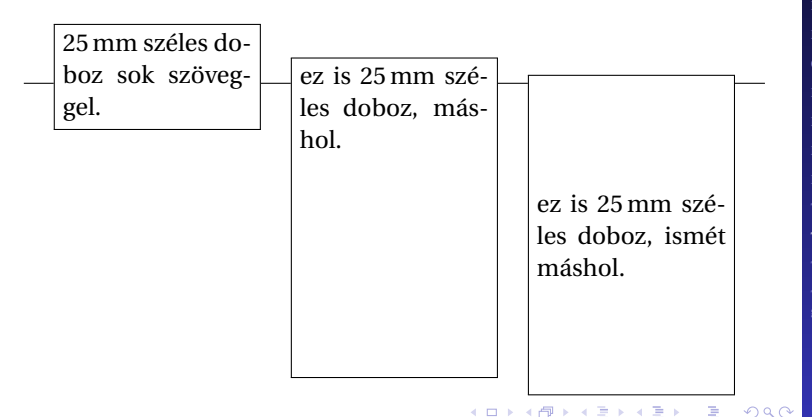

#### [Dok. szerk. L](#page-0-0)ATEX alatt

### Telek Miklós

BME, Hálózati Rendszerek és Szolgáltatások Tanszék

(Jeney Gábor és Horváth Máté fóliái alapján)

## Dobozok egymásba ágyazása

Dobozok egymásba is ágyazhatók gond nélkül. Akár nagyobb dobozt rakhatunk egy kisebbe (néha lehet rá szükség), vagy egyszerűen bármit bekeretezhetünk az \fbox{} parancs segítségével. Az alábbi példa egy névjegykártya készítéséhez adhat segítséget.

### [Dok. szerk. L](#page-0-0)ATEX alatt

#### Telek Miklós

BME, Hálózati Rendszerek és Szolgáltatások Tanszék

(Jeney Gábor és Horváth Máté fóliái alapján)

[Nulladik gyakorlat](#page-1-0) [Els˝o gyakorlat](#page-51-0) [Második gyakorlat](#page-69-0) [Harmadik gyakorlat](#page-75-0) [Ötödik gyakorlat](#page-117-0) [Hatodik gyakorlat](#page-136-0) [Hetedik gyakorlat](#page-149-0) [Nyolcadik gyakorlat](#page-163-0) [Kilencedik gyakorlat](#page-179-0) [Tizedik gyakorlat](#page-194-0) [Tizenegyedik gyakorlat](#page-211-0) [Tizenkettedik gyakorlat](#page-227-0)

K ロ ▶ K @ ▶ K 할 ▶ K 할 ▶ . 할 → 9 Q @

## Dobozok egymásba ágyazása

```
\usepackage{pifont}
```

```
...
\fbox{\parbox[t][40mm]{80mm}{\vfill \raggedleft
\shabox{\scriptsize Kovács Alajos} \\
\tiny nyugdíjas főtörzsőrmester \\[6pt]
\ding{38} +36-1-234-5678 \\
\ding{41} alajos@kovacs.hu \vfill}}
```
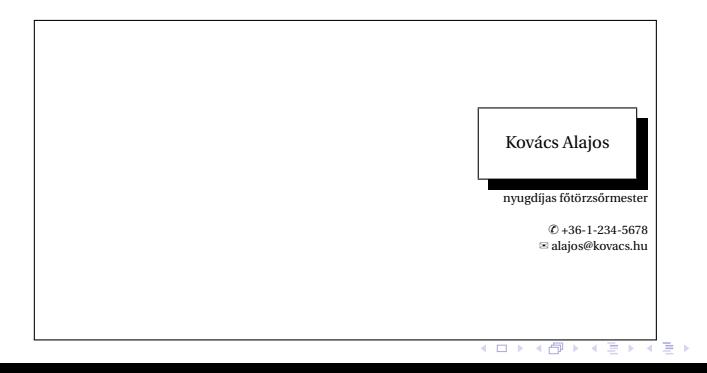

### [Dok. szerk. L](#page-0-0)ATEX alatt

### Telek Miklós

BME, Hálózati Rendszerek és Szolgáltatások Tanszék

(Jeney Gábor és Horváth Máté fóliái alapján)

[Nulladik gyakorlat](#page-1-0) [Els˝o gyakorlat](#page-51-0) [Második gyakorlat](#page-69-0) [Harmadik gyakorlat](#page-75-0) [Ötödik gyakorlat](#page-117-0) [Hatodik gyakorlat](#page-136-0) [Hetedik gyakorlat](#page-149-0) [Nyolcadik gyakorlat](#page-163-0) [Kilencedik gyakorlat](#page-179-0) [Tizedik gyakorlat](#page-194-0) [Tizenegyedik gyakorlat](#page-211-0) [Tizenkettedik gyakorlat](#page-227-0) [Tizenharmadik](#page-249-0)

 $\Omega$ 

## Vonaldobozok

A \rule[emelés] $\{szé1\}$ {mag} paranccsal szél szélességű és mag magasságú kitöltött téglalapot rajzolhatunk. Az opcionális paraméterrel megemelhetjük, vagy süllyeszthetjük a téglalapot. A téglalap lehet nulla vastagságú is, amit gyámfának nevezünk. A gyámfázás a nyomdászatban gyakran használt (lásd az első példát). Léteznek beépített gyámfák, melyek a sorvastagság méretét tárolják, ezek a \strut szöveg és \mathstrut matematikai módban.

#### [Dok. szerk. L](#page-0-0)ATEX alatt

#### Telek Miklós

BME, Hálózati Rendszerek és Szolgáltatások Tanszék

(Jeney Gábor és Horváth Máté fóliái alapján)

[Nulladik gyakorlat](#page-1-0) [Els˝o gyakorlat](#page-51-0) [Második gyakorlat](#page-69-0) [Harmadik gyakorlat](#page-75-0) [Ötödik gyakorlat](#page-117-0) [Hatodik gyakorlat](#page-136-0) [Hetedik gyakorlat](#page-149-0) [Nyolcadik gyakorlat](#page-163-0) [Kilencedik gyakorlat](#page-179-0) [Tizedik gyakorlat](#page-194-0) [Tizenegyedik gyakorlat](#page-211-0) [Tizenkettedik gyakorlat](#page-227-0) [Tizenharmadik](#page-249-0)

## Vonaldobozok

```
\fbox{\rule{0pt}{1cm}ez a doboz legalább 1\,cm magas}\\
\fbox{ez} \fbox{egy} \fbox{egyenetlen} \fbox{dobozsor}
de
\box{\strut ez} \fbox{\strut \n 4} \fbox{\strut \n 5} \l\{\sqrt{\sqrt{g}} + \sqrt{h}\}\ csúnya, de \left(\sqrt{g}\right)\mathstrut g} + \sqrt{\mathstrut h}\right)$ szép.
```
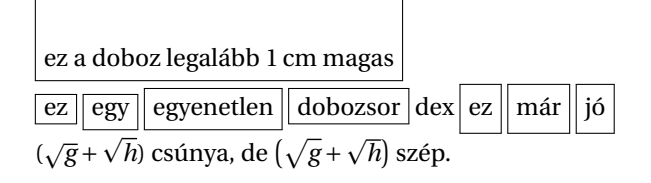

#### [Dok. szerk. L](#page-0-0)ATEX alatt

#### Telek Miklós

BME, Hálózati Rendszerek és Szolgáltatások Tanszék

(Jeney Gábor és Horváth Máté fóliái alapján)

[Nulladik gyakorlat](#page-1-0) [Els˝o gyakorlat](#page-51-0) [Második gyakorlat](#page-69-0) [Harmadik gyakorlat](#page-75-0) [Negyedik gyakorlat](#page-99-0) [Ötödik gyakorlat](#page-117-0) [Hatodik gyakorlat](#page-136-0) [Hetedik gyakorlat](#page-149-0) [Nyolcadik gyakorlat](#page-163-0) [Kilencedik gyakorlat](#page-179-0) [Tizedik gyakorlat](#page-194-0) [Tizenegyedik gyakorlat](#page-211-0) [Tizenharmadik](#page-249-0)

## Tárolódobozok

Dobozok szövegrészletek tárolására is alkalmasak. A \newsavebox{\prncs} utasítással hozhatunk létre egy új, \prncs nevű dobozt, melyet háromféleképpen is feltölthetünk. Az \sbox{\prncs}{szöveg} utasítást már korábban is használtuk (versidézetek szedésénél), a

\savebox{\prncs}[szél][poz]{szöveg} annyival több, hogy az opcionális paraméterekkel a doboz szélessége és a dobozban lévő szöveg elhelyezése is befolyásolható. Az lrbox környezet szintén az argumentumában megadott \prncs doboz feltöltésére alkalmazható (új környezetek definiálásakor lehet hasznos). A feltöltött dobozok tartalmának kiíratása a \usebox{\prncs} utasítással történik.

### [Dok. szerk. L](#page-0-0)ATEX alatt

#### Telek Miklós

BME, Hálózati Rendszerek és Szolgáltatások Tanszék

(Jeney Gábor és Horváth Máté fóliái alapján)

## <span id="page-227-0"></span>Tartalomjegyzék

A LA[TEX születése](#page-12-0)

LA[TEX kimeneti formátumok](#page-30-0)

Programkód beillesztése IATEX forrásba

#### [Képek, ábrák](#page-129-0)

## [Táblázatok formázása, csomagok, osztályok](#page-227-0) [Táblázatok formázása](#page-228-0) [Úszó objektumok formázása](#page-241-0)

[Csomagok és osztályok](#page-246-0)

### Dok. szerk. IATEX alatt

### Telek Miklós

BME, Hálózati Rendszerek és Szolgáltatások Tanszék

(Jeney Gábor és Horváth Máté fóliái alapján)

[Nulladik gyakorlat](#page-1-0) [Els˝o gyakorlat](#page-51-0) [Második gyakorlat](#page-69-0) [Harmadik gyakorlat](#page-75-0) [Ötödik gyakorlat](#page-117-0) [Hatodik gyakorlat](#page-136-0) [Hetedik gyakorlat](#page-149-0) [Nyolcadik gyakorlat](#page-163-0) [Kilencedik gyakorlat](#page-179-0) [Tizedik gyakorlat](#page-194-0) [Tizenegyedik gyakorlat](#page-211-0) [Tizenkettedik gyakorlat](#page-227-0)

## <span id="page-228-0"></span>Tartalomjegyzék

A LA[TEX születése](#page-12-0)

LA[TEX kimeneti formátumok](#page-30-0)

Programkód beillesztése IATEX forrásba

### [Képek, ábrák](#page-129-0)

#### [Táblázatok formázása, csomagok, osztályok](#page-227-0)

#### [Táblázatok formázása](#page-228-0)

[Úszó objektumok formázása](#page-241-0)

[Csomagok és osztályok](#page-246-0)

### Dok. szerk. IATEX alatt

### Telek Miklós

BME, Hálózati Rendszerek és Szolgáltatások Tanszék

(Jeney Gábor és Horváth Máté fóliái alapján)

[Nulladik gyakorlat](#page-1-0) [Els˝o gyakorlat](#page-51-0) [Második gyakorlat](#page-69-0) [Harmadik gyakorlat](#page-75-0) [Ötödik gyakorlat](#page-117-0) [Hatodik gyakorlat](#page-136-0) [Hetedik gyakorlat](#page-149-0) [Nyolcadik gyakorlat](#page-163-0) [Kilencedik gyakorlat](#page-179-0) [Tizedik gyakorlat](#page-194-0) [Tizenegyedik gyakorlat](#page-211-0) [Tizenkettedik gyakorlat](#page-227-0)

## Táblázatok stílusparaméterei

Matematikai módban a \begin{array}[poz]{oszl} környezettel, szöveges módban a \begin{tabular}[poz]{oszl} környezettel hozhatunk létre tömböket. Az oszl paramétert már korábban megismertük, a poz paraméter a táblázat illesztésének módját adja meg. Ha t (top), akkor a táblázat első sora kerül az alapvonalra, ha b (bottom), akkor az alsó sor. Ha nincs megadva ez az opcionális paraméter, akkor a táblázat közepét igazítjuk az alapvonalhoz.

#### [Dok. szerk. L](#page-0-0)ATEX alatt

#### Telek Miklós

BME, Hálózati Rendszerek és Szolgáltatások Tanszék

(Jeney Gábor és Horváth Máté fóliái alapján)

[Nulladik gyakorlat](#page-1-0) [Els˝o gyakorlat](#page-51-0) [Második gyakorlat](#page-69-0) [Harmadik gyakorlat](#page-75-0) [Ötödik gyakorlat](#page-117-0) [Hatodik gyakorlat](#page-136-0) [Hetedik gyakorlat](#page-149-0) [Nyolcadik gyakorlat](#page-163-0) [Kilencedik gyakorlat](#page-179-0) [Tizedik gyakorlat](#page-194-0) [Tizenegyedik gyakorlat](#page-211-0) [Tizenkettedik gyakorlat](#page-227-0) [Tizenharmadik](#page-249-0)

## Táblázatok stílusparaméterei

```
\hrulefill
\begin{equation*} \begin{tabular}[t]{c} 1 \\ 2 \\ 3 \\ 4 \end{tabular}%
\hrulefill
\begin{equation*} \begin{bmatrix} c & 1 \\ 2 \\ 3 \\ 4 \end{bmatrix}\hrulefill
\begin{equation*} \begin{bmatrix} 1 \\ 2 \\ 3 \\ 4 \end{bmatrix} \end{equation*}\hrulefill \\
                 1
                2
                3
                4
                                    1
                                    \overline{2}3
                                    4
                                                        1
                                                        2
                                                        3
                                                        4
```
### [Dok. szerk. L](#page-0-0)ATEX alatt

### Telek Miklós

BME, Hálózati Rendszerek és Szolgáltatások Tanszék

(Jeney Gábor és Horváth Máté fóliái alapján)

[Nulladik gyakorlat](#page-1-0) [Els˝o gyakorlat](#page-51-0) [Második gyakorlat](#page-69-0) [Harmadik gyakorlat](#page-75-0) [Ötödik gyakorlat](#page-117-0) [Hatodik gyakorlat](#page-136-0) [Hetedik gyakorlat](#page-149-0) [Nyolcadik gyakorlat](#page-163-0) [Kilencedik gyakorlat](#page-179-0) [Tizedik gyakorlat](#page-194-0) [Tizenegyedik gyakorlat](#page-211-0) [Tizenkettedik gyakorlat](#page-227-0)

 $209$ 

## Automatikus sortörés táblázatban

Ha megadjuk egy táblázat oszlopdefiníciójában, hogy az oszlop adott szélességű legyen, akkor gyakran csúnya a kimenet, mivel a sorkizárt szedés miatt széles szóközök kerülnek a szavak közé. Megoldást jelenthet az alábbi kód, melyhez az array csomagot be kell tölteni.

## \usepackage{array}

...

\newcommand\*{\tabsorvege}[1]{\let\tmp=\\#1\let\\=\tmp} \begin{tabular}{c|>{\tabsorvege{\raggedright}\mbox{}} p{25mm}} \hline 1 & Az első sorban is látszik milyen hasznos kis segítség ez. \\ \hline 2 & Hát még a második sorban. \\ \hline \end{tabular}

KID K @ K K E X K E X 1 D K O K O

- $1$  Az első sorban is látszik milyen hasznos kis segítség ez.
- 2 Hát még a második sorban.

### [Dok. szerk. L](#page-0-0)ATEX alatt

### Telek Miklós

BME, Hálózati Rendszerek és Szolgáltatások Tanszék

(Jeney Gábor és Horváth Máté fóliái alapján)

## Fix szélességű táblázat beillesztése

A tabularx csomaggal illeszthetünk be adott szélességű táblázatot. Használatához a \begin{tabularx}{szél}[poz]{oszl} környezetet kell meghívni. Az első argumentuma a táblázat szélességét határozza meg. Hasznos lehet a \linewidth méret alkalmazása, amely az aktuális vonalszélességet adja vissza. A következ˝o paraméter opcionális; a korábban megismert poz pozícionáló paraméterrel ekvivalens. Az utolsó oszlopban az oszlopdeklarációk szerepelnek, azonban itt megjelenik egy speciális oszlop: a rugalmas oszlopot az X definíció jelöli.

\begin{tabularx}{\linewidth}{c|X} Akkora, amekkora kell & ez meg a maradékot kapja meg mindenképpen akármit is írok, legyen az akár nagyon hosszú szöveg \\ Rövidebb szöveg & második sor. \end{tabularx}

 $\overline{\text{Rövidebb}}$  szöveg  $\overline{\phantom{a}}$  második sor.

Akkora, amekkora kell  $\vert$  ez meg a maradékot kapja meg mindenképpen akármit is írok, legyen az akár nagyon hosszú szöveg

### [Dok. szerk. L](#page-0-0)ATEX alatt

### Telek Miklós

BME, Hálózati Rendszerek és Szolgáltatások Tanszék

(Jeney Gábor és Horváth Máté fóliái alapján)

## Arányok a fix szélességű táblázatban

Ha több X típusú oszlop is van, akkor azok azonos szélességűek lesznek. Ha ez nem tetszik, akkor az oszlopdefiníciókban módosíthatjuk az X típusú oszlopok szélességeinek arányát. Az alábbi példa remélhetőleg megvilágítja a használatát:

```
\begin{tabularx}{\linewidth}
        {c}|>\{\hbox{s}x=0.5\hbox{s}x|c|>\{\hbox{s}x=1.5\hbox{s}x\}1 & megérett a meggy & 2 & csipkebokor vessző \\
3 & te leszel a párom & ... \end{tabularx}
```
1 | megérett a meggy 2 | csipkebokor vessző 3 te leszel a párom ...

Az oszlopdefinícióban szereplő két szám összege meg kell, hogy egyezzen az X oszlopok számával. Jelen esetben az oszlopok szélességének aránya: 0.5 / 1.5 = 1 / 3, azaz a negyedik oszlop szélessége háromszorosa a másodikénak.

### [Dok. szerk. L](#page-0-0)ATEX alatt

### Telek Miklós

BME, Hálózati Rendszerek és Szolgáltatások Tanszék

(Jeney Gábor és Horváth Máté fóliái alapján)

# Az oszlopdefiníciók teljes listája

További paraméterek az array csomaggal. A tabular környezet kötelező argumentumában az oszlopdefiníciók kiegészítése:

- l balra zárt oszlop
- r jobbra zárt oszlop
- c középre zárt oszlop
- p{szél} sorkizárt oszlop szé1 szélességgel, az első sor az alapvonalon
- m{szél} sorkizárt oszlop szél szélességgel, a sorok közepe az alapvonalon
- b{szél} sorkizárt oszlop szél szélességgel, az alsó sor az alapvonalon
- >{dekl} az adott oszlop elemei előtt minden sorban a dekl deklarációt végrehajtja
- <{dekl} az adott oszlop elemei után minden sorban a dekl deklarációt végrehajtja függőleges vonal

- @{szöveg} az oszlopelválasztó felülírása térköz lenyeléssel !{szöveg} az oszlopelválasztó felülírása térköz lenyelése nélkül
- \*{n}{oszl} Több (*n* darab) azonos oszlopdefinícóval rendelkez˝o oszlop(ok) ismétlése**A DIA K F A A B A D A A A A A A A B A A A A A**

### [Dok. szerk. L](#page-0-0)ATEX alatt

### Telek Miklós

BME, Hálózati Rendszerek és Szolgáltatások Tanszék

(Jeney Gábor és Horváth Máté fóliái alapján)

# Más programok kimenetének gyors táblázatba foglalása

A dcolumn csomag betöltése után használható az oszlopdefiníciókban a D{isep}{osep}{jegy} paraméter, amely megmondja a LATEX-nek, hogy mivel jelöltük a tizedespontot (isep), mivel szeretnénk helyettesíteni (osep) és hány digit szerepel az inputban (jegy). Az utóbbiba negatív számot írjatok, ha nem akartok bíbelődni.

```
\usepackage{dcolumn}
```

```
...
\begin{tabular}{|>{$}r<{$}!{$=$}D{.}{,}{-1}|}
\hline % most jön a Matlab kimenete
12 & 1 \\
\sqrt 2 & 1.4142 \\
\sqrt{100} & 10 \\
\hline
\end{tabular}
```
### [Dok. szerk. L](#page-0-0)ATEX alatt

### Telek Miklós

BME, Hálózati Rendszerek és Szolgáltatások Tanszék

(Jeney Gábor és Horváth Máté fóliái alapján)

[Nulladik gyakorlat](#page-1-0) [Els˝o gyakorlat](#page-51-0) [Második gyakorlat](#page-69-0) [Harmadik gyakorlat](#page-75-0) [Ötödik gyakorlat](#page-117-0) [Hatodik gyakorlat](#page-136-0) [Hetedik gyakorlat](#page-149-0) [Nyolcadik gyakorlat](#page-163-0) [Kilencedik gyakorlat](#page-179-0) [Tizedik gyakorlat](#page-194-0) [Tizenegyedik gyakorlat](#page-211-0) [Tizenkettedik gyakorlat](#page-227-0) [Tizenharmadik](#page-249-0)

## Hosszú táblázatok

Ha táblázatunk egy oldalnál hosszabb, akkor a longtable csomagot kell betöltenünk. A longtable környezettel illeszthetünk be egy oldalnál hosszabb táblázatokat. A csomagnak – és a környezetnek – sok opciója van, tessék utánanézni http://www.cmis.csiro.au/Graham.Williams/TeX/docs/longtable.pdf.

### [Dok. szerk. L](#page-0-0)ATEX alatt

#### Telek Miklós

BME, Hálózati Rendszerek és Szolgáltatások Tanszék

(Jeney Gábor és Horváth Máté fóliái alapján)

[Nulladik gyakorlat](#page-1-0) [Els˝o gyakorlat](#page-51-0) [Második gyakorlat](#page-69-0) [Harmadik gyakorlat](#page-75-0) [Ötödik gyakorlat](#page-117-0) [Hatodik gyakorlat](#page-136-0) [Hetedik gyakorlat](#page-149-0) [Nyolcadik gyakorlat](#page-163-0) [Kilencedik gyakorlat](#page-179-0) [Tizedik gyakorlat](#page-194-0) [Tizenegyedik gyakorlat](#page-211-0) [Tizenkettedik gyakorlat](#page-227-0) [Tizenharmadik](#page-249-0)

## Színes táblázatok

## A colortbl csomaggal a táblázat oszlopai, sorai, cellái kiszínezhetőek. Dokumentáció szintén a weben: http://www.cmis.csiro.au/Graham.Williams/TeX/docs/colortbl.pdf

### Dok. szerk. IATEX alatt

### Telek Miklós

BME, Hálózati Rendszerek és Szolgáltatások Tanszék

(Jeney Gábor és Horváth Máté fóliái alapján)

[Nulladik gyakorlat](#page-1-0) [Els˝o gyakorlat](#page-51-0) [Második gyakorlat](#page-69-0) [Harmadik gyakorlat](#page-75-0) [Ötödik gyakorlat](#page-117-0) [Hatodik gyakorlat](#page-136-0) [Hetedik gyakorlat](#page-149-0) [Nyolcadik gyakorlat](#page-163-0) [Kilencedik gyakorlat](#page-179-0) [Tizedik gyakorlat](#page-194-0) [Tizenkettedik gyakorlat](#page-227-0)

K ロ ▶ K @ ▶ K 할 ▶ K 할 ▶ . 할 → 9 Q @

## Vonalak cifrázása

A \hhline csomaggal lehetséges a táblázatok dupla vonalait "szépíteni". Dokumentáció szintén a weben: http://www.ctan.org/tex-archive/macros/latex/required/tools/hhline.dtx

### Dok. szerk. IATEX alatt

#### Telek Miklós

BME, Hálózati Rendszerek és Szolgáltatások Tanszék

(Jeney Gábor és Horváth Máté fóliái alapján)

[Nulladik gyakorlat](#page-1-0) [Els˝o gyakorlat](#page-51-0) [Második gyakorlat](#page-69-0) [Harmadik gyakorlat](#page-75-0) [Ötödik gyakorlat](#page-117-0) [Hatodik gyakorlat](#page-136-0) [Hetedik gyakorlat](#page-149-0) [Nyolcadik gyakorlat](#page-163-0) [Kilencedik gyakorlat](#page-179-0) [Tizedik gyakorlat](#page-194-0) [Tizenegyedik gyakorlat](#page-211-0) [Tizenkettedik gyakorlat](#page-227-0) [Tizenharmadik](#page-249-0)

KID K @ K K E X K E X 1 D K O K O

## Táblázatok stílusparaméterei

Az alábbi hosszméreteket lehet átírni a már ismert \setlength parancs segítségével. Az \arraycolsep és a \tabcolsep az oszlopok közötti távolság fele array, illetve tabular környezet használata esetén. Az \arrayrulewidth paranccsal a táblázatban lévő vonalak vastagsága szabályozható. A \doublerulesep kettőzött vonalak esetében a vonalak közötti távolság.

A sorok közötti távolságot az \arraystretch paraméter határozza meg. Dimenzió nélküli szám, megváltoztatása a \renewcommand paranccsal lehetséges. Alapértéke 1.

KINK E KENKEN E VOO

### [Dok. szerk. L](#page-0-0)ATEX alatt

#### Telek Miklós

BME, Hálózati Rendszerek és Szolgáltatások Tanszék

(Jeney Gábor és Horváth Máté fóliái alapján)

## Itt ér véget a mai gyakorlat

A hallgatók házi feladata a következő: Ez már a nagy házi feladat! Egy tetszőleges saját, vagy internetről letöltött szöveget kell formázni, amely az alábbi követelményeket teljesíti: van benne folyó szöveg, van benne legalább egy táblázat, van benne legalább egy kép/ábra, van benne legalább egy képlet és tartalmaz irodalomjegyzéket, illetve azokra hivatkozást.

A házi feladatban a bruttó (utasításokkal együtt számolt) karakterszám 25 000–30 000 legyen.

A házi feladatokat a http://moodle.hit.bme.hu oldalon kell beadni.

A feladat leadásának határideje a 12. oktatási hét péntek, reggel 8:00.

#### [Dok. szerk. L](#page-0-0)ATEX alatt

#### Telek Miklós

BME, Hálózati Rendszerek és Szolgáltatások Tanszék

(Jeney Gábor és Horváth Máté fóliái alapján)

## <span id="page-241-0"></span>Tartalomjegyzék

A LA[TEX születése](#page-12-0)

LA[TEX kimeneti formátumok](#page-30-0)

Programkód beillesztése IATEX forrásba

### [Képek, ábrák](#page-129-0)

### [Táblázatok formázása, csomagok, osztályok](#page-227-0)

[Úszó objektumok formázása](#page-241-0)

[Csomagok és osztályok](#page-246-0)

### Dok. szerk. IATEX alatt

#### Telek Miklós

BME, Hálózati Rendszerek és Szolgáltatások Tanszék

(Jeney Gábor és Horváth Máté fóliái alapján)

[Nulladik gyakorlat](#page-1-0) [Els˝o gyakorlat](#page-51-0) [Második gyakorlat](#page-69-0) [Harmadik gyakorlat](#page-75-0) [Ötödik gyakorlat](#page-117-0) [Hatodik gyakorlat](#page-136-0) [Hetedik gyakorlat](#page-149-0) [Nyolcadik gyakorlat](#page-163-0) [Kilencedik gyakorlat](#page-179-0) [Tizedik gyakorlat](#page-194-0) [Tizenegyedik gyakorlat](#page-211-0) [Tizenkettedik gyakorlat](#page-227-0)

# Úszó objektumok általános formázási szabályai

A figure és table környezettel hozhatunk létre úszó objektumot. Ha csillagos verzióikat használjuk, akkor kéthasábos szedés esetén a táblázat, vagy az ábra mindkét hasábot elfoglalhatja. Hasznos nagy táblázatok, ábrák beillesztésekor.

A \caption[rövid]{cím} utasításnak adhatunk egy rövid opcionális paramétert is, melynek jelentése: a táblázatok, vagy ábrák listájában a rövid címet írd ki. A táblázatok és ábrák jegyzéke a \listoftables és a \listoffigures utasításokkal íratható ki.

A wrapfigure csomag segítségével elérhetjük, hogy minden ábra a beillesztés helyén jelenjen meg.

### [Dok. szerk. L](#page-0-0)ATEX alatt

#### Telek Miklós

BME, Hálózati Rendszerek és Szolgáltatások Tanszék

(Jeney Gábor és Horváth Máté fóliái alapján)

## Ábra, vagy táblázat körbefolyatása szöveggel

A floatflt csomagot kell betölteni, majd a \begin{floatingfigure}{szél} környezetbe kell az ábrát illeszteni, pl. a korábbról megismert \includegraphics{} utasítással. A floatingfigure környezet paraméterében határozhatjuk meg, hogy vízszintesen mekkora helyet foglaljunk az ábrának. Az ábra elé és mögé írt szöveg körbefolyja az ábrát. Hasonlóan használható a floatingtable környezet.

```
\usepackage{floatflt}
```

```
...
\begin{floatingfigure}{.5\linewidth} \center
\resizebox{.45\linewidth}{!}{\includegraphics{maki.eps}}
\caption{Majom Úr} \label{fig:maki} \end{floatingfigure}
A majmok sok tulajdonságukban emlékeztetnek az emberre
```
### [Dok. szerk. L](#page-0-0)ATEX alatt

### Telek Miklós

BME, Hálózati Rendszerek és Szolgáltatások Tanszék

(Jeney Gábor és Horváth Máté fóliái alapján)

## Több részelemből álló ábra

A subfigure csomag betöltése után az ábrákon belül alábrákat is létrehozhatunk a \subfigure[részcím]{részábra} utasítással. A részcím csak a részábra alatt jelenik meg. Ha van \caption, akkor az egész ábrát kitölti.

\usepackage{subfigure}

```
...
\begin{figure} \center \mbox{%
\subfigure[Az állat]{\includegraphics{maki.eps}} \qquad%
\subfigure[A ketrec]{\includegraphics{bme.eps}} }
\caption{Beíratnám jó eszű maki egyedemet,
hogy végezze el e Műszaki Egyetemed (kecskerím)}
\end{figure}
```
### [Dok. szerk. L](#page-0-0)ATEX alatt

#### Telek Miklós

BME, Hálózati Rendszerek és Szolgáltatások Tanszék

(Jeney Gábor és Horváth Máté fóliái alapján)

# Ábrák beillesztésének formázása

Az \includegraphics stílusparaméterei. Ha a graphics csomag van betöltve, akkor eléggé szegényesen paraméterezhető: két opcionális paraméterében megmondhatjuk, hogy milyen bal alsó és jobb felső koordináták közötti képrészletet akarunk beilleszteni. Ha csillaggal használjuk, akkor csak a képrészlet kerül be a dokumentumba, csillag nélkül a teljes kép (de csak a kivágottnak foglal le helyet)

Ha a graphicx csomagot használjuk a graphics helyett, akkor sokkal több lehet˝oségünk van. A dokumentációért lásd a 9–12. oldalakat:

http://www.ctan.org/tex-archive/macros/latex/required/graphics/grfguid $\frac{1}{N_{\rm yo} \mathbf{R}_{\rm off}}$ k gyakoriat

Itt jön egy makifej \resizebox{2cm}{!}{\rotatebox{-90}  ${\infty, 200}$ [400,600]{maki.eps}}} de most berakja a teljes képet is, csak csacska módon \includegraphics[0,200][400,600]{maki.eps} szöveg most például már nem is látszik.

### [Dok. szerk. L](#page-0-0)ATEX alatt

#### Telek Miklós

BME, Hálózati Rendszerek és Szolgáltatások Tanszék

(Jeney Gábor és Horváth Máté fóliái alapján)

## <span id="page-246-0"></span>Tartalomjegyzék

A LA[TEX születése](#page-12-0)

LA[TEX kimeneti formátumok](#page-30-0)

Programkód beillesztése IATEX forrásba

### [Képek, ábrák](#page-129-0)

#### [Táblázatok formázása, csomagok, osztályok](#page-227-0)

[Úszó objektumok formázása](#page-241-0)

#### [Csomagok és osztályok](#page-246-0)

### Dok. szerk. IATEX alatt

#### Telek Miklós

BME, Hálózati Rendszerek és Szolgáltatások Tanszék

(Jeney Gábor és Horváth Máté fóliái alapján)

[Nulladik gyakorlat](#page-1-0) [Els˝o gyakorlat](#page-51-0) [Második gyakorlat](#page-69-0) [Harmadik gyakorlat](#page-75-0) [Ötödik gyakorlat](#page-117-0) [Hatodik gyakorlat](#page-136-0) [Hetedik gyakorlat](#page-149-0) [Nyolcadik gyakorlat](#page-163-0) [Kilencedik gyakorlat](#page-179-0) [Tizedik gyakorlat](#page-194-0) [Tizenegyedik gyakorlat](#page-211-0) [Tizenkettedik gyakorlat](#page-227-0)

# Miért és hogyan írhatunk osztályokat és csomagokat?

Csomag írására akkor lehet szükség, ha van néhány utasításunk, melyeket gyakran használunk, függetlenül a dokumentumosztálytól. Saját dokumentumosztályra akkor lehet szükségünk, ha egy új osztályt akarunk definiálni, melyben többen is dolgozni fognak. Az osztály definiálás hosszadalmas és alapos munka, ráadásul sok olyan dolgot is ismerni kellene hozzá, amiről nem esett szó (lásd a példa fejezetcím formázó utasítását). Ezért nem foglalkozunk új osztályok definiálásával, részletekért lásd http://www.tex.ac.uk/tex-archive/macros/latex/doc/clsguide.ps és ftp://cam.ctan.org/tex-archive/macros/latex/base/classes.dtx.

Csomagok esetében az első sorba a \ProvidesFile utasítást kell írni, melynek els˝o paramétere a csomag neve, majd opcionálisan megadhatjuk a csomag készítésének dátumát, verziószámot és szöveges ismertetőt. A csomag használatakor hivatkozhatunk e paraméterekre:

\usepackage[csomag opciók]{csomag}[dátum]

### [Dok. szerk. L](#page-0-0)ATEX alatt

### Telek Miklós

BME, Hálózati Rendszerek és Szolgáltatások Tanszék

(Jeney Gábor és Horváth Máté fóliái alapján)

## Példa csomagra

A jeney.sty file tartalma:

```
\ProvidesFile{jeney.sty}[2002/12/03 v1.0 Probacsomag]
\setcounter{secnumdepth}{5}
        % öt mélységig számozza a fejezeteket
\setcounter{tocdepth}{4}
        % a tartalomjegyzék négy mélységű
\makeatletter
\renewcommand\section{\@startsection {section}{1}{\z@}%
            {-3.5ex} \@plus -1ex \@minus -.2ex}%
            {2.3ex \@plus.2ex}{\normalfont\tiny\bfseries}}
\makeatother
\newcommand*{\JG}{\textsf{Jeney Gábor}}
\newenvironment*{idezet}
 {\begin{array}{c} {\label{c} \end{array}}\item[],,\ignorespaces} {\unskip''\end{list}}
...
```
### [Dok. szerk. L](#page-0-0)ATEX alatt

#### Telek Miklós

BME, Hálózati Rendszerek és Szolgáltatások Tanszék

(Jeney Gábor és Horváth Máté fóliái alapján)

## <span id="page-249-0"></span>Tartalomjegyzék

A LA[TEX születése](#page-12-0)

LA[TEX kimeneti formátumok](#page-30-0)

Programkód beillesztése IATEX forrásba

### [Képek, ábrák](#page-129-0)

**A DIA K F A A B A D A A A A A A A B A A A A A** 

[Úszó objektumok formázása](#page-241-0)

[Csomagok és osztályok](#page-246-0)

#### [További formai elemek](#page-249-0)

### Dok. szerk. IATEX alatt

### Telek Miklós

BME, Hálózati Rendszerek és Szolgáltatások Tanszék

(Jeney Gábor és Horváth Máté fóliái alapján)

## Lábjegyzetek formázása

A korábban megismert \footnote{szöveg} paranccsal lehetséges. Opcionális argumentumával \footnote[szám]{szöveg} megadhatjuk a használni kívánt számlálóértéket. Ekkor a beépített footnote számláló értéke nem változik. A  $\footnotesize\big\}$ otnote $\{\}$ utasítás előtt nem szabad szóközt hagyni, lehet az szó végén, vagy írásjel után. A footnote számláló értékét a már ismert \thefootnote utasítással lehet kiíratni. Ha nem tetszik a lábjegyzet formája, az utóbbit kell felülírni.

\renewcommand\*{\thefootnote}{\roman{footnote}} Mindenki\footnote{az első lábjegyzet} másképp\footnote[20]{hát ez meg hogy lett ilyen nagy?! Pedig még csak \thefootnote\ az értéke!!!} csinálja\footnote{kettes számú lábjegyzet}% \dots\footnote[1]{Vigyázat, becsapós!}

#### [Dok. szerk. L](#page-0-0)ATEX alatt

#### Telek Miklós

BME, Hálózati Rendszerek és Szolgáltatások Tanszék

(Jeney Gábor és Horváth Máté fóliái alapján)

## Lábjegyzetek – külön a jelölés, külön a tartalom

A \footnotemark[szám] paranccsal egy lábjegyzetjelet illeszthetünk be a folyó szövegbe. Ha nem használjuk az opcionális argumentumot, akkor a sorban következő jelet teszi ki és lépteti a footnote számlálót eggyel. Ha használjuk az opcionális paramétert, akkor számnak megfelelő lábjegyzetjelet teszi ki és nem bántja a footnote számlálót

A \footnotetext[szám]{szöveg} a lábjegyzetbe írja szám jellel a szöveget, anélkül, hogy a szövegkörnyezetbe jelet tenne. Ha nem adjuk meg az opcionális argumentumot, akkor az aktuális számlálóértéket írja ki, és a számláló értékét nem változtatja.

Mindenki\footnotemark\footnotetext{Közös lábjegyzet.} másképp\footnotemark[\value{footnote}] csinálja\footnotemark[\value{footnote}]\dots

### [Dok. szerk. L](#page-0-0)ATEX alatt

#### Telek Miklós

BME, Hálózati Rendszerek és Szolgáltatások Tanszék

(Jeney Gábor és Horváth Máté fóliái alapján)

[Nulladik gyakorlat](#page-1-0) [Els˝o gyakorlat](#page-51-0) [Második gyakorlat](#page-69-0) [Harmadik gyakorlat](#page-75-0) [Ötödik gyakorlat](#page-117-0) [Hetedik gyakorlat](#page-149-0) [Kilencedik gyakorlat](#page-179-0) [Tizedik gyakorlat](#page-194-0) [Tizenegyedik gyakorlat](#page-211-0) [Tizenkettedik gyakorlat](#page-227-0) [Tizenharmadik](#page-249-0) gyakorlat
## Ahol a lábjegyzet nem használható direkt módon

A \footnote{} parancs nem használható sem dobozokban (minipage környezetben a környezet aljára kerülnek a lábjegyzetek, nem a lap aljára), sem táblázatokban. Ha ilyen környezetekben szeretnénk \footnote utasítást normál módon használni, akkor gányolni kell a \footnotemark és a \footnotetext utasításokkal. Közben persze ügyesen trükközni kell a footnote számláló értékével.

Ez a megoldás\footnote{Megoldás?!} is \fbox{jó% \footnotemark[101]},\footnotetext[101]{Csak nem szép.} mert rosszul mutat\footnote{Nocsak.} az ugrás. A jó megoldás sem sokkal bonyolultabb, lássuk hát \fbox{\strut{}A-ban\footnotemark\ B-ben\footnotemark}! \addtocounter{footnote}{-1}\footnotetext{A-ban?} \stepcounter{footnote}\footnotetext{B-ben?}

#### [Dok. szerk. L](#page-0-0)ATEX alatt

#### Telek Miklós

BME, Hálózati Rendszerek és Szolgáltatások Tanszék

(Jeney Gábor és Horváth Máté fóliái alapján)

### Lábjegyzetek formai paraméterei

Állítható a lábjegyzetek közötti távolság (\footnotesep), a lábjegyzetek és a szöveg közötti vonal kinézete (\footnoterule), melynek 0 pt vastagnak kell lennie (lásd a lenti példát). A \skip\footins méret változtatásával a szöveg és a lábjegyzet els˝o sora közötti távolság állítható be. További stílusmódosítási lehetőségekért lásd a footnote csomagot.

\setlength{\footnotesep}{1.5cm} % biztosan látjuk majd \renewcommand\*{\footnoterule}{\rule{\linewidth}{.3pt} \vspace{-.3pt}} % a vonalvastagságot minuszba is % kihagyjuk, hogy össz 0pt legyen \setlength{\skip\footins}{1cm} Mindenki\footnote{az első lábjegyzet} másképp csinálja\footnote{kettes számú lábjegyzet}% \dots\footnote{hármas számú lábjegyzet!}

#### [Dok. szerk. L](#page-0-0)ATEX alatt

#### Telek Miklós

BME, Hálózati Rendszerek és Szolgáltatások Tanszék

(Jeney Gábor és Horváth Máté fóliái alapján)

### Széljegyzetek

A \marginpar{szöveg} utasítással írhatjuk a szöveget a margóra. Alapértelmezésként mindig a kötés átellenes oldalára kerül a szöveg. Ha ez nem tetszik, akkor \reversemarginpar utasítással a másik oldalra kényszeríthetjük a margófeliratot. Vissza a \normalmarginpar utasítással léphetünk.

A széljegyzetek formai megjelenését a \marginparwidth, a \marginparsep és a \marginparpush paraméterekkel állíthatjuk. Az első a széljegyzetek szélességét szabályozza, a második a széljegyzet és a szedéstükör távolságát, az utolsó két egymást követő széljegyzet közötti minimális függőleges távolságot állítja be.

A \marginpar[bal szöveg]{jobb szöveg} utasításnak létezik egy opcionális paramétere is, mellyel a páros oldalakra eltérő szöveget írhatunk (bal szöveg), mint a páratlan oldalakra (jobb szöveg).

#### [Dok. szerk. L](#page-0-0)ATEX alatt

#### Telek Miklós

BME, Hálózati Rendszerek és Szolgáltatások Tanszék

(Jeney Gábor és Horváth Máté fóliái alapján)

# Élőfej, élőláb

A \pagestyle{sty} utasítással a dokumentum egészét, a \thispagestyle{sty} utasítással pedig az adott lap stílusát határozhatjuk meg. A sty stílus lehet empty, (nincs fejléc és lábléc), plain, (nincs fejléc, a láblécben középen az oldalszám), headings, (a lábléc üres, a fejlécben az oldalszám kívül, belül a részcím és fejezetcímek).

A fancyhdr csomag betöltésével és a fancy stílus megadásával a fejléc és lábléc tartalma tetszőlegesen befolyásolható. A \fancyhead[hely]{mit} és \fancyfoot[hely]{mit} parancsokkal írhatunk a fejlécbe és láblécbe. A hely argumentum lehet L (left), R (right), C (center), E (even – páros oldalon), O (odd – páratlan oldalon). Egy utasításon belül több hely is megadható, ezeket vesszővel kell elválasztani. Az alábbi kód a lapok külső oldalára fejlécbe írja az oldalszámot.

\usepackage{fancyhdr} ... \pagestyle{fancy} \fancyhead[LE,RO]{\thepage} \fancyfoot{}

#### [Dok. szerk. L](#page-0-0)ATEX alatt

#### Telek Miklós

BME, Hálózati Rendszerek és Szolgáltatások Tanszék

(Jeney Gábor és Horváth Máté fóliái alapján)

[Nulladik gyakorlat](#page-1-0) [Els˝o gyakorlat](#page-51-0) [Második gyakorlat](#page-69-0) [Harmadik gyakorlat](#page-75-0) [Ötödik gyakorlat](#page-117-0) [Hetedik gyakorlat](#page-149-0) [Kilencedik gyakorlat](#page-179-0) [Tizedik gyakorlat](#page-194-0) [Tizenkettedik gyakorlat](#page-227-0) [Tizenharmadik](#page-249-0) gyakorlat

### Jegyzékek

A tartalomjegyzék beillesztése a \tableofcontents paranccsal lehetséges, az ábrák jegyzéke a \listoffigures, míg a táblázatoké a \listoftables utasítással íratható ki.

A jegyzékek automatikusan generálódnak fordítás során, de lehetséges beléjük írni is. Ha szeretnénk formázó utasítást írni az egyik jegyzékbe, akkor az \addtocontents{hova}{mit} utasítást kell használjuk, ahol a hova paraméter a jegyzék típusa (toc, lof, vagy lot). Ha egy elemet akarunk beilleszteni, akkor az \addcontentsline{hova}{típus}{mit} utasítást írjuk, ahol a típus mondja meg a beillesztett mező típusát (tartalomjegyzék esetében part, chapter, section stb. lehet, a másik két esetben csak figure, illetve table). A megjelenő oldalszám az utasítás kiadásának helyét mutatja.

#### [Dok. szerk. L](#page-0-0)ATEX alatt

#### Telek Miklós

BME, Hálózati Rendszerek és Szolgáltatások Tanszék

(Jeney Gábor és Horváth Máté fóliái alapján)

### További olvasmányok – könyvek

A legjobb magyar könyv a témában: Wettl Ferenc, Mayer Gyula, Sudár Csaba, *LATEX kezd˝oknek és haladóknak*, Panem, 1998, Budapest

A legjobb könyv a témában: Leslie Lamport, *LATEX; A Document Preparation System* Addison-Wesley, 1994.

Aki a TEX rejtelmeit is szeretné felfedezni: Donald E. Knuth, *The TEXbook*, Addison-Wesley, 1984.

Aki a TEX-et magyarul szeretné felfedezni: Bujdosó Gyöngyi, Fazekas Attila, *TEX kezd˝olépések*, Tertia, 1997, Budapest

#### [Dok. szerk. L](#page-0-0)ATEX alatt

#### Telek Miklós

BME, Hálózati Rendszerek és Szolgáltatások Tanszék

(Jeney Gábor és Horváth Máté fóliái alapján)

### További források az Interneten

Ha valakinek nincs pénze könyvekre, akkor az Interneten is rengeteg jó forrást fedezhet fel. A "T<sub>E</sub>X frequently asked questions" weboldal:

http://www.tex.ac.uk/tex-archive/macros/latex/doc/

LATEX navigator (és encyclopedia): http://tex.loria.fr/

A T<sub>EX</sub>-hel és LAT<sub>EX</sub>-hel kapcsolatos anyagok gyűjtőhelye (Comprehensive TEX Archive Network – CTAN): ftp://ftp.dante.de, vagy ftp://helka.iif.hu/mirrors/ctan/

A LATEX hivatalos honlapja: http://www.tex.ac.uk/CTAN/latex/

A magyar LATEX honlap címe: http://www.math.bme.hu/latex/

#### [Dok. szerk. L](#page-0-0)ATEX alatt

#### Telek Miklós

BME, Hálózati Rendszerek és Szolgáltatások Tanszék

(Jeney Gábor és Horváth Máté fóliái alapján)

### Konvertálás más formátumokba

A dvilj, dvilj4 stb. konverterekkel HP LaserJet alatt nyomtatható formátumot állíthatunk elő a DVI kimenetünkből.

A dvips alkalmazással PostScript (PS) kimenetet állíthatunk elő. A UNIX világban a PS a kiindulási alap, PostScriptből bármibe (akár mozgó GIF-be is!) gs-sel (GhostScript) alakíthatjuk át fájljainkat. A gs dokumentációját a man gs paranccsal hívhatjuk elő.

Lehetőségünk van közvetlenül PDF formátumba is konvertálni. Erre a dvipdf, alkalmazás szolgál, mely DVI-ból készít PDF-et. A pdflatex alkalmazással a LATEX forrásunkat közvetlenül PDF-be fordíthatjuk, de vigyázat, nem a ETEX3 csoport fejleszti, ezért a portabilitás nem garantált és lehetnek benne hibák. Ettől függetlenül sok kellemes szolgáltatása van a pdflatex-nek, például az \includegraphics parancsnak közvetlenül GIF és JPG fájlokat is átadhatunk.

#### [Dok. szerk. L](#page-0-0)ATEX alatt

#### Telek Miklós

BME, Hálózati Rendszerek és Szolgáltatások Tanszék

(Jeney Gábor és Horváth Máté fóliái alapján)

### Egyéb konverterek

Egyéb konverterek is léteznek, melyek nem részei a LATEX 2*ε* disztribúcónak. A teljesség igénye nélkül ilyen például az rtf21atexe, amely RTF fájlokat tud LATEX forrásba átírni, a latex2rtf, amely ugyanezt csinálja csak fordítva, vagy a latex2html, amely HTML kimenetet állít elő a LTFX forrás alapján. Mivel az alkalmazásokat felsorolni is lehetetlen, a webes keresőket ajánlom további információért és b˝ovebb dokumentációért.

http://www.google.com

#### [Dok. szerk. L](#page-0-0)ATEX alatt

#### Telek Miklós

BME, Hálózati Rendszerek és Szolgáltatások Tanszék

(Jeney Gábor és Horváth Máté fóliái alapján)

[Nulladik gyakorlat](#page-1-0) [Els˝o gyakorlat](#page-51-0) [Második gyakorlat](#page-69-0) [Harmadik gyakorlat](#page-75-0) [Negyedik gyakorlat](#page-99-0) [Ötödik gyakorlat](#page-117-0) [Hatodik gyakorlat](#page-136-0) [Hetedik gyakorlat](#page-149-0) [Nyolcadik gyakorlat](#page-163-0) [Kilencedik gyakorlat](#page-179-0) [Tizedik gyakorlat](#page-194-0) [Tizenegyedik gyakorlat](#page-211-0) [Tizenharmadik](#page-249-0) gyakorlat

# VÉGE

Ennyi fért a félév anyagába, talán hasznos is volt. Remélem sikerült megismerni a LATEX világát és alkalmatok nyílik később használni az itt tanultakat.

A tárgy anyagával kapcsolatban várom észrevételeiteket (mit csináltál volna másképp, mi hiányzott, mi volt sok stb.) a telek@hit.bme.hu e-mail címre. Ha a későbbiekben lenne kérdésed a LATEX-hel kapcsolatban, akkor is kereshetsz ezen a címen.

#### [Dok. szerk. L](#page-0-0)ATEX alatt

#### Telek Miklós

BME, Hálózati Rendszerek és Szolgáltatások Tanszék

(Jeney Gábor és Horváth Máté fóliái alapján)

[Nulladik gyakorlat](#page-1-0) [Els˝o gyakorlat](#page-51-0) [Második gyakorlat](#page-69-0) [Harmadik gyakorlat](#page-75-0) [Ötödik gyakorlat](#page-117-0) [Hatodik gyakorlat](#page-136-0) [Hetedik gyakorlat](#page-149-0) [Nyolcadik gyakorlat](#page-163-0) [Kilencedik gyakorlat](#page-179-0) [Tizedik gyakorlat](#page-194-0) [Tizenegyedik gyakorlat](#page-211-0) [Tizenharmadik](#page-249-0) gyakorlat

KO K KO K LE K KE K NG K KO K K